11 and 12 -

#### **UNIVERSIDAD NACIONAL AUTONOMA DE MEXICO**

#### ESCUELA NACIONAL DE ESTUDIOS PROFESIONALES ARAGON

#### SISTEMA PARA LA ADMINISTRACION DE LA INFORMACION VIA INTERNET DE LA DIVISION DE CIENCIAS FISICO MATEMATICAS Y DE LAS INGENIERIAS DE LA ENEP ARAGON

### **T** E S **1** S QUE PARA OBTENER EL TITULO DE: INGENIERO EN COMPUTACION<br>R E S E N T P R E S E N T A<br>ANGEL FERNANDO VALLEJO ROSAS

DIRECTOR DE TESIS ING. ARTURO OCAMPO ALVAREZ

SAN JUAN DE ARAGON, ESTADO DE MEXICO

TES'S CON FALLA DE ORIGEN

2003

 $\frac{132}{68}$ 

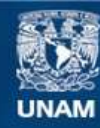

Universidad Nacional Autónoma de México

**UNAM – Dirección General de Bibliotecas Tesis Digitales Restricciones de uso**

## **DERECHOS RESERVADOS © PROHIBIDA SU REPRODUCCIÓN TOTAL O PARCIAL**

Todo el material contenido en esta tesis esta protegido por la Ley Federal del Derecho de Autor (LFDA) de los Estados Unidos Mexicanos (México).

**Biblioteca Central** 

Dirección General de Bibliotecas de la UNAM

El uso de imágenes, fragmentos de videos, y demás material que sea objeto de protección de los derechos de autor, será exclusivamente para fines educativos e informativos y deberá citar la fuente donde la obtuvo mencionando el autor o autores. Cualquier uso distinto como el lucro, reproducción, edición o modificación, será perseguido y sancionado por el respectivo titular de los Derechos de Autor.

# PAGINACION

# DISCONTINUA

Este trabajo lo dedico a mis padres:

#### Fernando Vallejo Estrada

#### y

#### Martha Rosas Félix

Por haberme inculcado valores, por su afecto, ternura, apoyo, cofianza, paciencia y fe inquebrantable.

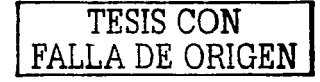

#### AGRADECIMIENTOS

#### A la Ingeniera Flor Mónica Gutiérrez Alcántara por sus consejos y apoyo académico

Al Ingeniero Javier Alaín Morones Camacho por su apoyo. confianza. y ejemplo como profesor y amigo en este proyecto.

A mi asesor el Ingeniero Arturo Ocampo Álvarez por su apoyo académico y su amistad.  $\mathbf{r}$ 

> Al Ingeniero Rodolfo Vázquez Morales por su apoyo académico

A mi amigo Germán Moreno Pérez por su apoyo durante toda la carrera y su fe en la "Victoria hasta siempre"

*TESIS CON*  FALLA DE ORIGEN

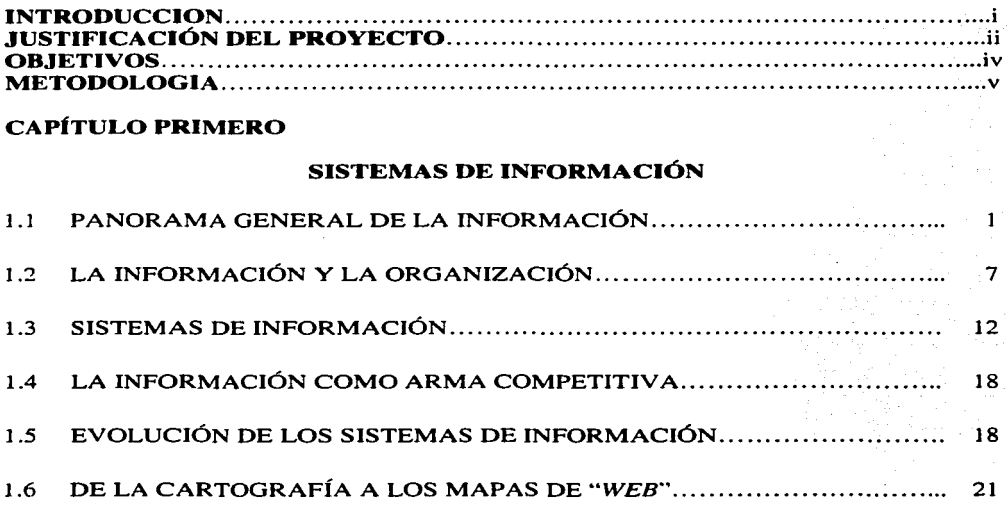

#### INDICE

#### CAPfTULO SEGUNDO

#### METODOLOGfA PARA EL DESARROLLO DE SITIOS WEB. BASADO EN LA INGENIER{A DE SOFTWARE

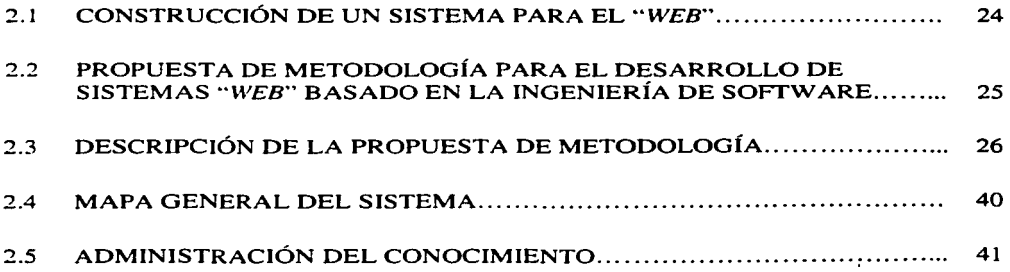

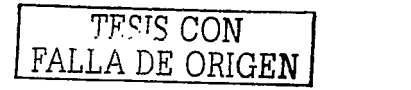

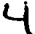

#### CAPÍTULO TERCERO

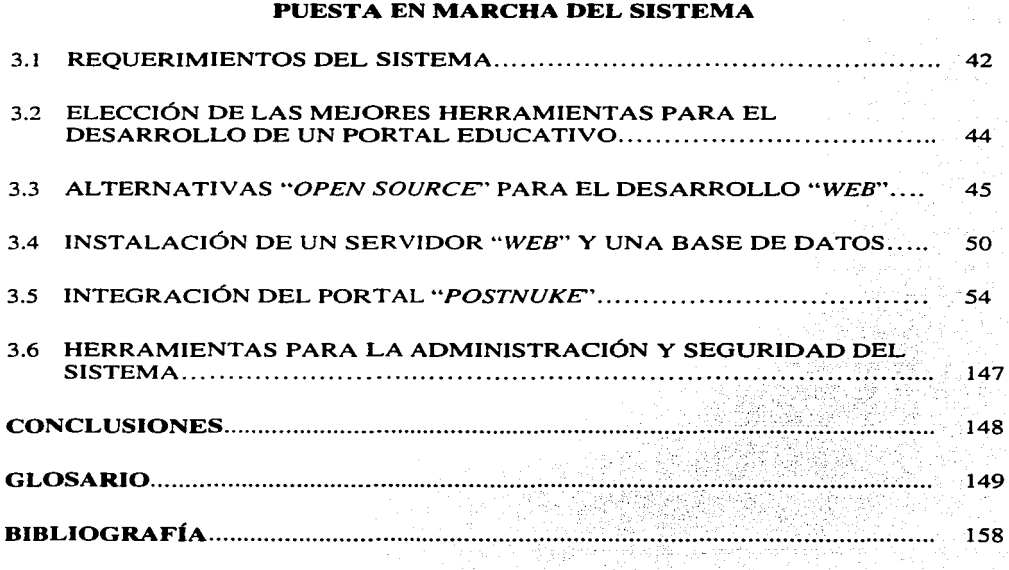

y W

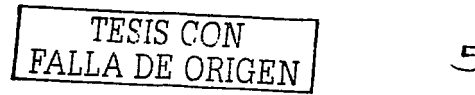

 $\alpha_{\rm c} = 0.5$  ,  $\alpha_{\rm c}$ 

#### **INTRODUCCIÓN**

Las transformaciones sociales, tecnológicas, económicas y culturales que se vienen produciendo en las últimas décadas están teniendo fuertes repercusiones en todos los ámbitos de la vida personal y social. El fuene desarrollo de las telecomunicaciones y la telemática tienen una clara incidencia e implicación sobre todos los niveles de la vida personal y en las sociedades contemporáneas. La "aldea global" se extiende y alcanza cada vez a zonas geográficas más amplias y a más ámbitos de la realidad social.

Los desarrollos tecnológicos implican, además, transformaciones en las actividades humanas, en especial, las que se refieren a la comunicación, la cooperación y la interacción personal, organizacional e institucional. Las actividades de enseñanza y aprendizaje, las de trabajo, las de tiempo libre y en general las que se llevan a cabo en cualquier ámbito de la vida humana, han sufrido una revolución al superarse definitivamente Ja necesidad de sincronía, y otras barreras u obstáculos, que limitaban la actividad comunicativa, cooperativa y educativa. Por otra pane, el acceso libre e inmediato a un gran número de fuentes y lugares de información y conocimiento integrados en una red descentralizada con módulos dispersos a lo largo de todo el mundo ha contribuido de forma importante a la globalización de la sociedad.

En la sociedad de la información Ja formación no puede basarse fundamentalmente en Ja transmisión de información sino en la construcción, potenciación y utilización adecuada de las herramientas, metodologías y técnicas para proyectar como ese debido los conocimientos con el objetivo de impulsar y promover esa inquietud crítica positiva en cada persona para que aprenda y se desarrolle como es debido. Ello requiere diversas estrategias formativas basadas en procesos de innovación educativa que potencien procesos de aprendizajes eficaces y eficientes. Por otra parte, las nuevas tecnologías de la información y de la comunicación pueden jugar aquí un papel de primera magnitud. La formación interactiva *on-line\** amplía el elenco de maestros accesibles y de informaciones y experiencias educativas que son de difícil acceso para una gran mayoría, por otros medios. Pone también a disposición informaciones, textos, propuestas educativas y experiencias prácticas así como nuevos medios de interacción y trabajo en grupo con otros alumnos, profesores y otros agentes que pueden resultar significativos y de gran valor.

La tesis que me permito presentarles trabaja en gran parte en el buen uso y desarrollo de algunas de las tecnologías y herramientas para la administración de información, en este caso en panicular en el de la administración de información para la División de Ingenierías de la ENEP Aragón. El generar conocimientos a partir de la información es uno de los puntos clave para la creación de este proyecto. el cual se fundamenta en un sistema de información Web el cual se sustenta de una sería de módulos de administración de servicios informativos y de interés académico para la comunidad del plantel que en un inicio marcan la imponancia de un sistema como es este proyecto, y deja la base para la continuación de mejoras e implementación de nuevos proyectos bajo los esquemas que en Internet hoy en día se desarrollan y que para una Institución como lo nuestra es de valiosa necesidad.

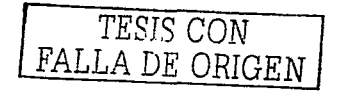

El sistema desarrollara a través de un plan piloto. de 7 meses de duración. Los principales usuarios beneficiados del sistema serán el alumnado y académicos de las áreas de Mecánica Eléctrica y en Computación. los cuales interactuarán con el sistema como usuarios consultantes de la información que se generé. sistematice y difunda a través de este sistema.

La puesta en marcha del sistema consta de tres etapas fundamentales: primero. la implantación de un servidor con un sistema operativo base para los servicios informáticos requeridos en el proyecto. segundo. creación de un servidor de esquemas WWW el cual será la columna vertebral del proyecto y del cual se harán especificaciones más adelante. y tercero. Ja implementación de un módulo Web para Horarios de Laboratorios de las Ingenierías. en este último se analizará su desarrollo e implementación. mismo que será Ja base para el desarrollo de otros módulos como por ejemplo los de calificaciones en línea e inscripciones por Internet.

Así pues por ejemplo en el área de Computación se contará con una sección principal que contenga información general acerca de esta área como es la historia. referencias informativas. noticias de índole científica para al área mencionada. fechas importantes sobre exámenes. cursos y otros. también incluirá publicaciones de proyectos de alumnos y académicos. sin olvidar un compendio de herramientas y documentos a disposición del usuarios corno son demos de software. practicas de laboratorios. manuales y libros electrónicos. todo esto bajo una base tecnológica Ja cual servirá de apoyo para nuevos y mejorados servicios a disposición del alumnado y académicos.

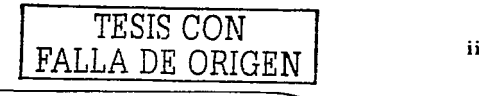

#### .JUSTIFICACIÓN DEL PROYECTO

De acuerdo a los planes de desarrollo que nuestra casa de estudios promueve. y de acuerdo al mejoramiento humano, tecnológico y educativo que la División de Ciencias Físico-Matemáticas y de Ingeniería exigen, el siguiente proyecto cubre el objetivo principal de promover nuevas áreas de investigación y estudio gracias a los innovadores esquemas de difusión de la información que a las áreas mencionadas compete.

Es de gran importancia la realización de proyectos enfocado al buen manejo de la información, de tal forma la utilización de la red internacional de comunicación Internet\* hace que este proyecto se sustente de un gran número de beneficios para los alumnos los cuales serán los principales usuarios, administradores y desarrolladores, al igual que para los académicos que en este recinto se hayan.

Algunos de los beneficios directos que tendrán los alumnos y usuarios en general al trabajar con el sistema se enlistan a continuación:

#### Noticias

El módulo de noticias fue creado para informar a la comunidad en general acerca de acontecimientos, y eventos que hallan sucedido o que estén por acontecer y que resulten de gran interés para los alumnos y académicos de las áreas ya mencionadas. Publicaciones, investigaciones, e información relacionada con el progreso que en estas áreas se realicen serán canalizadas por los medios correspondientes para que se den a conocer lo más pronto posible con el objetivo de mantener este sistema actualizado en cuestiones informativas. Igualmente el desarrollo .y progreso que este proyecto vaya teniendo se les ara saber por este mismo medio con el afán de mantenerlos al tanto de este que será su principal canal de comunicación en un futuro. Este módulo tiene la peculiaridad de permitirles a los usuarios registrados enviar comentarios, dándole así la oportunidad de participar en una discusión sobre el tema o simplemente dando su opinión acerca del artículo o noticia publicada.

#### Secciones

Este módulo fue creado para mantener a los pilares de este sistema y estarán formados por información perteneciente a dos áreas muy importantes: el área de Ingeniería Mecánica Eléctrica, y el área de Ingeniería en Computación. Sobre estas estarán un compendio documental acerca de temas relacionados con estas áreas. como son bases de datos con material de apoyo como son los manuales de los laboratorios. prácticas, cuadernillos o tutoriales de mucha demanda los cuales se digitalizaran para su uso única y exclusivamente para alumnos del plantel, también se realizara la tarea de comenzar una bases de datos con las fuentes bibliográficas y de ligas de Internet relacionadas con los temas que más interesen a la comunidad; contara además con un compendio de herramientas y utilerías (Software\*. Demo\*, Freeware\* y Sheraware\*) que complementen y ayuden a la formación del alumno a lo largo de su carrera todo esto en una sección especial de descargas (Downloads\*). Contendrán foros de discusión donde alumnos y profesores debatirán acerca de acontecimientos y proyectos de valor importante,

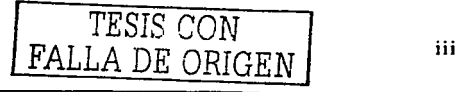

promoviendo así su participación para promover la buena cultura, el desarrollo social y científico del alumno y profesor.

#### **Encuestas**

Con el afán de contribuir al desarrollo de la calidad dentro de nuestra escuela, se implementaran módulos de encuestas con Jos tópicos más importantes relacionados con el mejoramiento de nuestros recursos humanos y tecnológicos.

#### **Registro de Usuarios**

Dentro de este módulo el alumno y/o profesor podrán, corno miembros activos del portal, contribuir en el desarrollo del portal ya sea enviando noticias. enlaces, comentarios, y/o participar en Jos foros de discusión ya mencionados, todo esto con cuentas especiales que se les asignaran al alumnos que quiera participar.

#### **Moderación de la información**

Durante la estancia dentro de nuestro sistema el alumno contará con la información umca y exclusivamente aprobada por un consejo u comité encargado de Ja administración de este portal, dentro de los cuales se incluye a los jefes de carrera, secretarios técnicos, profesores. y alumnos que estuviesen corno responsables de la información que en este sistema de difunde.

#### **Planteamiento del problema y delimitación**

a) Descripción.

La cuestión principal reside en Ja falta de un sistema heterogéneo donde se reúna la inf"ormación mas valiosa de las áreas científicas, sociales, y culturales más importantes de nuestras ingenierías. eso conlleva definir nuevos esquemas de inf"ormación educativa que estén acorde a marcos teóricos lógicos y coherentes. Se aclara que parte de esa información que se necesita reunir depende en gran medida de Jos contenidos propuestos por la misma División de Ingenierías de Ja escuela. Siendo la parte técnica. en su mayoría, Ja que en este trabajo se aborda.

b) Alcances y límites.

Es claro que la magnitud de un proyecto como este en el sentido educativo nos puede colocar corno entidad educativa a un nivel muy importante en un ámbito informativo y tecnológico, sin embargo no hay que perder de vista que este proyecto sólo tiene por objetivo ser la base de lo que en un futuro próximo se pueda convertir en un sistema de información inteligente que geste todo el conocimiento informativo de todas nuestras carreras profesionales.

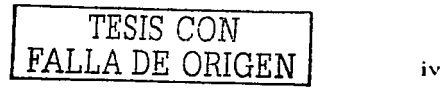

#### **OBJETIVO**

Desarrollar e implantar un sistema Web para la División de Ciencias Físico-Matemáticas y de las Ingenierías, de alta calidad, que ofrezca servicios a los alumnos de las Ingenierías de la ENEP Aragón, y permita contribuir en su desarrollo educativo. científico y humanístico a lo largo de su estancia y desarrollo en la escuela.

#### **OBJETIVOS PARTICULARES**

Propiciar la comunicación a través de medios electrónicos de la comunidad de Ingeniería de la ENEP Aragón.

Desarrollar servicios tecnológicos para las áreas de Ingenierías con absoluto soporte <sup>y</sup>compatibilidad con Internet contemplando la respectiva seguridad y confidencialidad en los casos en que la información sea para uso administrativo del personal académico.

Contribuir con el desarrollo de Tecnologías Web que la sociedad actual demanda.

Satisfacer la necesidad de comunicación interna y externa que la División de Ingenierías tiene con alumnos, ex alumnos, académicos y demás miembros de la sociedad.

Implementar un sistema de comunicación dinámico que difunda noticias relevantes a cuestiones científicas, humanísticas, culturales y de eventos importantes para la comunidad de las Ingenierías y en un futuro para otras carreras de la ENEP Aragón.

Poner a disposición del alumnado las herramientas. documentos, e información bibliográfica y electrónica necesarias para complementar sus actividades dentro de su desarrollo académico.

Acercar al alumno y profesor a través de nuevos servicios tecnológicos que les permitan disminuir los tiempos de comunicación y respuesta entre ambos.

Implementar un Sistema Dinámico de Información para el Web el cual será la base para desarrollar los servicios y herramientas con la que algunos de los objetivos anteriores -se ven complementados.

*TESIS* CON FALLA DE ORIGEN |

#### **METODOLOGfA**

#### **Metodología de trabajo documental.**

Se analizará el principal problema que se pretende resolver con el proyecto, se planearán de forma estratégica los pasos que se seguirán en el desarrollo del proyecto; comenzando con la metodología de trabajo en conjunto con los Jefes de Carrera, Secretarios técnicos y Académicos.

Se hará una investigación teórica y documental acerca de los conceptos de: sistema e información y también se abordará la evolución de estos dos conceptos con respecto a las tecnologías de información. esto con el fin de centrar las bases teóricas principales de nuestro proyecto. ·

Adicionalmente se llevará acabo una investigación que nos permitirá comprender como funciona la implementación y desarrollo de un sitio Web, para cumplir con lo anterior se documentará una propuesta de metodología para el desarrollo de sistemas Web basados en la Ingeniería de Software. Así mismo se observará a través de un ejemplo en el capitulo 2.3.9.1 la forma en que un prototipo de sistema Web para Internet se desarrolla en interacción entre el cliente y la empresa que lo atiende. Después se analizará tentativamente a través de un mapa Web del sistema la estructura general de los contenidos y secciones que englobará nuestro sistema. así mismo se documentará el por qué de la realización de un mapa Web y la visualización de este como guía fundamental en el desarrollo de sistemas Web.

En este trabajo de tesis también se encuentra la descripción de la instalación, puesta en marcha y periodos de pruebas y liberación del Sistema final.

Se hará el análisis de la utilización de un Sistema de Administración de Contenidos como base estructural de nuestros esquemas Web principales. y se describirá con un ejemplo la metodología de programación y el desarrollo de nuevos módulos y bloques necesarios para la incorporación de nuevos servicios en el portal. Estos servicios. cabe mencionar, pueden ser del cualquier tipo.

Se llevaran acabo juntas periódicas con la División de Ciencias Físico-Matemáticas y de Ingenierías para asegurar que se analizarán los esquemas de información principales que regirán al sistema y que la elaboración de cronogramas. y mapas generales del proyecto ·siguen los estandares del mismo. Entre los temas que se tocaran en cada reunión además del técnico. se hablará sobre el contenido temático de cada área dentro del sistema general. Los asistentes a la reunión podrán exponer su justificación para la implementación de algún tema en específico para cada área dentro del sistema.

En cada reunión se elegirán las técnicas y herramientas más idóneas para la documentación. para el análisis y diseño del sistema. También se buscará que se le permita al jefe del proyecto realizar tareas como la de aplicar reingeniería para el mejoramiento del sistema en general y/o modificar cienos módulos para el seguimiento o desarrollo del mismo.

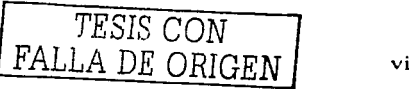

#### **Metodología de trabajo técnico.**

Se llevará acabo una investigación destinada a buscar la mejor plataforma acorde a nuestro presupuesto, que permita sostener nuestro portal. Así mismo se realizará un estudio dedicado a analizar que Sistema Operativo será el idóneo para este proyecto. Así como. las herramientas que lo complementaran para hacerlo un servidor de portales Web profesional con grandes alcances. rendimiento, portabilidad, seguridad, estabilidad y consistencia.

Se realizará un estudio entre las variadas opciones de Bases de Datos para nuestro sistema, se buscará la más consistente. y que cumpla con la disponibilidad necesaria para la gran carga de trabajo que le será asignada.

Terminada la búsqueda de mejores soluciones para el montaje de nuestro sistema de información, se procederá a realizar el montaje de los elementos ya mencionados en una computadora y se unirán de forma que el sistema Web y la base datos en caso de requerir elementos adicionales funcionen de manera correcta.

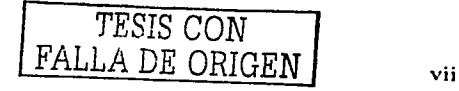

#### **CAPÍTULO l SISTEMAS DE INFORMACIÓN**

Hoy en día Ja Información es un recurso esencial y crítico de las organizaciones, es tan fundamental corno Jos recursos naturales de los cuales dependemos para vivir o como Ja energía y las máquinas con las cuales trabajamos a diario. Es el eslabón que une todas las piezas del rompecabezas que les permite a las organizaciones que todo funcione de manera óptima.

En este capítulo veremos las bases fundamentales y conceptuales de Jos sistemas de información así como el análisis de cada elemento que los conforman y su comportamiento en nuestra vida social y cultural.

#### **1.1 PANORAMA GENERAL DE LA INFORMACIÓN**

Algunas de las preguntas clave que responderemos en este capítulo están ligadas a Jos fundamentos de Ja información así como a la calidad con la que se debe construir y formar.

#### **1.1.l DEFINICIÓN DE INFORMACIÓN**

Es cualquier tipo de mensaje, noticia o dato; Jos cuales provienen de algún proceso, objeto, fenómeno, acontecimiento, evento, que ocurre en la naturaleza y sociedad, estos datos son colocados en un contexto significativo y útil y se han comunicado a un receptor, quien Jos utiliza para tomar decisiones. La información implica Ja comunicación y recepción de inteligencia o conocimiento. Evalúa y notifica, sorprende y estimula. reduce Ja incertidumbre, revela alternativas adicionales o ayuda a eliminar las irrelevantes o pobres, e influye sobre otros individuos y Jos estimula a Ja acción. Especialmente en las áreas científicas y en Jos negocios, la información debe dar señales oportunas de aviso y anticipar al futuro. [ 1]

Una de las propiedades que tiene la información es que puede ser almacenada y de esa forma subsistir a través del tiempo. independientemente de su emisión y/o recepción.

La información está compuesta de datos, imágenes, texto, documentos, voz, y hoy en día hasta de video en tiempo real, a menudo es configurada de forma incomprensible, pero siempre en un contexto significativo. Tenemos que tener en cuenta que la información es más que simples números. y hay que recordar que muchas veces la información no siempre es legible y a veces se tiene que interpretar de diversas maneras. En Ja figura 1.1 se muestra un diagrama del ciclo de Ja información. Observe que los datos que se van a procesar pueden ser datos de entrada, estar almacenados, o ambos. Los datos se procesan mediante modelos para crear información; el receptor recibe la información y Juego torna una decisión y actúa; esto genera otras acciones o eventos, que

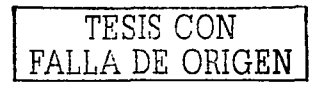

 $\mathbf{I}$ 

a su vez crean datos dispersos que se capturan y sirven como entrada; y el ciclo se vuélve a repetir.

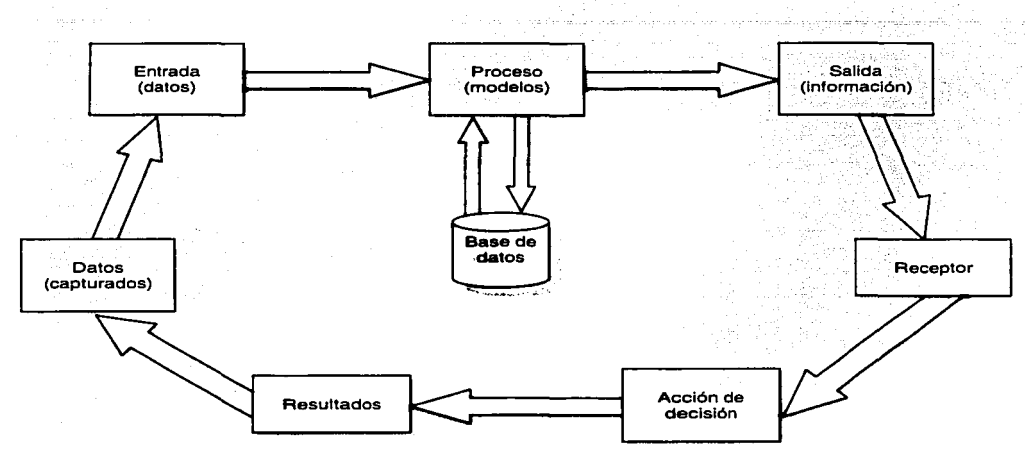

#### **FIG. 1.1 EL CICLO DE LA INFORMACIÓN**

Un elemento muy relacionado al concepto de información es el "dato". El mismo dato es el resultado de la observación o la investigación. Se expresa mediante una combinación de símbolos de acuerdo a las reglas de un lenguaje o código determinados. Es Ja expresión formal de un acontecimiento, aunque no es necesariamente informativo. Para ello, se requiere la existencia de un sistema de información, así como la esfera común de intereses entre Jos elementos emisores y receptores que integran ese sistema, acerca de determinados acontecimientos de Ja realidad, Jos cuales pueden ser representados en forma de datos en el lenguaje conocido en ese sistema.

La información puede verse desde tres puntos de vista:

• Sintáctico: estudia las relaciones que se producen entre Jos símbolos que representan la información, sin considerar su contenido y valor para el usuario de Ja misma.

• Semántico: enfoca el problema del contenido de Ja información, así como su capacidad para reflejar en símbolos la realidad objetiva.

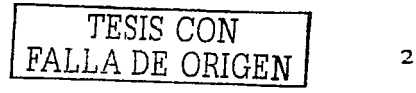

• Pragmático: estudia la posible utilización práctica de una información, por cuanto la misma se destina a un usuario determinado; y con una finalidad dada.

Como puede apreciarse, la integración de los aspectos planteados es factor indispensable para garantizar la eficacia de cualquier sistema informativo.

#### **1.1.2 HISTORIA DE LA NECESIDAD DE INFORMACIÓN**

Muchos historiadores, gracias a sus conocimientos y experiencia, son con frecuencia las personas que mejor saben interpretar los acontecimientos sociales. políticos y culturales que a lo largo de los años nos han acontecido, esto nos da una idea de que el presente es con frecuencia mucho más significativo cuando tenemos una mejor comprensión del pasado. Muchos de los Historiadores consideran que una de las características principales de las civilizaciones progresistas es su habilidad para reproducir o utilizar la información de manera eficaz. Un ejemplo de una cultura que utilizó la información de una forma inteligente, se dio en el valle de Mesopotamia en donde florecieron civilizaciones en fechas tan lejanas como 4500 a.C.

Es importante tomar en cuenta que estas civilizaciones mantenían registros bastante sofisticados en tabletas de arcilla de varias formas y tamaños. Fue un invento del IV milenio, aunque desde hacía tiempo se llevaban registros mediante contadores de arcilla o de hilos, y de fichas dentro de un sobre de arcilla cerrado y marcado con símbolos que indicaban cual era su contenido. Los primeros textos era representaciones formadas por números. el avance siguiente fue el de la combinación de números y dibujos de animales. Sin embargo, los hallazgos más importantes tuvieron lugar en Mesopotamia. La escritura se realizaba grabando en moldes mojados de arcilla, en forma de placas, con la punta de una caña hueca, o estilo, que producía marcas en forma de cuña. Una vez secas, las placas eran muy duras y por eso todavía subsisten. como no ocurrió, en gran medida. con la utilización posterior del papiro.

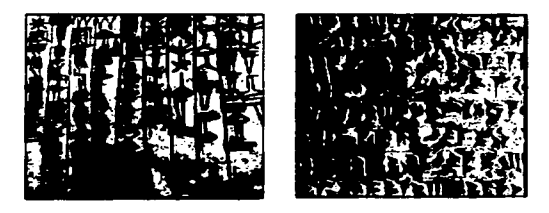

#### **FIG. 1.2 TABLETAS DE ARCILLA DEL SILGO IV** A. C.

Estos dispositivos de almacenamiento proporcionaban una gran cantidad de información acerca de ingresos. desembolsos. inventarios. préstamos. compras. arrendamientos. formación y disolución de sociedades y contratos. Lo que hoy es una

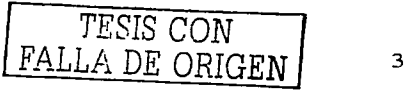

biblioteca cuyo contenido principal esta comprendido por libros, revistas, periódicos, etc. de diverso contenido literario y los cuales registran una gran cantidad de información, antes eran salas como las ubicadas durante el 111 milenio a.C. en el Palacio Real de "Ebla" la cual contenía los archivos del estado, placas de arcilla que registran alrededor de 140 años de la historia de "*Ebla*". El lenguaje sumerio<sup>1</sup> cuneiforme<sup>2</sup> fue el primero en ser escrito, este modelo fue adoptado por los babilonios, los cuales adoptaron también sus religiones y creencias. De hecho, paralelismos de la cultura sumeria y rastros de las creencias sumerias se pueden encontrar fácilmente en el Génesis

Hace más de 500 años los incas de Sudamérica desarrollaron sistemas de información bastante completos con bases de datos y modelos de procesamiento compuestos de miles de cuerdas con nudos de nominadas *"quipus* ". Por ejemplo, Jos nudos en cuerdas colgantes representaban el número de personas en un poblado. sus deberes, Ja cantidad de grano en un almacén, transacciones comerciales, poesía. registros de batallas y otros eventos históricos. Un arreglo de nudos y diferentes , colores proporcionaba una combinación de mnemónicos, dígitos e información narrativa. Las personas que construían este tipo de sistemas recibían el nombre de "*Quipuamayus*", precursores de los programadores y analistas de sistemas de nuestros días. Estudiaban durante cuatro años en una "Casa de Enseñanza" tal como lo hacen hoy en día los estudiantes de diversas carreras universitarias. A medidas del siglo XVIII aumentaron las presiones para el procesamiento de datos. La Revolución Industrial sacó del hogar y del taller a los medios básicos de producción y los puso en la fábrica. El desarrollo de los grandes fabricantes condujo al desarrollo de las industrias de servicios para la comercialización y transportación de los productos de los fabricantes. El creciente tamaño y complejidad de estas organizaciones hacía imposible que alguna persona obtuviera suficiente información para administrarla en forma efectiva sin recurrir a la ayuda del procesamiento de datos. Además, con el advenimiento de los grandes sistemas fabriles y las técnicas de producción masiva, la necesidad de bienes de capital más sofisticados requería de grandes inversiones y la necesidad de estos grandes capitales obligó a separar al inversionista (dueño) de la gerencia (administrador). Por una parte, la gerencia necesitaba mayor información para las decisiones internas, en tanto que los inversionistas, por otra parte, necesitaban información acerca de la organización y acerca del desempeño de la gerencia.

<sup>&</sup>lt;sup>2</sup> Término que se aplica a los signos que tienen esta forma, por lo que reciben el nombre de cuneiformes. **grabados en u1blillas** *de* **arci11a y también se han encontrado grabados en las inscripciones hecha en metales. piedras. estelas y otros materiales.** 

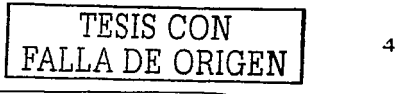

<sup>1</sup>**Proveniente de Summcr. Summer era un conjunto de ciudades estado situadas alrededor de las orillas del**  Éufrates y del Tigris, en lo que hoy es el sur de Irak.

#### **1.1.3 LA NECESIDAD DE INFORMACIÓN EN LA ACTUALIDAD**

El siglo XX ha sido testigo de Ja amplia necesidad que tiene el ser humano de consumir y retribuir información. Los científicos de una universidad los cuales se encuentran trabajando en investigación de diversos tipos se encuentran a la espera de información que les proporcione más conocimientos para aportar a sus proyectos mejores perspectivas de desarrollo, misma que les puede indicar el comportamiento a futuro del mismo y su competitividad con otras universidades. De igual modo Jos inversionistas de una empresa necesitan información acerca de su estado financiero y sus perspectivas futuras. Los banqueros y Jos proveedores necesitan información para evaluar el desempeño y la solidez de un negocio antes de proceder a un préstamo o concederle crédito. Las agencias de gobierno necesitan varios reportes que les muestren las actividades financieras y operativas para efectos de impuestos y reglamentación. Los sindicatos están interesados en las utilidades de las organizaciones en las que trabajan sus afiliados. Sin embargo, los individuos que están más involucrados con Ja información <sup>y</sup> dependen de ella son Jos que tiene a su cargo la responsabilidad de administrar y operar las organizaciones, es decir, Ja gerencia y Jos empleados; sus necesidades van desde el mantenimiento de las cuentas por pagar hasta la información estratégica para Ja adquisición de otra compañía.

#### **1.1.4 A TRIBUTOS EN LA INFORMACIÓN**

Existe gente que piensa que Ja información siempre esta caracterizada por grandes listas repletas por número y datos de computadora. Otros afirman que estarnos en una época donde debido al crecimiento de las Tecnologías de Comunicación se sufre de una sobre saturación de información mucha de la cual es información con muy poca calidad y la cual provoca una confusión enorme al ser hoy en día innumerables las fuentes documentales sobre algo en común. En la figura siguiente se ilustran los principales Atributos de la calidad de la información los cuales Jos componen Ja exactitud, Ja oportunidad y Ja relevancia, estos son Jos atributos clave de la información. [ 1]

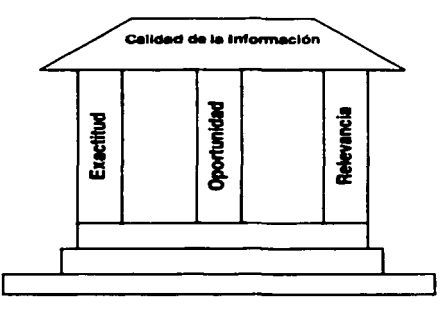

**FIG. 1.3 A TRIBUTOS DE LA CALIDAD DE LA INFORMACIÓN** 

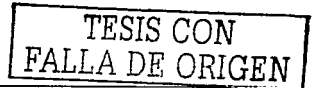

5

**Exactitud:** Este atributo significa que la información debe estar libre de errores. Significa que la información es clara y refleja adecuadamente el sentido de Jos datos en los que se basa. Transmite una imagen clara al receptor, lo cual puede requerir una presentación en forma gráfica en vez de tabular.

La exactitud significa que la información esta libre de tendencias o desviaciones. En algunas organizaciones, por ejemplo, descubrimos que los gerentes de nivel medio ejercen gran influencia en las decisiones de la alta gerencia debido a que actúan como ''porteros" al pasar Ja información entre los gerentes del nivel intermedio y los del nivel superior. Este poder sobre la información les permite a Jos gerentes de nivel intermedio manipular o distorsionar la información para asegurar que las decisiones que se tomen reflejen sus mejores intereses. Para reducir esta tendencia a Ja acción de los porteros y eliminar de esta forma las desviaciones, encontrarnos que las organizaciones emplean una fuente independiente para producir y desarmar la información directamente a cada nivel de la gerencia.

**Oportunidad:** El hacer llegar la información a los receptores dentro del marco de tiempo necesario es otro atributo clave de la información. Obviamente, por lo general es de poco valor el periódico de ayer, las variaciones con respecto al estándar que se reportan después de que pueda tornarse una acción correctiva, o la información sobre las existencias uno o dos días después de los hechos. La oportunidad en la información significa simplemente que los receptores la puedan obtener cuando la necesitan.

**Relevancia:** La relevancia es el último atributo clave de la calidad de la información. En palabras sencillas, ¿la información responde de manera específica al receptor sobre el qué, por qué, dónde, cuándo, quién y cómo? Por ejemplo, la ubicación de un barco puede indicarse como ''En camino a Cuba". Esta información puede ser exacta y oportuna, pero también puede ser irrelevante si el receptor desea saber si el barco está o no pasando por un puerto de escala intermedia. Una respuesta más apropiada para este receptor en particular podría ser: "A las 14:00 horas de diciembre 19 del 2003, el barco se encontraba a una latitud de 38 grados Norte y una longitud de 51 grados Oeste."

Además. lo que es información relevante para un receptor, no lo es necesariamente para otro. La relevancia de la información de un pedido específico de un cliente, por ejemplo, variará entre los empleados de la compañía. Éstos tienen la responsabilidad más directa sobre el procesamiento de los pedidos de los clientes (por ejemplo, el personal de crédito, quienes surten el inventario, los empacadores, los empleados de embarque) considerarán el detalle del contenido de un pedido específico como una información necesaria para el desarrollo de sus tareas respectivas. Los agentes de ventas probablemente sólo estarán interesados en aquellos pedidos que pertenecen a sus clientes y quizás sólo en el total de todos los pedidos recibidos en un periodo de comisión determinado. El gerente de ventas puede estar interesado en todos los pedidos de los clientes. pero estos datos sólo serán relevantes cuando se reportan o presentan con relación a las cuotas. pronósticos o presupuestos. Los contadores ven como datos los pedidos de los clientes hasta el momento en que representan o se procesan como embarques facturables, cuentas por cobrar. ingresos mensuales. etc. El personal de relaciones laborales. investigación e ingeniería por lo general no consideran los pedidos de los clientes corno relevantes para el desarrollo de sus tareas.

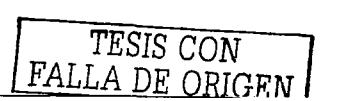

#### **1.2 LA INFORMACIÓN V LA ORGANIZACIÓN**

Los componentes esenciales de una organización pueden verse en función del área de trabajo, Ja cultura, Ja base de sus activos, Jos interesados y Jos afectados. Para que una organización funcione sin obstáculos, estos componentes deben estar orientados hacia Jos mismos objetivos y estar sincronizados entre sí. La información es el ingrediente clave que Je permite a una organización lograr y mantener un estado de unidad y armonía. En la figura siguiente se encuentran ilustrados Jos componentes principales de una organización <sup>y</sup>que se describirán más abajo.

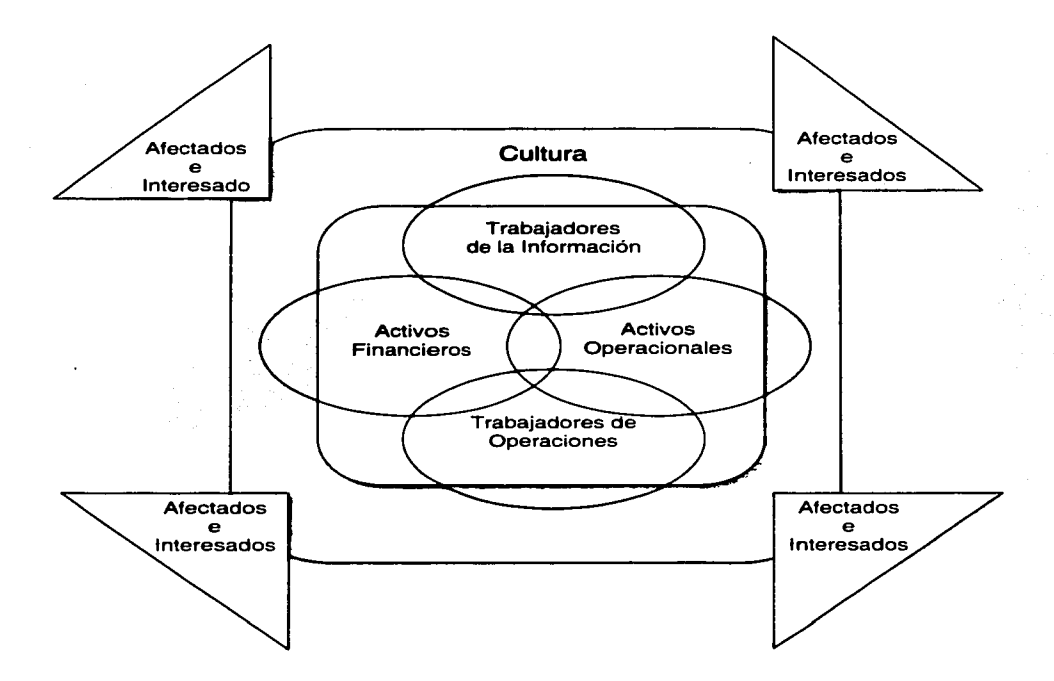

#### **FIG. 1.4 LOS COMPONENTES PRINCIPALES DE UNA ORGANIZACIÓN.**

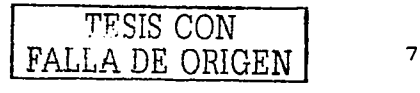

#### **1.2.1 EL ÁREA DE TRABA.JO**

La organización esta formada por personas que se unen para lograr un objetivo común: crear y ofrecer un producto o servicio. Por ejemplo. un fabricante convierte materias primas en productos terminados. un banco proporciona servicios financieros y un hospital ofrece servicios médicos. El trabajo para lograr los objetivos de la organización se divide entre las personas de acuerdo con sus habilidades y los objetivos de sus tareas. y luego se unen para lograr una coordinación general. El trabajo incluye actividades físicas y mentales. y en algunos casos una combinación de ambas. Sin embargo veremos que aquí se tratará el área de trabajo desde el punto de vista de los trabajadores de operaciones. quienes tienen una orientación física y los trabajadores de la información. quienes tienen una orientación mental.

#### **1.2.2 TRABA.JADORES DE OPERACIONES**

Estos trabajadores están involucrados directamente con la fabricación y distribución de productos o la prestación de un servicio. En las compañías manufactureras. por ejemplo. los trabajadores de operaciones están involucrados en la conversión de materias primas en productos terminados. Su trabajo se puede seguir o identificar de manera específica con el producto. Ensamblan piezas para obtener un producto terminado. operan máquinas para producir un bien, o emplean herramientas para trabajar sobre un producto. Estas son las personas que se ensucian las manos. Otros que no traban directamente sobre un producto pero que también se consideran como trabajadores de operaciones son los operadores de los montacargas, el personal del almacén de herramientas. los inspectores. los choferes de los camiones, etc. A medida que aumenta la automatización en el área de trabajo de operaciones, aumentará la necesidad de información en esta área.

#### **1.2.3 TRABAJADORES DE LA INFORMACIÓN**

La mayoría de la fuerza laboral en este país trabaja con información. Algunas estimaciones indican que más de la mitad de la fuerza laboral está involucrada con Ja información o con el procesamiento de la misma más del 90 por ciento del tiempo. Incluso los trabajadores empleados directamente en las operaciones como los torneros. operadores de taladros. choferes o los trabajadores agrícolas están involucrados en funciones de información y la requieren como ayuda.

Los contadores. empleados de oficinas. ingenieros, abogados, programadores de computadoras. analistas de sistemas. gerentes. físicos. bibliotecarios y auditores. todos ellos son trabajadores de la información. La información es obviamente el ingrediente principal de su trabajo. La creación. procesamiento. distribución. interpretación y análisis de información es su trabajo o tarea. Manejan toda clase de mensajes. llamadas telefónicas y memos. Estudian y preparan reportes. toman decisiones. actúan debido a las decisiones que se han tomado. dirigen o asisten a reuniones. e inician y dan seguimiento a las actividades.

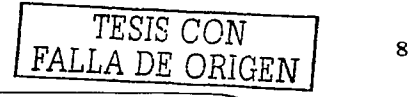

Los trabajadores de la información se pueden dividir de manera general en tres amplias categorías:

- 1) usuarios primarios de la información, como los gerentes que- utilizan la información para el control, planeación y toma de decisiones
- 2) aquellos que a la vez son usuarios y proveedores de la información, como los contadores, v
- 3) el personal de soporte de la información, como las secretarias, programadores, operadores de computadoras. especialistas en tecnología informática, administradores de bases de datos y analistas de sistemas.

Además de los trabajadores de la información en la organización, un buen número de personas trabajan en sus hogares ya sea como empleados independientes (como los consultores o contadores) o como empleados de una organización. Al conectarse a la red de comunicaciones, no están limitados por su ubicación física y, en muchos casos, pueden hacer su trabajo tan bien en el hogar como en la oficina tradicional. Su meta, por supuesto, es la de conseguir un estilo de vida idílico. lo mejor tanto del mundo laboral como de la vida en el hogar. La meta de la organización es reducir los costos e incrementar la productividad.

Hoy en día gracias al Internet no es raro encontrar a muchos que suelen trabajar desde sus hogares, ya sea atendiendo un proyecto, una tarea, mandando un reporte, o dándole seguimiento a algún proceso que se encuentra en algún punto remoto del planeta. Las nuevas tecnologías de la Información nos permiten incluso estar al tanto de algún evento muy alejado de la persona responsable de ese evento gracias a la tele presencia en tiempo real.

En la actualidad. la parte con mayor personal laboral en las organizaciones está en el.área de los trabajadores de la información. Sin embargo. el equipo de capital para el respaldo de los trabajadores de operaciones supera en mucho al equipo de soporte para los trabajadores de la información, a pesar de la proliferación del trabajo rutinario de oficina (papeleo) y la necesidad de información. Son esenciales los sistemas de información que puedan eliminar los cuellos de botella en el papeleo y proporcionar un acceso rápido a la información para una diversidad de usuarios. No hay duda de que los gastos en tecnología informática para los trabajadores de la información aumentarán de manera significativa en el futuro.

#### **1.2.4 LA CULTURA**

Una definición breve pero reveladora de la cultura organizacional o corporativa es que "es la forma en que hacemos las cosas por aquí". Para bien o para mal. es el aglutinante social que mantiene unida la organización o que. en algunos casos. la desintegra. Es el ambiente diario observado y sentido por quienes trabajan en él. Es el aprendizaje acumulado de la organización según se ve reflejado en las promociones, recompensas, castigos y decisiones. Es la forma en la que la gente ha aprendido a comportarse en una organización en particular. La cultura corporativa no está escrita en ningún lado; no es necesariamente una parte de las descripciones de puestos; no se

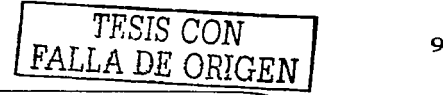

encuentra en el manual de procedimientos; es más bien la forma en que las personas se comportan realmente y lo que realmente pasa en la organización. La cultura corporativa le da a cada organización su personalidad, su singularidad y su significado. Su poder es tremendo y con frecuencia absoluto. Sin su apoyo, la mayoría de los esfuerzos están destinados al fracaso desde el inicio. [J]

Algunas culturas aceptan el cambio y motivan la innovación y la aceptación de riesgos. Otras culturas detestan el cambio y la incertidumbre y no desean que nadie mueva el barco, intente ideas no probadas o haga algo diferente.

¿Qué tienen que ver entonces la cultura organizacional con los sistemas de información? Muchas culturas organizacionales tienen una mentalidad de barrera debido a una paranoia o debido a temores bien infundados acerca de los sistemas de información. Como resultado de estas ansiedades y temores, la cultura siente la necesidad de protegerse así misma. En el pasado, algunas personas pueden haber sido al tratar de cooperar o hacer algo positivo. Las cosas le explotaron en la cara y es comprensible su recelo. Muchas de sus grandes expectativas se volvieron agrias. Muchas de estas personas empezaron a reforzarse entre sí con respecto a las cosas negativas que sucedieron, o podrían suceder. Nadie desea el negativisrno, y sin embargo la practican entre si de todas maneras. A decir verdad. muchos de los temores en la cultura provienen de las computadoras, la tecnología informática y los cambios propuestos en el sistema de información.

Cualquier cambio en el sistema de información va a forzar a la gente a comportarse de manera diferente, a comportarse en una forma que viola claramente las normas culturales. No importa con que ahínco el personal de sistemas o la alta gerencia (ambos grupos forman parte de la cultura) afirmen los beneficios que todo mundo va a de información, éste no será aceptado en forma automática. A decir verdad, al tratar de poner en práctica dichos cambios en el sistema, generalmente provocará una fuerte resistencia. La cultura puede decir que está acostumbrada a producir la información de esta forma y que no desea ningún cambio ni ninguna nueva tecnología informática. Adicionalmente, un nuevo sistema de información puede requerir que se comparta la información ente grupos, y es muy posible que estos grupos no confíen entre sí y, por lo tanto, se nieguen a compartir la información. Algunos incluso pueden sentir que la información se utilizará contra ellos. Además. algunos gerentes quizás no deseen perder la excusa por sus pobres decisiones. El nuevo sistema de información los dejará desarmados para poder decidir: "Bueno, si no tenía la información" *i* cómo se supone que iba a tomar la decisión correcta?" :No desean un sistema que los haga responsables!

Los diseñadores de sistemas de información no puede alterar de manera significativa las normas culturales dentro de una organización, pero sí pueden hacer algo para que ésta esté de su parte. El mejor consejo para lograr esto es hacer que los usuarios del sistema se involucren en su desarrollo y de esta forma se desarrollen sistemas que funcionen como la gente lo desea, y no que la gente funcione como el sistema lo desea.

No se debe forzar a las personas a que se conviertan en conocedores de computación; las computadoras son las que se deben convertir en conocedoras del ser humano. Lo sistemas denominados amables con el usuario deberán ser fáciles de usar,

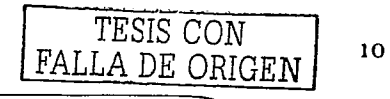

que no se sientan corno una amenaza y sean un verdadero compañero en el trabajo y que resuelvan problemas. Por la misma razón, a la gente no se 1e debe engañar haciéndola creer que el trabajar con el sistema va a ser algo fácil. Deben estar concientes de la curva de aprendizaje que encontrarán. El empleo de nombres bonitos como Apple, Lisa, Peanut, Lotus, etc., es en cierta forma engañoso. Lo que empieza con nombre amistoso. "saludos" ingeniosos calurosos, pueden terminar en puños cerrados y nombre que no es conveniente mencionar. Si la gente se involucra en sistemas y sabe lo que puede esperar, entonces no ocurrirán los "choques tecnológicos".

#### **1.2.S LA INFORMACIÓN Y LA CULTURA CORPORATIVA**

"A *medida que las nuevas herramientas de comunicaciones por computadora logran entrar en las organizaciones, cambian no solamente los patrones de flujo de trabajo, si no también las estructuras básicas* y *las actitudes. Las conexiones 111icrocomputadoras a*  computadoras grandes han descentralizado el control del poder de la información y, como resultado de ello, han transformado la forma en que los gerentes y los trabajadores *piensan acerca de sus funciones. Desde el nivel más alto hasta el nivel fnás bajo, es*  posible, por lo menos en teoría, que todo mundo tenga acceso a la misma información.

*El concepto de infonnación también está cambiando. Si uno solamente tiene números*  con que trabajar, uno piensa en dichos términos. Si uno pasa la mayor parte de su *tiefnpo comunicándose, uno piensa en ténninos de sistemas que lo pueden ayudar a comunicarse mejor.* 

Las comunicaciones por computadora están cambiando la forma en que vemos el *conocimiento y lo que podemos hacer con el. La cultura corporativa esta cambiando como resultado de esto. Los ejecutivos pueden preparar su propia infonnación sin tener que esperar que alguien más genere reportes o tener que arreglárselas con la interpretación de los hechos que hace otra persona.* 

La cultura corporativa se ha desplazado aún más con computadoras portátiles y acceso *remoto a coniputadoras grandes* y *LAN's. El cambio es sutil pero significativo."* 

Extracto de Thomas B. Cross, "The transformation of the cultural connection", Computerworld, noviembre 16, 1987, p. s18.

*"No hay nada más difícil de realizar, nada más dudoso de tener éxito, ni más peligroso de manejar, que iniciar un nuevo orden de las cosas. Esto se debe a que el refonnador tiene enemigos en todos aquellos que se benefician con el antiguo orden, y sólo defensores tibios en aquellos que se benefician con el nuevo orden. Esta tibieza surge parcia/niente por la incredulidad de la raza humana, que no cree verdaderamente en algo nuel'o hasta que ha tenido una experiencia real con ello."* 

Maquiavelo. El príncipe, 1513

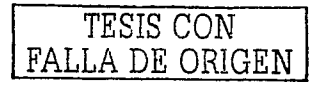

#### **1.3 SISTEMAS DE INFORMACIÓN**

#### **1.3.1 LA TEORfA GENERAL DE LOS SISTEMAS**

La noción de sistemas no es una idea nueva. Pero la teoría general de sistemas como se plantea en la actualidad tiene estrecha relación con el trabajo de Ludwig Von Bertalanffy<sup>3</sup>. La teoría general de los sistemas describe un nivel teórico de modelos situado entre las construcciones altamente generales de las matemáticas puras y las teorías específicas de las disciplinas especializadas. Este punto de vista adquiere mayor fuerza, cuando uno contempla las nuevas disciplinas, que representan la "tierra de nadie" entre disciplinas concretas. Así hablamos de físico-química, psicología social, bioquímica, etc.

Los objetivos de la Teoría General de Sistemas pueden ser fijados a diferentes grados de ambición y confianza.

A un nivel de ambición bajo pero con alto grado de confianza, su propósito es descubrir similitudes en las construcciones teóricas de diferentes disciplinas y desarrollar modelos teóricos aplicables al menos en dos campos diferentes de estudio.

A un nivel más alto de ambición, pero quizás, con un grado de confianza menor, espera desarrollar un "espectro" de teorías que dirija las investigaciones hacia Jos vacíos que aparezcan. Por ejemplo, la tabla periódica de los elementos en química. [ 16]

#### **Sistema**

Es un conjunto de elementos interrelacionados para alcanzar un conjunto de objetivos.

#### **Subsistema**

Conjunto de partes e interrelaciones que se encuentra estructural y funcionalmente dentro de un sistema mayor y que posee sus propias características. Así los subsistemas son sistemas más pequeños dentro de sistemas mayores.

#### **Elementos**

- Corriente de entrada.
- Proceso de conversión.
- Corriente de salida.
- Comunicación de retroalimentación.

<sup>&</sup>lt;sup>3</sup> Principal pensador que desarrolla la teoría de sistemas alrededor de 1930

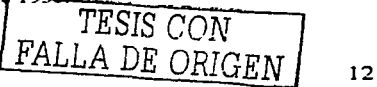

#### **Atributos**

Son propiedades de Jos objetos y de las relaciones. Manifiestan la forma en que se conoce, observa o introduce algo en el sistema.

Son de dos tipos generales:

- definidores: hacen que el sistema sea lo que es.
- concomitantes: si cambian, el sistema sigue siendo el mismo.

#### **Sistemas abiertos**

Sistema que intercambia materia con el medio circundante, que exhibe importación y exportación, constitución y degradación de sus componentes materiales.

#### **Sistemas cerrados**

Son aquellos cuya corriente de salida, es decir su producto, modifica su corriente de entrada, es decir sus insumos.

#### **Sistemas Naturales**

Por ejemplo: los seres vivos.

#### **Sistemas creados por el hombre**

Son artificiales.

#### **Propiedades de los sistemas**

- Sinergia: El resultado total es superior a Ja suma de las partes.
- Entropía: Tendencia del sistema a alcanzar el estado más probable. Puede ser el desorden o el enfriamiento.
- Adaptabilidad: Es la capacidad de aprender y modificar sus operaciones internas en respuesta a cambios de ambiente.
- Homeóstasis: Frente a los cambios que se producen en su medio, el sistema, aminora esos impactos, desarrollando programas pre-establecidos que posibilitan reacciones internas que lo defienden de las variaciones del medio.

Tendencias que buscan la aplicación práctica de la Teoría General de Sistemas:

- a. La cibernética.
- b. La teoría de la información.

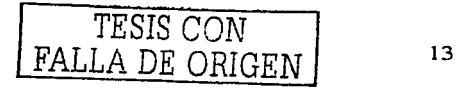

- c. La teoría de los juegos.
- d. La teoría de la decisión.
- e. La topología.
- f. El análisis factorial.
- g. Ingeniería de sistemas.
- h. Investigación de operaciones.

#### 1.3.2 SISTEMAS DE INFORMACIÓN

Un sistema de información es un conjunto de elementos que interactúan entre sí con el fin de apoyar las actividades de una empresa, negocio ó institución. Un sistema de información realiza cuatro actividades básicas: entrada, almacenamiento, procesamiento y salida de información. [ 1]

Entrada de Información: Es el proceso mediante el cual el Sistema de Información toma los datos que requiere para procesar la información. Las entradas pueden ser manuales o automáticas. Las manuales son aquellas que se proporcionan en forma directa por el usuario, mientras que las automáticas son datos o información que provienen o son tomados de otros sistemas o módulos. Esto último se denomina interfases automáticas. Las unidades típicas de entrada de datos a las computadoras son las terminales, las cintas magnéticas, las unidades de disquete. los códigos de barras, los escáner, la voz, los monitores sensibles al tacto, el teclado y el Mouse, entre otras.

Almacenamiento de información: El almacenamiento es una de las actividades o capacidades más importantes que tiene una computadora, ya que a través de esta propiedad el sistema puede recordar la información guardada en la sección o proceso anterior. Esta información suele ser almacenada en estructuras de información denominadas archivos. La unidad típica de almacenamiento son los discos magnéticos o discos duros, los discos flexibles o disquetes y los discos compactos (CD-ROM).

Procesamiento de Información: Es la capacidad del Sistema de Información para efectuar cálculos de acuerdo con una secuencia de operaciones preestablecida. Estos cálculos pueden efectuarse con datos introducidos recientemente en el sistema o bien con datos que están almacenados. Esta característica de los sistemas permite la transformación de datos fuente en información que puede ser utilizada para la toma de decisiones. lo que hace posible, entre otras cosas. que un tomador de decisiones genere una proyección financiera a partir de los datos que contiene un estado de resultados o un balance general de un año base.

Salida de Información: La salida es la capacidad de un Sistema de Información para sacar la información procesada o bien datos de entrada al exterior. Las unidades típicas de salida son las impresoras, terminales, disquetes, cintas magnéticas, la voz, los graficadores y los plotters, entre otros. Es importante aclarar que la salida de un Sistema de Información puede constituir la entrada a otro Sistema de Información o módulo. En

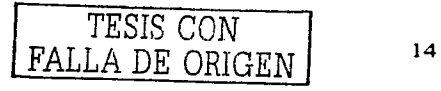

este caso, también existe una interfase automática de salida. Por ejemplo, el Sistema de Control de Clientes tiene una interfase automática de salida con el Sistema de Contabilidad, ya que genera las pólizas contables de los movimientos procesales de los clientes.

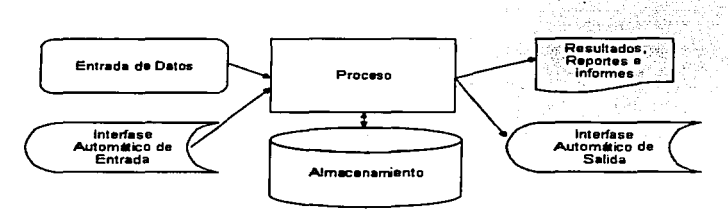

#### **FIG. 1.5 COMPONENTES DE UN SISTEMA DE INFORMACIÓN**

#### **1.3.3 ESTRUCTURA ORGANIZACIONAL Y ADMINISTRACIÓN**

Para analizar y diseñar adecuadamente los sistemas de información, se necesita comprender las organizaciones en que trabaja como sistemas conformados por la interacción de tres fuerzas principales:

- Diseño de la organización: Cómo se relacionan los subsistemas.
- Niveles de administración:
	- Administración de operaciones: reglas predeterminadas con resultados predecibles.
	- $\sim 10^{-10}$ Administración media: planeación y control a corto plazo. Táctica. Poca certeza en la toma de decisiones.
	- Administración estratégica: planean los años por venir. Toma de  $\blacksquare$ decisiones en un ambiente altamente incierto.
- Cultura organizacional: la empresa es un conjunto de varias y competitivas subculturas.

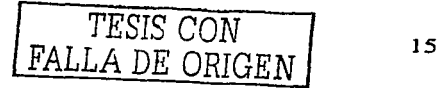

#### **1.3.3.1 CONSTRUCCIÓN DE LOS SISTEMAS DE INFORMACIÓN**

Razones para construir un nuevo sistema de información:

- Mayor velocidad en el proceso.
- Mayor exactitud y mejor consistencia.
- Consulta más rápida de la información.
- Integración de las áreas del negocio.
- Reducción de costos.
- Mayor seguridad.

Tipos de sistemas de información:

- De procesamiento de transacciones: procesan gran cantidad de datos para transacciones rutinarias de negocios. (Por Ej. sueldos, inventarios, etc.).
- De automatización de oficinas: Dan soporte para analizar y transformar datos y luego distribuirlos. (Por Ej. procesadores de textos, planillas de cálculo, calendarización electrónica y software de comunicaciones).
- De manejo de conocimiento: Dan soporte a profesionales de la organización.
- De información gerencial: Dan soporte a un espectro más amplio de tareas que los sistemas de procesamiento de transacciones. El sistema utiliza modelos que ayudan a los usuarios a interpretar y aplicar datos, incluyendo análisis y toma de decisiones.
- De apoyo a decisiones: Se diferencia del de información gerencial en que está totalmente orientado a la toma de decisiones y en que son más a la medida de quien los usa.
- Sistemas expertos e inteligencia artificial: la IA es la meta de los sistemas expertos. Dos caminos de la IA son la comprensión del lenguaje natural y el análisis de la habilidad para razonar y llegar a conclusiones lógicas. Los sistemas expertos utilizan los enfoques del razonamiento de la JA para resolver problemas de negocios y otros. Los componentes básicos de un sistema experto son una base de conocimientos. un motor de inferencia y una interfaz con el usuario.
- De apoyo a decisiones de grupo: diseñados para reunir a un grupo a fin de resolver un problema con la ayuda de apoyos como votaciones, cuestionarios, aportación de ideas y creación de escenarios. Este software puede ser diseñado para minimizar el comportamiento negativo típico de un grupo. tal como la falta de participación debido al miedo a represiones por expresar un punto de vista conflictivo, dominación por miembros del grupo. etc.

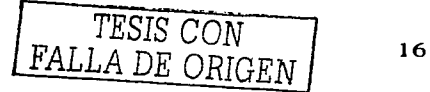

• De apoyo a ejecutivos: Ayudan a tomar decisiones de nivel estratégico. Ayudan con problemas de decisión sin estructura, creando un ambiente que ayude a pensar acerca de los problemas estratégicos de una manera informada.

#### **1.3.3.2 SISTEMAS DE INFORMACIÓN BASADOS EN COMPUTADORA**

El sistema de información no necesariamente debe estar basado en computadora. El análisis de sistemas es el que determinará su conveniencia o no.

Fases de resolución de un sistema

- 1. Investigación preliminar.<br>2. Determinación de requeri
- 2. Determinación de requerimientos.<br>3. Desarrollo del sistema prototipo.
- 3. Desarrollo del sistema prototipo.<br>4. Diseño del sistema.
- 4. Diseño del sistema.<br>5. Desarrollo y docum
- 5. Desarrollo y documentación del software.<br>6. Prueba de los sistemas.
- 6. Prueba de los sistemas.<br>7. Puesta en marcha
- 7. Puesta en marcha.

Otra clasificación:

- 1. Investigación preliminar.
- 2. Diseño general.<br>3. Diseño detallado
- 3. Diseño detallado.<br>4. Programación.
- 4. Programación.<br>5. Prueba de los s
- 5.. Prueba de los sistemas.
- 6. Puesta en marcha.

#### **1.3.3.3 TÉCNICAS DE LOS SISTEMAS DE INFORMACIÓN**

- 1. Muestreo e investigación de datos impresos.<br>2. Entrevistas.
- Entrevistas.
- 3. Cuestionarios.
- 4. Observación.
- 5. Prototipos.
- 6. Diagrama lógico de flujo de datos o flujo gramas.
- Diccionario de datos.
- 8. Árboles de decisión.
- 9. Tablas de decisión.
- 1 O. Lenguaje estructurado, Pseudo código y lenguaje comprimido.

*TESIS CON FALLA DE ORIGEN* <sup>17</sup>

#### **1.4 LA INFORMACIÓN COMO UN ARMA COMPETITIVA**

Las organizaciones operan en un mundo de desaciertos e intervención gubernamental de políticas impredecibles a nivel monetario, fiscal, impositivo y regulador; de ciclos de negocios y recesiones; de cambios abruptos en las políticas comerciales; de competencia doméstica e internacional; de disfunciones políticas y sociales; de contracorrientes de cambio en el mercado; y de crecientes costos laborales. A decir verdad, este es un ambiente implacable y competitivo en el que deben sobrevivir las organizaciones. Para evitar el fracaso, sobrevivir y lograr el éxito, las organizaciones deben explotar las dimensiones de la oportunidad de una gerencia informada, de la diferenciación de productos y servicios y de una creciente productividad.

Claramente, la información es el arma principal que ayudará a la gerencia, a los productos y los servicios y a la productividad a penetrar en el ambiente competitivo. El encanto de Ja tecnología informática no hará avanzar estas dimensiones, pero sí Jo hará la necesidad de contender y sobrevivir en un ambiente competitivo y violento, un ambiente que incluye un competencia internacional más fuerte. Debe quedar claro que las computadoras, la tecnología y la información de calidad no son Jos fines sino simplemente las armas competitivas que apoyan a las organizaciones para alcanzar las metas de los gerentes triunfadores, de productos y servicios excelentes y de una mayor productividad u del éxito final de cuentas. Cualquiera que sea su industria, las compañías que producen la información de la más alta calidad permanecerán como o se convertirán en las fuertes competidoras del ramo. Por otra parte, si una compañía no puede manejar su información, quedará a la zaga de aquellas que sí pueden.

Esta misma concepción se adapta de igual forma a la utilización de Ja información en un recinto educativo corno el nuestro, de aquí que los encargados de divulgar los conocimientos sepan darle el valor que se merece y tratarla corno es debido en el camino de la educación.

#### **1.5 EVOLUCIÓN DE LOS SISTEMAS DE INFORMACIÓN**

De la sección anterior se desprende la evolución que tienen los Sistemas de Información en las organizaciones. Con frecuencia se implantan en forma inicial los Sistemas Transaccionales y, posteriormente, se introducen los Sistemas de Apoyo a las Decisiones. Por último, se desarrollan los Sistemas Estratégicos que dan forma a la estructura competitiva de la empresa.

En la década de Jos setenta, Richard Nolan. un conocido autor y profesor de la Escuela de Negocios de Harvard, desarrolló una teoría que impactó el proceso de planeación de los recursos y las actividades de la informática.

Según Nolan, la función de la Informática en las organizaciones evoluciona a través de ciertas etapas de crecimiento, las cuales se explican a continuación:

Comienza con la adquisición de la primera computadora y normalmente se justifica por el ahorro de mano de obra y el exceso de papeles.

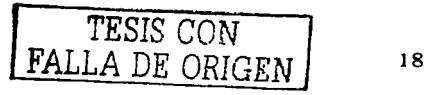

- $\bullet$ Las aplicaciones típicas que se implantan son Jos Sistemas Transaccionales tales como nóminas o contabilidad.
- El pequeño Departamento de Sistemas depende en Ja mayoría de Jos casos del área de contabilidad.
- El tipo de administración empleada es escaso y Ja función de Jos sistemas suele  $\bullet$ ser manejada por un administrador que no posee una preparación formal en el área de computación.
- El personal que labora en este pequeño departamento consta a Jo sumo de un operador y/o un programador. Este último podrá estar bajo el régimen de honorarios, o bien, puede recibirse el soporte de algún fabricante local de programas de aplicación.
- En esta etapa es importante estar consciente de la resistencia al cambio del personal y usuario (ciberfobia) que están involucrados en Jos primeros sistemas que se desarrollan. ya que estos sistemas son importantes en el ahorro de mano de obra.
- Esta etapa termina con Ja implantación exitosa del primer Sistema de Información. Cabe recalcar que algunas organizaciones pueden vivir varias etapas de inicio en las que Ja resistencia al cambio por parte de Jos primeros usuarios involucrados aborta el intento de introducir el computador a Ja empresa.

Etapa de contagio o expansión. Los aspectos sobresalientes que permiten diagnosticar rápido que una empresa se encuentra en esta etapa son:

- $\bullet$ Se inicia con Ja implantación exitosa del primer Sistema de Información en Ja organización. Como consecuencia de Jo anterior, el primer ejecutivo usuario se transforma en el paradigma o persona que se habrá que imitar.
- Las aplicaciones que con frecuencia se implantan en esta etapa son el resto de los Sistemas Transaccionales no desarrollados en Ja etapa de inicio, tales como facturación. inventarios. control de pedidos de clientes y proveedores. cheques, etc.
- El pequeño departamento es promovido a una categoría superior, donde depende de Ja Gerencia Administrativa o Contraloría.
- El tipo de administración empleado está orientado hacia Ja venta de aplicaciones a todos los usuarios de Ja organización; en este punto suele contratarse a un especialista de la función con preparación académica en el área de sistemas.
- Se inicia Ja contratación de personal especializado y nacen puestos tales como analista de sistemas, analista-programador. programador de sistemas. jefe de desarrollo, jefe de soporte técnico, etc.
- Las aplicaciones desarrolladas carecen de interfases automáticas entre ellas. de tal  $\sim$ forma que las salidas que produce un sistema se tienen que alimentar en forma manual a otro sistema. con la consecuente irritación de los usuarios.
- Los gastos por concepto de sistemas empiezan a crecer en forma importante, lo que marca Ja pauta para iniciar Ja racionalización en el uso de Jos recursos computacionales dentro de Ja empresa. Este problema y el inicio de su solución marcan el paso a la siguiente etapa.

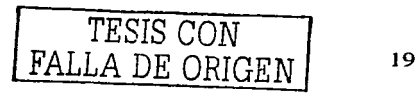

Etapa de control o formalización. Para identificar a una empresa que transita por esta etapa es necesario considerar los siguientes elementos:

- Esta etapa de evolución de la Informática dentro de las empresas se inicia con la necesidad de controlar el uso de los recursos computacionales a través de las técnicas de presupuestación base cero (partiendo de que no se tienen nada) y la implantación de sistemas de cargos a usuarios (por el servicio que se presta).
- Las aplicaciones están orientadas a facilitar el control de las operaciones del  $\bullet$ negocio para hacerlas más eficaces, tales como sistemas para control de flujo de fondos, control de órdenes de compra a proveedores, control de inventarios, control y manejo de proyectos, etc.
- El departamento de sistemas de la empresa suele ubicarse en una posición  $\blacksquare$ gerencial, dependiendo del organigrama de la Dirección de Administración o Finanzas.
- El tipo de administración empleado dentro del área de Informática se orienta al  $\bullet$ control administrativo y a la justificación económica de las aplicaciones a desarrollar. Nace la necesidad de establecer criterios para las prioridades en el desarrollo de nuevas aplicaciones. La cartera de aplicaciones pendientes por desarrollar empieza a crecer.
- En esta etapa se inician el desarrollo y la implantación de estándares de trabajo dentro del departamento, tales como: estándares de documentación, control de proyectos. desarrollo y diseño de sistemas, auditoria de sistemas y programación.
- Se integra a la organización del departamento de sistemas, personal con habilidades administrativas y preparadas técnicamente.
- Se inicia el desarrollo de interfases automáticas entre los diferentes sistemas.

Etapa de integración. Las características de esta etapa son las siguientes:

- La integración de los datos y de los sistemas surge como un resultado directo de la centralización del departamento de sistemas bajo una sola estructura administrativa.
- Las nuevas tecnologías relacionadas con base de datos, sistemas administradores de bases de datos y lenguajes de cuarta generación, hicieron posible la integración.
- En esta etapa surge la primera hoja electrónica de cálculo comercial y los usuarios inician haciendo sus propias aplicaciones. Esta herramienta ayudó mucho a que los usuarios hicieran su propio trabajo y no tuvieran que esperar a que sus propuestas de sistemas fueran cumplidas.
- El costo del equipo y del software disminuyó por lo cual estuvo al alcance de más  $\bullet$  . usuarios.
- En forma paralela a los cambios tecnológicos, cambió el rol del usuario y del departamento de Sistemas de Información. El departamento de sistemas evolucionó hacia una estructura descentralizada. permitiendo al usuario utilizar herramientas para el desarrollo de sistemas.
- Los usuarios y el departamento de sistema iniciaron el desarrollo de nuevos  $\bullet$ sistemas, reemplazando los sistemas antiguos, en beneficio de la organización.

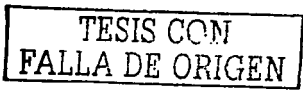

20

Etapa de administración de datos. Entre las características que destacan en esta etapa están las siguientes:

- El departamento de Sistemas de Información reconoce que la información es un recurso muy valioso que debe estar accesible para todos los usuarios.
- Para poder cumplir con lo anterior resulta necesario administrar los datos en forma apropiada, es decir, almacenarlos y mantenerlos en forma adecuada para que los usuarios puedan utilizar y compartir este recurso.
- El usuario de la información adquiere la responsabilidad de la integridad de la misma y debe manejar niveles de acceso diferentes.

Etapa de madurez. Entre los aspectos sobresalientes que indican que una empresa se encuentra en esta etapa, se incluyen los siguientes:

- Al llegar a esta etapa, la Informática dentro de la organización se encuentra definida como una función básica y se ubica en los primeros niveles del organigrama (dirección).
- $\bullet$ Los sistemas que se desarrollan son Sistemas de Manufactura Integrados por Computadora, Sistemas Basados en el Conocimiento y Sistemas Expertos, Sistemas de Soporte a las Decisiones, Sistemas Estratégicos y. en general, aplicaciones que proporcionan información para las decisiones de alta administración y aplicaciones de carácter estratégico.
- En esta etapa se tienen las aplicaciones desarrolladas en Ja tecnología de base de  $\bullet$ datos y se logra la integración de redes de comunicaciones con terminales en lugares remotos. a través del uso de recursos computacionales.
- $\bullet$ Durante esta etapa cabe destacar que hoy en día las empresas suelen asociar sus procesos o servicios a normas o estándares de calidad de la talla de un ISO, reafirmando así su calidad corno empresa y utilizándolo corno herramienta de apoyo para mantener sus sistemas.

#### **1.6 DE LA CARTOGRAFÍA A LOS MAPAS DE WEB**

A medida que Internet Evoluciona y se convierte en parte de nuestra vida cotidiana. la presentación de la información en este medio cobra cada vez mayor importancia. Mientras que antes simplemente se abría un sitio Web, hoy las empresas invierten una cantidad enorrne de recursos en analizar sus necesidades, decir cómo y que información se insertará en el sitio y diseñar la presentación para satisfacer las necesidades y expectativas del usuario. De este modo, el análisis. la arquitectura y la presentación han pasado a ser Jos elementos clave de la construcción de un sitio Web.

Los mapas son una forma especial de comunicación visual, una representación del mundo tridimensional en un código bidimensional. De un modo u otro, forman parte de todas las culturas y nuestra familiaridad con los mapas topológicos nos ayudará a cartografiar y entender los mapas de los sitios Web.

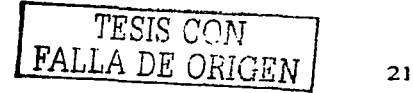

Mediante estudios de caso de proyectos especiales, como AccesScience para McGraw-Hill y la partida de ajedrez Kasparov vs Deep Blue para IMB, se explora el desarrollo de los sitios Web, mostrando la utilidad del cartografiado en los procesos de planificación y diseños de estos. Ejemplos de mapas de sitios tan populares como Macromedia, CNN, BellSouth y BBC ilustran el abanico de estrategias visuales empleadas por los diseñadores de Web's y permiten apreciar la evolución a lo largo de los años de los mapas de sitios Web de grandes dimensiones.

El cartografiado de sitios Web es una herramienta esencial para una presentación efectiva en el mundo de la información digital de nuestros días.

#### J.6.1 ¿QUÉ ES UN MAPA?

Los mapas son una forma especial de comunicación visual, una representación del mundo tridimensional en una codificación bidimensional. Los encontramos en todas las culturas y han servido para múltiples propósitos. El mapa es, pues, un tipo de código, una geometría.

#### 1.6.2 MAPAS DE HIPERTEXTO

Los sitios Web están hechos en hipertexto, termino que se utiliza con frecuencia pero que no suele entenderse. Ted Nelson4 lo acuño en 1965 para describir un tipo de texto de los ordenadores, muy adelantado con respecto a la tecnología de la época. Nelson, quien también acuño otros neologismos, definió hipertexto como "estructuras de texto no secuénciales o complejas" y "texto que no se puede imprimir con ven ientemen te".

#### 1.6.3 DIAGRAMAS DE PLANIFICACIÓN DE LOS SITIOS WEB

Los diagramas de planificación son la forma menos clara de mapas de los sitios Web. El diagrama de planificación es un importante artefacto del proceso de diseño. A menudo sólo lo comparten el grupo de planificación o el diseñador y el cliente. posteriormente, se elimina o se guarda para analizar Jos perfiles y proyecciones a futuro del sistema.

#### 1.6.4 ¿,QUÉ ES UN MAPA DE SITIO?

Podríamos decir que un mapa de sitio es un intento de describir el espacio abstracto de un conjunto de páginas y las relaciones existentes entre ellas a través de una representación con diagramas.

<sup>&</sup>quot;"Ted Nelson. estadounidense y nacido en 1937. es profesor invitado en las universidades de Keio. Japón y en la de Southampton. en Inglaterra. Es conocido por haber inventado conceptos como los de ''hipertexto" e "hipermedia", en 1963.

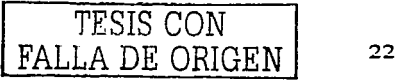
En el capítulo 2.4 se desarrolla el mapa de sitio Web para el la página de la División de Ingenierías, aunque es muy sencillo debido a la etapa en la que se encuentra el proyecto, sirve de referencia global para posteriores cambios y desarrollos que se vayan haciendo en el sistema.

### 1.6.5 MAPAS DE DA TOS DE SITIOS WEB

La cartografía moderna es una ciencia. además de un arte. Se laboran mapas a partir de datos geográficos, medición de distancias. altitudes y profundidades. En cierto sentido, todos Jos mapas están entrelazados, o determinados, por Jos datos disponibles acerca del territorio que representan. Los diagramas de planificación y Jos mapas de sitio trazados a mano. mostrados en capítulos previos. están influidos por los datos contenidos en el sitio Web. No obstante. se trata de una influencia indirecta. Las imágenes que vemos son descripciones seleccionadas y filtradas del sitio Web, creado por un equipo o por un individuo. Lo que vemos es Jo que el diseñador considera que queremos o debemos ver. una selección del contenido real del sitio. No obstante. el mapa de sitio trazado a mano no se modifica automáticamente al editar el sitio Web. No existe un algoritmo ambiguo que permita describir los diagramas y gráficos de los capítulos precedentes. Pero, si dispusiéramos de dicho algoritmo y de Jos datos necesarios. ¿se podría crear un programa que dibujara el mapa a partir de dichos datos? ¿Es posible crear un mapa útil de un sitio Web directamente a partir de los datos?

Los datos

Podemos definir un sitio Web como una colección de documentos vinculados. Los datos que describen un sitio son una lista de Jos documentos y sus características, incluido un registro de los enlaces existentes entre ellos. Todos los programas que crean automáticamente mapas de sitios a partir de los datos de enlaces deben recopilar esta información de un modo u otro. Esto Jo hace un programa explorador o rastreador. que se activa en una ''página inicial y "rastrea todo el sitio. El programa accede a los ficheros mediante el protocolo HTTP. solicita el tamaño y la fecha del fichero al sistema de archivos. lee los datos del archivo HTML y extrae información sobre datos. como el título de Ja página y Jos enlaces. A medida que el programa rastrea páginas, debe ejecutar dos operaciones. Primero determinar Jos límites del sitio Web. Para ello debe ser capaz de detectar un enlace con una página externa al sitio. Una vez detectado. puede ignorarlo o guardar información sobre Ja página de destino. En este punto se detendrá. ya que. de otra manera. podría continuar rastreando enlaces para siempre.

Hoy en día existen en el mercado un sinfín de rastreadores de sitios Web que nos permiten crear un mapa de datos de sitios Web, un ejemplo es el MS-Visio 2000.

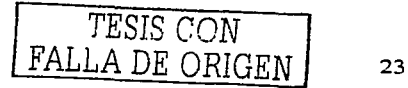

#### **CAPÍTUL02. METODOLOGÍA PARA EL DESARROLLO DE SITIOS WEB, BASADO EN LA INGENIERÍA DE SOFTWARE**

En esta época donde la infonnación cada día se hace más valiosa. el Internet a pasado a ser uno de los servicios cada vez más solicitados por gente con necesidades de conocimientos de diversa índole. lo que hoy conocemos como World Wide Web (por sus siglas en inglés WWW) es cada vez la fuente de información más grande del mundo y tiene como función primordial la distribución e intercambio de infonnación.

Hoy en día existe una gran diversidad de infonnación relacionada con el desarrollo y creación de sitios Web. de hecho existe literatura especializada la cual te pennite generar sitios Web de forma muy rápida, existen diversos estudios en el Internet los cuales demuestran que muchos de los sitios y páginas Web son creados de esta fonna. esto trae consigo una serie de problemas de raíz muy serios ya que estos no han sido planeados y diseñados con alguna metodología que proponga de forma inteligente todo el proceso de creación y desarrollo de un sitio o página Web.

La persona o equipo de trabajo destinados a la creación de un sitio Web para alguna empresa ó institución tiene que adoptar una metodología para el proceso de desarrollo del proyecto Web y así obtener un producto con calidad.

### **2.1 CONSTRUCCIÓN DE UN SISTEMA PARA EL WEB**

Un sitio Web es un conjunto de elementos relacionados con el propósito de informar sobre algo, estos elementos pueden ser conformados por páginas Web, documentos. imágenes. videos. y otra serie de archivos digitales. Hay diversos motivos por los cuales han de crearse sitios Web estos pueden incluir promoción de una empresa o compañía, entretenimiento de todo tipo. soporte técnico. reclutamiento de personal. presentación de expresiones artísticas. culturales y deportivas. expresiones del dominio académico y de la investigación. reservaciones y en muchos de los casos el E-commerce (Comercio electrónico).

La mayor parte de los sitios creados de manera rápida conllevan muchos problemas los cuales hacen que el usuario se sienta frustrado debido al mal funcionamiento y operabilidad de estos sitios Web.

## **PROBLEMAS EN LA CONSTRUCCIÓN DE SISTEMAS WEB**

Muchos de los problemas que surgen después del montaje de un sitio Web suelen estar más relacionados con problemas de planeación y diseño que por el tiempo en que estos son construidos. a continuación se enlistan algunos de Jos problemas más comunes que se encuentran con sitios construidos sin planeación y de manera rápida:

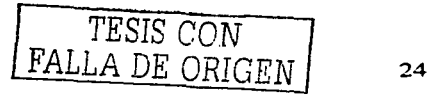

- Navegación inconsistente.
- Vínculos inválidos (internamente y externamente).
- •Incompatibilidad (sitios que requieren de un navegador específico).
- No poner información de contacto.
- No encontrar la información del sitio Web.
- Diseño deficiente.
- Diseño sólo para los creadores del sitio y no para los usuarios finales.
- Uso indebido acerca de imágenes, sonidos y animaciones.
- Sitios que están en construcción.

Hasta ahora hemos dicho que la mayor parte de los sitios ineficientes y mal diseñados en Internet están relacionados con el tiempo y la mala planeación de estos, sin embargo hay que recalcar que estos ejemplos sólo se encuentran en sitios diseñados por gente con muy pocos conocimientos y experiencia sobre la creación de sistemas Web.

Actualmente existen una euforia por las herramientas que nos permiten crear y montar portales Web en menos de 1 hora, existen de diversos colores y sabores, algunos ya con una largo camino recorrido y otros muy jóvenes, sin embargo no hay que perder de vista que estas herramientas no están ligadas al desconocimiento e inexperiencia de muchos que las usan. La aparición de generadores de código y otra serie herramientas para la creación de sitios Web Express no es más que la consecuencia de la competitividad entre diversas TI (tecnologías de información) y la forma en que necesitamos que la información se de a conocer.

En Internet no es difícil encontrar información acerca de cómo llevar a cabo la construcción de un sitio Web, podemos encontrar desde lo más esencial hasta la información más técnicamente compleja que pueda existir para esto. el problema es saber por donde empezar. por ser esta una tecnología la cual nació en EU la mayor de la información más importante se encuentra en idioma inglés, pero ya es posible encontrarla la mayor parte de esta en español. Hay que tomar en cuenta que un sitio Web debe ser considerado como un producto de software como tal este tiene que realizarse con la calidad correspondiente.

## **2.2 PROPUESTA DE METODOLOGfA PARA EL DESARROLLO DE SISTEMAS WEB, BASADO EN LA INGENIERÍA DE SOFTWARE**

La propuesta de metodología para el desarrollo de sitios Web, está basada en la ·ingeniería de software. Una metodología de ingeniería de software es un conjunto de métodos o técnicas que ayudan en el desarrollo de un producto de software. Frizt Bauer fue quien acuñó el término de ingeniería de software en 1968:

*"Ingeniería de software es el establecimiento y uso de principios de ingeniería robustos, orientados a obtener software económico que sea fiable* y *funcione de manera eficiente sobre máquinas reales."* [3]

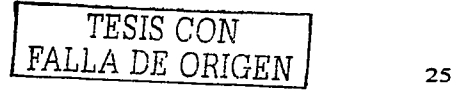

La propuesta de metodología para el desarrollo de sitios Web, basada en la ingeniería de software, incluye una técnica de diseño descendente ("topdown") en que se puede tener un ciclo de vida del desarrollo de sitios Web: and all and a state

- Planeación.
- •Análisis.
- Prototipo.
- •Diseño.
- Implementación.
- •Pruebas.
- Implantación y promoción.
- Mantenimiento y actualización.

El ciclo de vida del desarrollo de sitios Web. es muy similar al ciclo de vida del desarrollo de sistemas el cual vimos en el capítulo anterior, éste es a menudo referenciado en la literatura corno *"Systems Developmem Life Cyc/e"* (SDLC). [3]

# 2.3 **DESCRIPCIÓN DE LA PROPUESTA DE METODOLOGÍA**

La propuesta de metodología tiene 8 fases, su descripción es la siguiente.

### **2.3.t PLANEACIÓN**

La planeación es el corazón de cualquier proyecto de software. Por lo tanto, el proyecto de un sitio Web requiere de una planeación. Un sitio Web puede ser realizado por una sola persona, sin embargo, también existe la posibilidad que un sitio sea construido por varios equipos de trabajo multidisciplinario (personal técnico, diseñadores gráficos, etc.). Es muy común que en las empresas e instituciones se contrate a un Líder de Proyecto, éste se encargará de supervisar y coordinar a los diferentes equipos involucrados con el desarrollo de un sitio. Si una sola persona realiza todas las funciones o coordina el trabajo de las personas pertenecientes a los diferentes equipos <sup>y</sup> departamentos involucrados, deberá definir cuáles son los objetivos de la empresa o institución para construir un sitio Web.

Algunas preguntas básicas pueden ser:

*¿Por qué razón se desea desarrollar un sitio Web?* 

*¿Cuál será la audiencia para el sitio?* 

*¿Qué departamentos de la empresa o institución formarán parte del sitio Web?* 

*¿Se cuenta con el hardware necesario para realizar la implantación del sitio dentro de la propia empresa o institución?* 

*¿Qué clase de contenido se requerirá para el sitio Web?* 

*¿Quién tiene la responsabilidad de autorizar que se publiquen los contenidos?* 

*¿Cuál será el presupuesto que autorice la empresa o institución para el sitio Web?* 

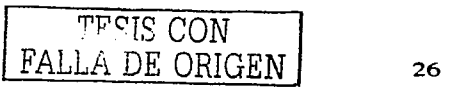

*¿Cuáles serán las herramientas de desarrollo (software) para el sitio? ¿Quién realizará el Tnantenimiento y/o actualización del sitio?*  Esta fase es la parte más importante, ya que se deberán definir siempre los objetivos para determinar la factibilidad del proyecto Web.

## **2.3.2 OBJETIVOS**

Los sitios pueden cumplir diversas funciones en el ámbito de una empresa o institución, ya que se puede impulsar una relación comercial entre las compañías que ofertan sus productos y servicios y los mercados consumidores.

Fundamentalmente los sitios se publican para vender, esto significa no vender productos directamente desde el sitio. el término vender tiene una acepción más amplia, que significa que toda publicidad de una empresa tiene como objetivo directo o indirecto concretar ventas.

## **2.3.3 FACTIBILIDAD TÉCNICA**

Para el funcionamiento de un sitio Web se requiere de un servidor conectado permanentemente a Internet. El servidor (también conocido como servidor Web) será el equipo de cómputo en donde se ejecuta un determinado software, por ejemplo: Apache\* o Internet lnformation Server\*. que cumple con las solicitudes http\* (Hypertext Transfer Protocol) realizadas mediante los navegadores para proporcionar la inforrnación del sitio Web al usuario.

En el capítulo siguiente veremos cual de las diversas opciones de servidor escogimos para la puesta en marcha del proyecto.

Existen 3 alternativas básicas para la obtención de espacio para el alojamiento de nuestro proyecto:

**1)** Obtener un servidor propio cuya conexión a Internet sea dedicada en la empresa 6 institución en la que se quiera implementar el sitio Web.

**2)** Rentar el espacio en otro servidor (compartido) con algún Proveedor de Servicio de Internet (ISP).

**3)** Buscar en Internet la opción de alojamiento Web (WebHosting) gratis más apropiada para nuestros propósitos.

Hay muchas razones que se deben considerar para seleccionar entre la administración y la seguridad (firewall\*) de un servidor gratis, uno propio, o bien pagar un servicio por el almacenamiento de un sitio. En el caso de la primera opción el costo suele ser muy elevado ya que en esta por Jo general se requiere de un servidor propio, el lugar físico, el nodo. y por supuesto el IP\*, estos últimos tres elementos suelen ser por los que se paga al proveedor. y además de esto uno tiene que atenerse a las reglas de disposición de ancho de banda que le imponga el proveedor. también tiene algunas muy buenas ventajas el rentar este tipo de servicio ya que Ja empresa no tiene que preocuparse por Ja seguridad y mantenimiento de servidor. Jo mejor en estos casos es conseguir el

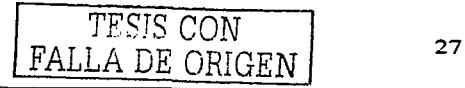

espacio físico e IP con alguna institución la cual apoye o patrocine el proyecto y tenga los recursos necesarios para montar un servidor Web. Sin embargo existe la tercera opción la cual en algunos casos suele ser la más óptima cuando no se tiene el presupuesto suficiente y los recursos humanos y técnicos para llevarlo acabo, incluso existen por Internet cursos especializados dedicados a la búsqueda de WebHosting los cuales le enseñan al usuario como identificar en un servidor los servicios esenciales para la elección de este como Web-Server, algunos de estos servicios suelen ser:

- Servicio de http y https\* disponibles para el público o miembros inscritos
- Servicio de ftp\* para administración de sitio Web
- SSH (Conexión Segura de Telnet\* para administración de cuentas)
- Espacio en disco (Por lo menos 50MB)
- Cuentas POP para E-mail (por lo menos 2)
- Acceso al servicio de DNS\* (para uso de dominios y renta de URLs)
- Servicio de Base de Datos
- Permiso de Ejecución de scripts Peri\*. Asp\*. PHP\*, Java\*.
- Servicio de dominio con redireccionamiento

Muy poca gente sabe en realidad como obtener todos estos recursos de forma gratuita, sin embargo es posible, la única desventaja es que como todo esto tiene un precio, y este suele representarse por publicidad, pancartas (banners) y otra serie de cosas.

En México, algunos ISPs como Telmex, AT&T y Avante!, Terra, y otros menos conocidos como DigitalServer, MaxWEB y otros ofrecen diversos tipos de servidores ayudando a las empresas e instituciones a disminuir las inversiones en infraestructura de cómputo y telecomunicaciones. La decisión del tipo de servidor dependerá de las necesidades y el presupuesto asignado para el proyecto.

## 2.3.4 FACTIBILIDAD ECONÓMICA

El proyecto de un sitio Web requiere de inversión por parte de la empresa o institución.

El Servidor Web (dedicado. compartido o gratis), la adquisición de las herramientas de desarrollo y tecnologías, capacitación, así como el pago del personal dedicado a la construcción y el mantenimiento y actualización del sitio Web, requieren de un presupuesto. y este debe acomodarse al mejor costo-beneficio de la empresa o institución.

## 2.3.5 PERSONAL PARA EL SITIO WEB

¿Se cuenta en Ja propia empresa o institución con el personal disponible que desarrollará el sitio Web o será necesario contratar a un desarrollador externo?

En el caso del Sistema para Ja Administración de Conocimientos de las áreas Ciencias Físico Matemáticas y de las Ingenierías de la ENEP Aragón se contará con la colaboración diverso personal el cual se encargara de Ja administración y mantenimiento

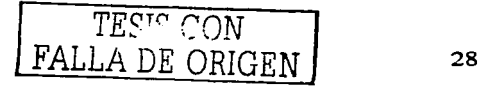

del portal. estos serán Jos alumnos. becarios, profesores y académicos Jos cuales estén vinculados al proyecto y a los temas que dentro de el se manejen.

#### **2.3.6 REGISTRO DE NOMBRE DE DOMINIO**

Un nombre de dominio (o simplemente dominio). es un nombre único que sirve para identificar un Sitio Web de una empresa o institución en World Wide Web.

Los dominios diferencian a Jos sitios Web en categorías basadas en:

1. El tipo de actividad del sitio Web (.com. .edu. .net. etc.). 2. El país de donde es originario el sitio Web  $(mx, ar, uk, etc.).$ 

Así por ejemplo el dominio: presidencia.gob.mx Indica lo siguiente:

Nombre de dominio: presidencia Tipo de actividad: gobierno País: México

Para nuestro caso el dominio será: ingenieria.argon.unam.mx. donde "ingenieria" indica un subdominio dentro de "aragon" el cual forma parte del dominio principal "unam" ubicado en el país de México por "mx".

Para registrar un dominio en nuestro país. Ja persona encargada de la construcción del sitio Web deberá ponerse en contacto con el NIC-MEXICO (Network lnformation Center). Los distintos NIC en el mundo. entre ellos NIC-MEXICO. forman parte. a su vez. de ICANN (Internet Corporation for Assigned Names and Numbers). cuya organización mundial. sin fines de lucro, se encarga de supervisar el funcionamiento técnico de Internet. con una estructura que representa a Jos intereses de la comunidad Internet, geográfica y técnicamente.

El Jugar para registrar Jos dominios dentro de Ja UNAM es DGSCA (Dirección General de Servicios de Cómputo Académico) y la petición de estos se debe hacer por medio del Jefe encargado del proyecto y los académicos que los representan, esta debe estar dirigida a Jos representantes de informática del plantel o institución Jos cuales a su vez harán la petición a Jos administrativos correspondientes en DGSCA.

Para el caso de nuestro nombre de dominio "ingeniería.aragon.unam.mx" se necesita un IP(lnternet Protocol) Homologado, esto quiere decir un IP real y dedicado al cual se dirijan Jos usuarios que visiten el sistema Web a Ja dirección ya mencionada por medio de un DNS (Domain Name Service). este protocolo de Internet (IP) Homologado es un número de identificación único en todo el mundo, y representa Ja dirección de una máquina en Internet, este IP esta comprendido por cuatro cifras de números las cuales suelen representar un elemento en una red. Jos rangos y tipos suelen variar, para nuestro

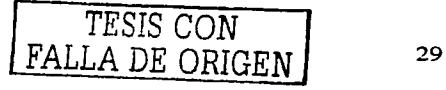

caso se utilizara un IP dentro del rango de IPs que la UNAM suele distribuir para cada una de sus facultades. institutos y otros centros. este rango suele comenzar con las cifras 132.248.x.x donde x.x puede ir desde O.O hasta 254.254, el IP el cual se nos ha asignado para el sistema es el 132.248.X.X y este será el IP al cual el "Servicio de Nombres de Dominios" (DNS) tendrá que dirigirse cuando se solicite una petición a la dirección ingenieria.aragon.unam.mx, gracias a los DNSs los usuarios no tienen que lidiar con las engorrosas direcciones IP's numéricas de cada máquina en Internet.

### 2.3.6 ANÁLISIS

En esta fase, se debe realizar un análisis de los usuarios para el sitio, análisis de contenido (información) y análisis de las herramientas y tecnologías para la programación del sitio Web.

Como se describió en los objetivos del proyecto los usuarios ó clientes del sistema Web serán los estudiantes, académicos, profesores y todos aquellos en contribuir con experiencias y recursos documentales hacia el sistema Web.

## 2.3.7 ANÁLISIS DE LOS USUARIOS

Los buenos sitios Web se centran en el público al que están dirigidos. Algunas preguntas que el desarrollador del sitio se puede formular son:

¿Qué esperan encontrar las personas que visiten el sitio Web? ¿Qué les atraerá?

El objetivo central de identificar y analizar al público es adecuar el sitio a las necesidades de los usuarios.

Además también es fundamental analizar:

¿Qué tipo de conexión tendrán a Internet?, ¿Qué equipo de cómputo y navegador utilizarán?

Se tiene que considerar que para los sitios Web habrá muchos tipos de usuarios, los cuales tendrán diferentes características y objetivos. En este punto se enfatiza la importancia del análisis de los usuarios para un sitio Web.

Para que un usuario se interese por un sitio Web, el desarrollador debe proveer contenido que el usuario necesitará. Comúnmente esta necesidad tiene que ver con información que el usuario requiere para tomar decisiones, lo cual finalmente influye en que ellos decidan adquirir o no los productos o servicios que la empresa o institución ofrece.

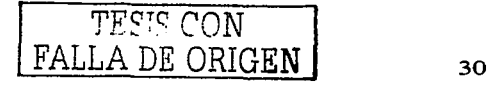

## 2.3.8 ANÁLISIS DEL CONTENIDO

Ofrecer información a los usuarios es lo fundamental en los sitios Web. El contenido que se incluirá para el sitio serán los textos. imágenes. animaciones. videos, etc., y es fundamental analizar dicho contenido que se trate de transmitir, otro aspecto importante acerca del contenido son los derechos de autor.

En nuestro caso esta información suele representarse por diversos documentos digitales como son:

- Prácticas de Laboratorio.
- Libros o Manuales Digitalizados
- **Noticias**
- Fechas de Exámenes o Eventos Importantes
- Calificaciones
- Avisos de Urgencia
- Publicaciones de Proyectos o Experiencias Importantes
- Artículos de Interés referentes a Investigaciones, Noticias y otros de relevancia científica ó institucional
- Foros de discusión sobre diversos temas científicos, académicos, culturales e incluso sociales.
- Espacio dedicado al intercambio de material didáctico.
- Cursos y Diplomados en Línea
- Charlas en tiempo real.
- Promoción de Conferencias. Concursos y otra serie de eventos de interés académico

## 2.3.9 ANÁLISIS DE LAS HERRAMIENTAS Y TECNOLOGfAS PARA LA PROGRAMACIÓN DEL SITIO WEB

Aquí se deberá realizar un análisis para determinar cuáles serán las herramientas y tecnologías para la programación del sitio Web. Los sitios Web trabajan con páginas Web. éstas pueden ser de dos tipos:

1) páginas estáticas o

2) páginas dinámicas.

Las páginas Web son archivos de textos en formato ASCII\* escritos en el lenguaje HTML. que se transfieren entre los servidores Web y los navegadores (los más conocidos son: Internet Explorer. Netscape. Opera. Mosaic) de los clientes mediante el protocolo HTTP. Las páginas estáticas siguen siendo utilizadas ampliamente debido a que forman la base necesaria para la presentación de datos en muchos tipos de situaciones. Las páginas dinámicas serán utilizadas cuando exista la necesidad de reunir y procesar las peticiones del cliente con el objetivo de ofrecerles informaciones mejor dirigidas. seleccionadas y elaboradas. Por ejemplo. en una tienda virtual. El procesamiento de las páginas dinámicas se puede realizar mediante:

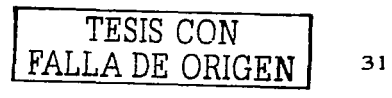

l) Páginas activas en el cliente y

2) Páginas activas en el servidor Web.

En función del tipo de página Web que se pretenda elaborar se podrán utilizar las herramientas de autoría WYSIWYG\*, entre otras FrontPage\*. Dreamweaver\*. HomeSite\* y, ColdFusion\*. La herramienta Visual lnterDev\*, ColdFusion. y HotDog\*, permiten crear páginas HTML más avanzadas y aplicaciones para Web. Por su parte, algunas de las tecnologías de software para la construcción de sitios Web son:

- Páginas estáticas HTML.
- Páginas activas en el cliente JavaScript, HTML Dinámico, ActiveX\*, Applets de Java.
- Páginas activas en el servidor Programas CGI:
	- o Lenguajes Peri y C),
	- o Aplicaciones ASP (Active Server Pages),
	- o Aplicaciones PHP (acrónimo de PHP: Hypertext Preprocessor)
- Páginas VRML (Virtual Reality Model Lenguaje, Lenguaje de Modelado de Realidad Virtual)

La aplicación más útil de ASP (cuyas páginas pueden ser escritas en VBScript que es a su vez derivado de Visual Basic) es la de acceder a tablas y registros con ActiveX Data Objects (ADO) y la conectividad abierta en bases de datos (ODBC). PHP es un lenguaje similar al ASP pero de código abierto y gratuito. Su gran potencia se encuentra en la interacción con bases de datos más utilizadas: Oracle, Sybase, MySQL. PostGreSQL y actualmente ya es compatible con otras.

## 2.3.9.1 **PROTOTIPO**

La construcción de prototipos es un proceso que facilita al programador la creación de un modelo del software a construir. En esta fase, se puede tomar dicha definición para realizar prototipos del sitio Web, con ello tendremos un desarrollo (incluso en papel) que presente una versión de lo que será posteriormente su diseño e implementación. El prototipo tiene como finalidad disponer de un posible adelanto de un sitio Web. En el ámbito comercial los empresas que ofrecen servicios de creación y desarrollo de sistemas de información para las empresas suelen tener su propio esquema de actividades para todo el proceso de desarrollo del sitio Web, en caso de que este sea el producto que se quiera hacer, estos esquemas suelen tener algunos puntos como los que a continuación se mencionan.

Muchas veces Jos proveedores de sistemas Web hechos conforme a las necesidades del cliente suelen tener varios tipos de planes de trabajo. a continuación se toma el ejemplo de una empresa X dedicada a proveer el servicio de diseño, creación y mantenimiento de sitios Web, este ejemplo de metodología de trabajo es uno de varios el cual se escogió por su fácil comprensión y el cual se le ofrece al cliente como una garantía de que su trabajo es el mejor que en el mercado se ofrece, el ejemplo consta de 7

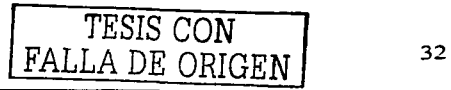

and the same state of the second

fases las cuales describen la construcción de sistema y no contempla todas las negociaciones y demás tramites administrativos necesarios para que un sitio Web se venda y ponga en marcha. والمستشف والمتعاد ولييل الدروون والمالي

#### *Fase Uno:*

### *Planeación Estratégica* y *Arquitectura Del Sitio*

La fase del planeamiento estratégico y de la arquitectura del sitio del proyecto consiste en recolectar información acerca de las actividades de la empresa para determinar las metas, los requisitos, y la visión para el Sitio Web, así como la determinación de la jerarquía y del flujo del sitio. Esta fase es de vital importancia para el éxito a largo plazo del Sitio Web, puesto que define las metas y determina el verdadero sentido del sitio.

Derivados para esta fase:

- Declaración de la misión una descripción corta del propósito total para desarrollar el sitio.
- Definición de las audiencias una descripción de los usuarios que visitarán el sitio y el valor deseado que el sitio debe proporcionar a esos usuarios.
- Documento de metas una descripción detallada del propósito del sitio, y las metas para el futuro del sitio. Proporciona una idea de los tipos de funcionalidad que sitio debe contener, tan bien como cómo el usuario debe interactuar recíprocamente con el sitio.
- Definición técnica definición de los requerimientos mínimos para el usuario, incluyendo su computadora, monitor y conexión del Internet. Proporciona una línea de fondo para el planeamiento futuro en cuanto al uso de gráficos y de características avanzadas tales como marcos o Java.
- Definición funcional la descripción de los tipos específicos de funcionalidad que deben estar presentes en el sitio, es decir chats, las secciones, áreas con acceso restringido (contraseñas), etc.
- Organigrama del sitio un contorno visual del sitio, demostrando cada sección importante y de menor importancia, con los acoplamientos y las relaciones entre ellas. Un diagrama de la trayectoria o de las trayectorias de un usuario a través del sitio, o como comúnmente se les llama "Mapa del Sitio\*".

, Objetivo 1: Revisión y aprobación del planeamiento estratégico y de la arquitectura del sitio

Presentaremos el planeamiento estratégico y la arquitectura del sitio al cliente para la revisión y la aprobación. El cliente tendrá la oportunidad de discutir con nosotros y de hacer las sugerencias para la mejora.

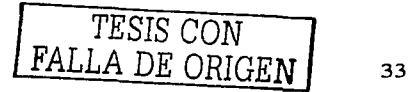

and the company of

an a Shealainn an

## *Fase Dos:*

## *Diseíio Gráfico De la lnteifa::..*

Se diseñará el "aspecto gráfico" del sitio, incluyendo los gráficos de la navegación, el formato del contenido del sitio, el uso de imágenes, y otros componentes de Ja interfaz. Esto implicará la creación de diseños compuestos de cada sección importante y de menor importancia del sitio con Ja presentación visual completa de Ja información contenida en las secciones que se presenten.

Derivados para esta fase:

- Imágenes compuestas con el contenido simulado y el interfaz gráfico completo
- Demo de la interfase gráfica

Objetivo 2: Revisión y aprobación gráficas de diseño del interfaz. Se presentarán diseños compuestos de la interfaz gráfica para el sitio de la compañía X para la revisión y la aprobación. La compañía X tendrá la oportunidad de resolver con Nosotros y de discutir sobre la interfaz y de hacer las sugerencias para la mejora. Una vez que la compañía X acepte Ja interfaz gráfica para el sitio, Nosotros recibiremos Ja aprobación firmada oara poner el sitio en ejecución usando Ja interfaz gráfica convenida.

#### *Fase Tres:*

#### *Producción del inteifaz* y *de la plantilla (gráficos* y *programación)*

Se terminarán todos Jos elementos gráficos y se pondrá Ja interfaz en ejecución gráfica del sitio rompiendo los diseños en componentes y creando documentos HTML conforme a Ja disposición de Jos componentes. Los archivos HTML de las plantillas serán desarrollados para completar la interfaz de cada sección importante y de menor importancia del sitio. Los artículos de Navegación relacionados y Ja otra funcionalidad del sitio serán puestos en ejecución e instalados en el sitio según lo necesitado.

Derivados para esta fase:

- Terminación de todos Jos elementos gráficos (interfaz. diseños, iconos, fotos. etc.)
- Terminación de las plantillas de los documentos del HTML para todas las secciones del sitio
- Terminación de artículos y otra funcionalidad puesta en ejecución según lo necesitado.

#### *Fase Cuatro:*

*Producción del Comenido (Gráficos Y Programación).* 

Sobre la recepción del contenido en formato electrónico, nosotros nos encargaremos de la conversión de toda esa información al formato necesario para su

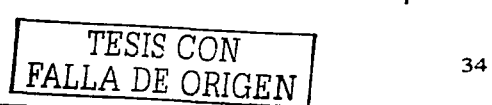

captura e inserción en cada plantilla o página Web. Las páginas serán ligadas juntas para poner Ja arquitectura del sitio en ejecución. Cuando se complete esta fase todo será montado por nosotros en un servidor Web para pruebas del mismo sitio.

Derivados para esta fase:

- Terminación de Jos documentos del HTML para todas las secciones del sitio con todo el contenido insertado.
- Terminación de Ja versión alfa instalada en servidor Web interno para ser probado.

#### *Fase Cinco:*

*Lan::.amiento de la versión A{fa* - *Prueba Interna* 

Se probará el sitio Web internamente para verificar que resuelve todas las especificaciones y requisitos, usando métodos de prueba humanos y automáticos. Nosotros corregiremos cualquier deficiencia encontrada en la producción del sitio.

Derivados para esta fase:

- Verificación de las secciones del sitio y todas las especificaciones, también se corregirá cualquier deficiencia encontrada
- Versión Beta a candidato instalado en el Web Server privado para la compañía X que prueba

#### *Fase Seises:*

*Lanzamiento Beta* - *(Cliente) Prueba Externa* 

Se proporcionará una versión de trabajo del Web Site en un Web Server privado para la revisión y la prueba del personal del cliente. Nosotros trabajaremos con el cliente para identificar y corregir cualquier deficiencia encontrada en el sistema.

Derivados para esta fase:

- Aprobación firmada del sistema para el despliegue
- Sitio del lanzamiento del despliegue instalado en el Web Site de Ja producción para Ja prueba y el despliegue finales

Objetivo 3: Revisión y aprobación de la funcionalidad

Haremos el Web Site terminado disponible en un Web Server privado para la revisión del cliente. Una vez que el cliente tenga la oportunidad de ver el sitio y de repasarlo, recibiremos la aprobación firmada para desplegar el sitio en un Web Server público de producción.

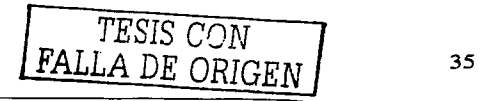

### *Fase Siete: Despliegue*

Se instalará el sistema en un servidor de producción y se realizará pruebas de funcionalidad final que servirán para asegurar la integración apropiada con el servidor. Nosotros supervisaremos de cerca el sistema durante la primera semana después del despliegue y corno parte de la rutina de supervisión normal después de eso, para asegurar funcionamiento y estabilidad apropiados. También colocaremos el Web Site en los motores de búsqueda y Jos índices más comunes del Internet para proporcionar la visibilidad posible máxima para los visitantes potenciales.

Derivados para esta fase:

- Candidato final para el lanzamiento del sitio disponible para el público con la dirección de Internet de la compañía X
- Registro en Jos Motores de búsqueda Internet
- Documento final firmado de Ja aprobación del proyecto
- Disposición de E-mail
- Disposición de informe de actividad del Web page
- Facturación final.

#### **2.3.9.2 DISEÑO**

Crear un sitio Web no solo consiste en la recopilación de los textos, imágenes, sonidos, animaciones, etc., e irlos insertando en las páginas Web. El diseño de un sitio Web nos lleva a la realización de una serie de tareas junto con la aplicación de técnicas básicas de diseño gráfico. Cuando se trabaja Ja realización de un producto de Software de Calidad el Líder de proyecto tiene por obligación que conseguir el recurso humano con las capacidades suficientes para aportar al proyecto la parte de diseño que se necesite, muchas veces se puede pensar que el sistema en primera instancia tiene que trabajar y funcionar bien y que tan sólo con eso es más que suficiente para que el proyecto triunfe, sin embargo la competencia nos ha enseñado que después de hacer un producto de calidad hay que saber vestirlo y quien más si no Jos expertos en cuestiones de diseño gráfico, gente que se encarga de darle al trabajo de los ingenieros, lideres de proyecto, investigadores. la mejor presentación posible.

# **2.3.10 INTERACCIÓN HUMANO-COMPUTADORA**

La Interacción Humano-Computadora (IHC) es una disciplina relacionada con el diseño. evaluación e implementación de sistemas interactivos para uso de seres humanos, y con el estudio de los fenómenos más importantes con los que está relacionado. La IHC ha de abarcar una gran cantidad de áreas diferentes:

Informática. Ingeniería de Software. diseño industrial. psicología entre otras.

**FALLA DE ORIGEN** 36

Los primeros estudios específicos de la IHC aparecieron en los años sesenta. Uno de los principales retos en casi todos los sistemas computacionales está enfocado a la Interacción Humano-Computadora con aplicaciones gráficas, sencillas y amigables con el usuario. La utilización de los navegadores para texto, imágenes y videos basados en WWW han aumentado las expectativas del servicio que recibe un usuario y de la manipulación de información.

La IHC en un sitio Web deberá diseñarse mediante un mecanismo de navegación que permita al usuario desplazarse cómodamente por las páginas. En WWW se pueden encontrar artículos en donde se sugiere que los sitios deben tener un diseño centrado en el usuario (DCU). El DCU es una manera de incorporar las necesidades de un usuario en el diseño y desarrollo de un sitio Web para hacer la interacción humano computadora más fácil.

### **2.3.11 ARQUITECTURA DE LA INFORMACIÓN**

Para el diseño del sitio Web se debe tomar en cuenta la Arquitectura de la Información, ésta se refiere a la forma en que se tiene organizada los contenidos (información).

Richard Saul Wurman fue quien acuñó el término "arquitectos de la información" en su libro del mismo nombre.

La arquitectura de la información se refiere al diseño, organización, etiquetado, navegación y sistemas de búsqueda que ayudan a los usuarios a encontrar y gestionar la información de manera efectiva. El definir la arquitectura de la información permitirá construir sitios Web que satisfagan las necesidades del usuario y que cumplan con los objetivos del sitio. El papel de un arquitecto de la información está presente desde el momento en que se decide crear un sitio Web y. mientras éste siga creciendo, nunca termina. Está involucrado en la planeación. el prototipo de sitios, el diseño, la administración de contenidos, Ja definición de las tecnologías de software más adecuadas y en los procesos para probar con funcionalidad de todo el desarrollo de un proyecto de sitio Web.

### **2.3.12 USABILIDAD**

Usabilidad (facilidad de uso) significa que un sistema bien diseñado deberá ser fácil de aprender. recordar. útil y sobre todo contener las funciones que el usuario realmente requiere para cubrir las necesidades de trabajo. Un experto en el tema de la Usabilidad reconocido en todo el mundo, es Jakob Nielsen (mantiene en su sitio Web mayor información acerca del tema de usabilidad) quien sugiere que las cinco ideas siguientes determinan la usabilidad de un sitio Web son:

- 1. Facilidad de aprendizaje.
- 2. Facilidad de ser recordada.
- 3. Eficacia en su uso.

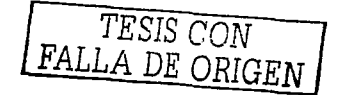

4. Fiabilidad en su uso.

5. Satisfacción del usuario.

La usabilidad tiene corno objetivo la facilidad que tienen los usuarios al usar y encontrar la información que buscan en un sitio Web.

Para todo el diseño del sitio Web, tomando como base los conceptos de Interacción Humano-Computadora. Arquitectura de la Información y Usabilidad se centran básicamente en el usuario. Realmente los sitios Web deben ser construidos para los usuarios y no para las mismas personas que los implementaron. El diseño centrado en el usuario es una premisa para que el desarrollo de sitios Web sea fácil de usar. efectivos y eficientes.

## **2.3.13 IMPLEMENTACIÓN**

Esta fase tiene como objetivo implementar cómo se integrará el sitio Web en función del prototipo y diseño. Es muy importante hacer uso de las herramientas de autoría WYSIWYG y tecnologías de software para la creación de sitios Web y las herramientas especializadas en gráficos: retoque fotográfico. software para la realización de animaciones (si son necesarias). etc. Algo importante señalar acerca de la implementación es que ésta se realiza regularmente en una computadora temporal para posteriormente hacer la implantación final en el servidor Web.

## **2.3.14 PRUEBAS**

Esta fase tiene corno principal objetivo realizar pruebas de la implementación del sitio Web. Se tiene que revisar para evitar fallos. si ocurren éstos es necesario comprobar nuevamente cómo está implementado.

Aquí se deberá verificar el funcionamiento de los enlaces. la interfaz del usuario, etc. Se debe revisar todo el sitio Web para su posterior fase la implantación. También se puede captar cómo se presenta la información al usuario. Además de todo lo anterior, el sitio Web deberá estar revisado para ser visualizado en los programas navegadores más populares tales como: Internet Explorer así como Netscape. Además se deberá comprobar el funcionamiento de elementos interactivos. También es recomendable revisar el contenido (la información) que será publicado. Comprobar detalles corno nombres de productos. etc. Revisar el funcionamiento de descarga de archivos, etc.

# **2.3.15 IMPLANTACIÓN Y PROMOCIÓN**

Una vez que se tiene revisado el sitio Web. la siguiente fase es su implantación en el servidor Web conectado permanentemente a Internet. Para ello se utilizarán herramientas tales como FTP para transferir todos los archivos que integrarán el sitio Web.

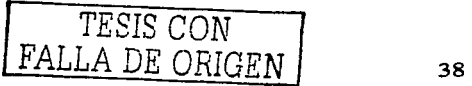

La parte de la promoción tiene como objetivo dar a conocer el sitio Web, esto es, realizar publicidad en medios masivos de comunicación: radio, TV, periódicos, etc.

También se podrá realizar promoción del sitio en tarjetas de presentación. facturas, papelería de la empresa o institución, etc. Es importante señalar que la promoción también se puede realizar en la misma Internet en directorios como Yahoo! o sistemas de búsqueda como Altavista. Otro tipo de promoción de sitios Web, consiste en los llamados banner, éstos son imágenes de determinadas características y que transmiten un mensaje. Al hacer clic sobre ellas se accede directamente al sitio promocionado.

## **2.3.16 MANTENIMIENTO Y ACTUALIZACIÓN**

Debido a que el World Wide Web es un medio fluido, el Sitio Web de la empresa o institución requerirá de mantenimiento y actualización. Cualquier sitio Web, indudablemente, sufrirá de cambios después de estar publicado en un servidor Web. Los cambios podrán ser los siguientes: agregar nuevas páginas, modificar las existentes e inclusive borrar páginas si es necesario. Verificar la estructura del servidor: directorios <sup>y</sup> archivos, etc. Además, se debe supervisar su funcionamiento adecuado.

Cuando un usuario visita un sitio Web y revisa una página o baja información, el servidor Web registra la visita al sitio y así se obtienen los totales con el objetivo de medir el número de visitas que recibe el sitio Web. Esta información es útil para desarrollar un mejor diseño del sitio, ya que la persona encargada de la construcción sabe cuales son las secciones más visitadas. El archivo histórico provee la información que se registra en el servidor Web, y así conocer el número de veces en una fecha que un sitio o página en particular son visitados.

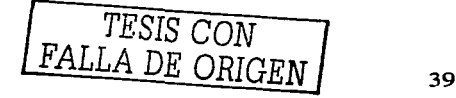

### **2.4 MAPA GENERAL DEL SISTEMA**

Mapa del Sitio Web del Sistema Web de Ja División de Ciencias Físico Matemáticas y de las ingenierías de la ENEP Aragón

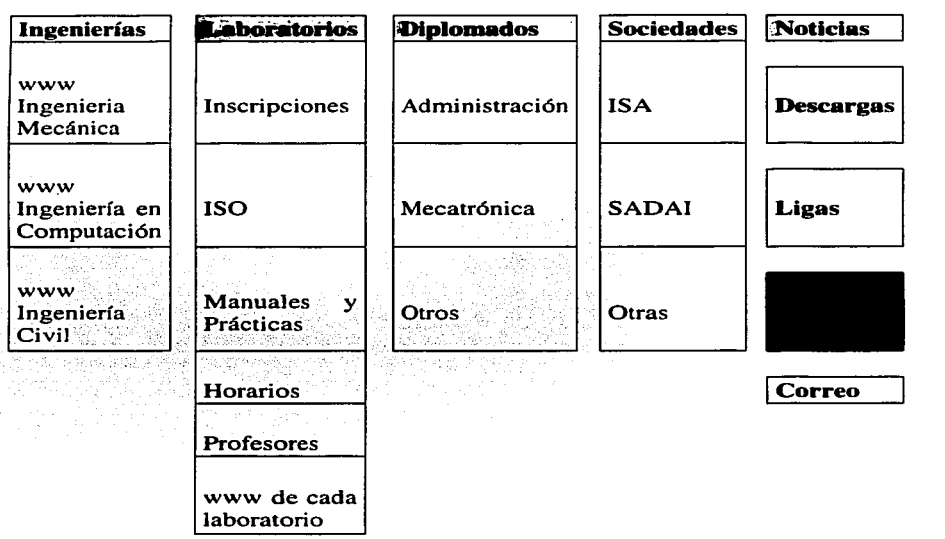

## **FIG. 2.1 MAPA DEL SITIO**

Dirección electrónica oficial:

### http://ingenieria.aragon.unam.mx

Los bloques de colores representan secciones importantes dentro del sitio, algunos tiene otras sub secciones.

*TESIS CON FALLA DE ORIGEN* 40

 $\ddot{\phantom{0}}$ 

#### **2.5 ADMINISTRACIÓN DEL CONOCIMIENTO**

En esta sociedad de la información, el factor principal de creación de riqueza es el conocimiento, es por esto que se le denomina también como sociedad del conocimiento. La información y el conocimiento generados por una organización deben ser almacenados y administrados de manera eficiente; los sistemas de información constituyen una herramienta para lograr las metas y los objetivos institucionales. a partir del conocimiento organizacional.

Si bien se reconocen los esfuerzos generados para integrar los sistemas de información en las organizaciones. éstos se encuentran en su mayoría dispersos e independientes, basados en estructuras rígidas y funcionales. no en procesos de carácter institucional; esto dificulta el desarrollo de aplicaciones que brinden soporte al proceso de toma de decisiones, considerando a este proceso como el objetivo final de un sistema integral de información. Esta es finalmente la plataforma que contribuye a la organización. planeación y adecuada toma de decisiones, a establecer Jos parámetros y acciones necesarias para el cumplimiento de las metas, objetivos y propósitos institucionales.

Es importante hacer la aclaración que mucho del conocimiento adquirido por un usuario se hace de forma personal y lo hace a través de la información y su manejo.

En Internet existen las comunidades GNU's, más adelante se describe el término, estas comunidades son el enlace entre muchos usuarios a Jo largo de todo el planeta y son grupos dedicados a resolver problemas en específico relacionados con cuestiones de programación y desarrollo de aplicaciones que trabajan bajo la licencia GNU, esta es una forma en Ja cual Ja información a través de Internet cobra importancia en Ja generación de conocimientos en todo el planeta.

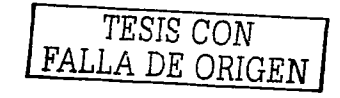

## CAPÍTULO 3 PUESTA EN MARCHA DEL SISTEMA

En este capítulo veremos cuales son los requerimientos de nuestro proyecto tanto en Hardware como en Software, así también veremos la estructura y comportamiento final de cómo nuestro Sistema debe trabajar bajo Internet.

Se analizaran algunas razones del porque de la utilización de programas de código abierto para la realización del proyecto y se verán las formas de instalación y montaje de un servidor Web y una base de datos para el proyecto.

Por último nos concentraremos en la parte de la implantación de un Portal Web y la configuración de este para darle el toque final al proyecto, así como la recomendación para complementar el sistema con algunos consejos sobre seguridad.

## 3.1 REQUERIMIENTOS DEL SISTEMA

El hardware Requerido para la instalación de nuestro servidor Web y nuestra base de datos consta de los siguientes elementos:

Como mínimo:

Una PC lntel o AMO a lghz. 5 l 2MB de memoria mínimo. Tarjeta de red Fast-Ethemet a lOOmbps Monitor 17 pulgadas. Disco Duro de 7200rpm con 40Gb (con soporte UDMA sobre linux).

Recomendados:

Para el Web Server:

1 Servidor de uso profesional (Sun. HP, Compaq, ó Dell) 1 GB de Memoria 2 Disco duros SCSI de 40 GB c/u, uno para el SO\* y el otro para Usuarios Monitor de 17 Tarjeta de red 1 OOmbps Unidad de Respaldo DVD, para respaldos del Sistema

Para la Base de Datos:

1 Servidor de uso profesional (Sun, HP, Compaq, ó Dell) 1 GB de Memoria 1 Disco duros SCSI de 120 GB Monitor de 17 Tarjeta de red 1 OOmbps Unidad de Respaldo DVD. para respaldos del Sistema

2 UPS\* para cada servidor.

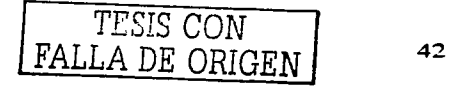

En cuanto a software se refiere:

- SO Linux. Distribución Red-Hat 7 .2 o superior
- Servidor Apache con soporte para PHP, y OpenSSL
- BDMySQL  $\mathbf{L}^{\text{max}}$
- WebAdmin
- Servidor FTP
- **SSH**

### COMPORTAMIENTO DE NUESTRO SISTEMA 'VEB BAJO INTERNET.

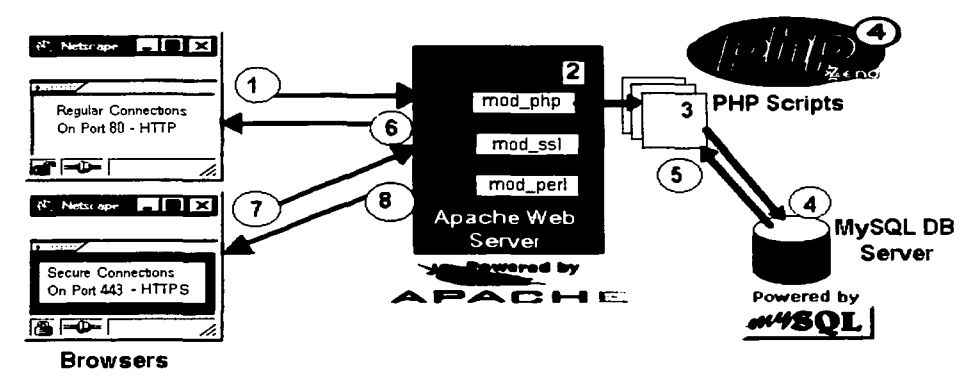

### FIG. 3.1 COMUNICACIÓN ENTRE EL CLIENTE O USUARIO Y EL SISTEMA WEB.

Veamos esto con detenimiento (Ejemplo de comunicación interna entre un cliente y el sistema Web).

- 1. Juan da clic en una liga sobre su navegador; su navegador envía la petición para http://localhost/test.php.
- 2. El servidor apache recibe la petición para test.php
- 3. test.php es un script de PHP que contiene comandos. Uno de estos comandos debe abrir una conexión a una base de datos y tomar Jos datos. PHP maneja la conexión a la base de datos. e interpreta las llamadas del MySQL para extraer los mismos.
- 4. El servidor de la base de datos consigue las peticiones de conexión del intérprete de PHP. y procesa Ja petición. La petición podía ser algo como una consulta simple. o una creación de una tabla.
- 5. La base de datos entonces envía la respuesta y los resultados de nuevo al intérprete de PHP.

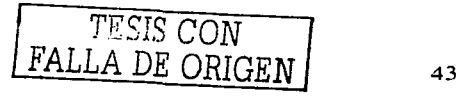

6. Apache envía la información de PHP de nuevo al navegador de Juan, como la respuesta a su petición. El clic de Juan ahora ve una página Web que contiene información de una base de datos.

Si esto hubiera sido una petición para https://localhost/test.php. el proceso sería un poco diferente.

- 1. Cada petición y respuesta se cifra y se descifra en ambos extremos. Es decir, el navegador conecta con Apache, obtiene su llave del cifrado, cifra la petición y la envía.
- 2. El servidor ve que la petición lo descifra y que lo autentifica. Procesa el archivo, lo cifra y lo envía. El navegador entonces lo descifra con la llave del servidor. El puerto 80 utilizó en la conexión no segura, mientras que el puerto 443 se utiliza en la conexión segura.

### 3.2 ELECCIÓN DE LAS MEJORES HERRAMIENTAS PARA EL DESARROLLO DE UN PORTAL EDUCATIVO.

Como se comento anteriormente los requerimientos del sistema pueden variar de acuerdo al tipo de portal Web que se desee montar y a los recursos económicos con que se cuenten. a continuación enlistamos las opciones que nos permiten montar tanto el servidor Web como el servidor de base de datos, para este caso contamos con el hardware mínimo el cual se menciono anteriormente.

Para la Instalación del Servidor Web y de la Base de Datos se tienen tres alternativas:

- 1. Instalar el Servidor Web Apache y la BD MySQL junto con la paquetería incluida con la distribución Linux que se haya adquirido. Poco tiempo.•invertido pero. puede que sean versiones no actualizadas de los programas y no sabernos·si han sido configurados correctamente para su compatibilidad con otras herramientas necesarias.
- 2. Instalar el Servidor Web Apache y Ja BD después de haber instalado el SO; ya sea Linux/Unix o Windows, esto requiere de una instalación manual, así como la recompilación de algunos módulos para su compatibilidad con OpenSSL\* y PHP. Mucho tiempo invertido pero una instalación más fina y segura ya que sabemos desde la raíz que se esta haciendo y en que puede fallar.
- 3. Instalar algún paquete que incluya todas las herramientas necesarias para el montaje de un servidor Web, por ejemplo tenemos dentro de esta categoría. Las siguientes herramientas:
	- a. NuSphere\*: Poderosa herramienta que combina Ja instalación de todas las herramientas esenciales para montar un Servidor Web con BD seguro.
	- b. AbriaMerlin\*: las mismas características que el de arriba sólo que cambia la distribución Linux/Unix ó Windows en la que se puede instalar.
	- c. PHPTriad\*: Apache y MySQL\* en uno, sólo en existencia para Windows.

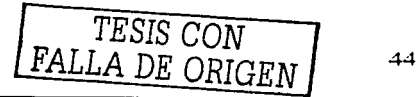

Poco tiempo de instalación invertido, tenemos a la mano el Script\* con el cual se realizo la instalación, se cuenta con las versiones más nuevas, compatibilidad con todas las herramientas necesarias, contiene: Apache, MySQL, soporte para PHP 4, OpenSSL, Peri 5.x, y herramientas extra como WebAdmin\*.

Nuestras plantillas las cuales serán el corazón de nuestro portal estarán gestionadas por el sistema CMS (Sistema para la administración de contenidos) PostNuke\* en su versión 0.7.2.1.

En la siguiente sección veremos algunas de las razones del porque de la utilización de programas de código abierto y algunas definiciones de esto.

### 3.3 ALTERNATIVAS OPEN SOURCE PARA EL DESARROLLO WEB

#### Preguntas que queremos responder

¿Puedo desarrollar un sitio Web con Open Source? ¿Se puede desarrollar un sitio Web complejo (transacciones, ... )? ¿Lo utiliza la gente (empresas, administraciones)? ¿Qué ventajas obtendríamos de su aplicación? ¿Inconvenientes?

### 3.3.l DEFINICIÓN DE OPEN SOURCE

El término Open Source se refiere a un tipo de software del cual está disponible el código fuente. El Software Open Source ha sabido potenciar e integrar las grandes ventajas del trabajo comunitario, miles de desarrolladores a través de todo el mundo colaborando en proyectos conjuntamente.

*OPEN<* - - - *>SOURCE INTERNET* 

Open Source no significa el mero acceso al código fuente. Los términos para la distribución del software de código fuente abierto tienen que cumplir el siguiente criterio, según la OSI (Open Source Initiative http://opensource.org/):

- J. *Redistribució11 libre*
- *2. Código fue11te*
- 3. Modificaciones del código se pueden redistribuir Copyleft.
- *4. No a la discriminación de personas o grupos*
- *S. No a la discriminación de campos laborales*
- *6. Distribución de la licencia*

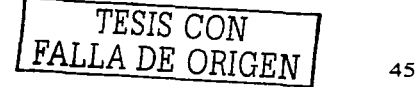

#### 3.3.2 OPEN SOURCE VS. FREE SOFTWARE

El término Free Software fue acuñado por la FSF (Free Software Foundation) [17] para referirse al software compatible con la licencia del proyecto GNU: la GPL. Por tanto el Open Source fue definido por Ja OSI y el FS fue definido por la FSF. ambas licencias no son iguales pero si muy parecidas y casi todo el software que cumple una cumple la otra. Resumiendo el OS y el FS son programas cuya licencia permite a Jos usuarios la libertad de ejecutar el programa para cualquier propósito. modificar el programa y redistribuir el original o el modificado.

#### 3.3.3 COPYLEFT

Las licencias con Copyleft insisten en que las versiones modificadas del programa deben ser también software libre. Dicho de otra forma cualquiera que redistribuye el software, con o sin cambios, debe dar la libertad de copiarlo y modificarlo más.

GNU/GPL es con Copyleft BSD (Berkeley System Distribution) es una licencia sin Copyleft

#### 3.3.4 GNU Y GPL

GPL Generic Public License http://es.gnu.org/Licencias/gples.html

El listado de los paquetes GNU y con licencia GPL está en: http://www.gnu.org/software/software.es.html

El proyecto GNU comenzó en 1984 para desarrollar un sistema operativo tipo Unix completo, el cual fuese open source: El sistema GNU. Variantes del sistema GNU, utilizando Linux corno kernel. son ampliamente usadas, y aunque frecuentemente llamadas "Linux", dichas variantes deberían referirse más exactamente como sistemas GNU/Linux.

## 3.3.S VENTAJAS DEL OPEN SOURCE

- $\blacktriangleright$  Reducción de costos
- $\triangleright$  Seguridad
- $\geq$  Colaboración (es más beneficioso el tener a 10000 programadores en un proyecto que a 50 doctores en ciencias de la computación)
- $\blacktriangleright$  Libertad de redistribución y modificación
- $\triangleright$  Rápida resolución de errores

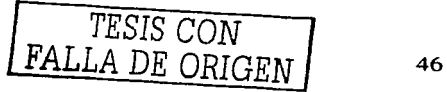

#### **3.3.6 INCONVENIENTES DEL OPEN SOURCE**

En Ja mayor parte de los casos la ausencia de un sujeto real responsable del mismo, que responda del sistema hoy y en el futuro.

Más complejidad del sistema lo cual le hace tener algún costo, aunque pequeño.

#### **3.3.7 PROBLEMAS DEL OPEN SOURCE**

Le falta una labor de marketing y promoción para abrirse camino en la administración y en las PYMES.

## **3.3.8 ALGUNAS APLICACIONES A FAVOR DEL GNU/GPL**

A continuación listamos por categorías algunas de los nombres de las compañías y algunas aplicaciones las cuales están a favor del GNI/GPL.

#### **Sistemas Operativos**

- Linux [18]
- FreeBSD [19]
- OpenBSD [20]
- NetBSD [21]
- Debian [22]

#### **Servidores Web**

- Apache
- AOL Server
- Roxen

Apache es el servidor Web más utilizado, Robusto, y Rápido, además de que es Modularizable y también es multiplataforma para versiones Linux, Win32, MacOS. UNIX y otros.

#### **3.3.8.l Apache frente a AOLServer**

Apache es sin duda el más utilizado contiene: más grupos de noticias, más listas de distribución, más manuales, es más fácil de encontrar posibles problemas en la instalación, en el funcionamiento o en el desarrollo, se construyen más módulos que son puestos a disposición de la comunidad.

Apache fue creado como un servidor Web de propósito general. capaz de servir pequeños Web Sites, hasta grandes sitios Web de millones de peticiones por día.

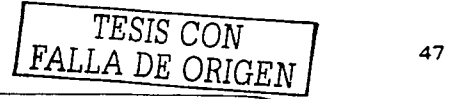

AOL Server fue diseñado pensando exclusivamente en grandísimos sitios Web. Su arquitectura valora más la carga que la latencia. Si no tenemos un sitio con millones de peticiones al día la elección dentro del mundo Open Source será sin duda Apache.

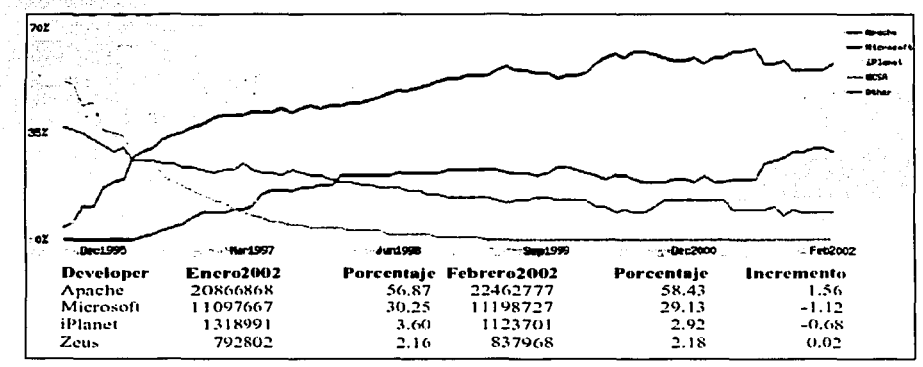

Estadísticas de Uso de Servidores de Diciembre de 1995 a Febrero del 2002[17):

# FIG. 3.2 ESTADÍSTICAS DE USO DE SERVIDORES WEB

#### Lenguajes de programación

- PHP
- Python
- Peri
- Java
- JCP (Java Community)

JCP es una organización internacional abierta compuesta por desarrolladores Java y socios de Sun de España y es Ja encargada de revisar y desarrollar las especificaciones de Java

## 3.3.8.2 Comparativa de Bases de datos (MySQL ó PostgreSQL)

#### 3.3.8.2.1 MYSQL

Su principal objetivo de diseño fue la VELOCIDAD. Se sacrificaron algunas características esenciales en sistemas más "serios" con este fin.

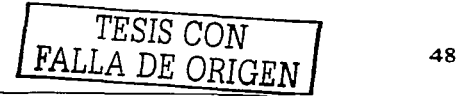

Consume MUY POCOS RECURSOS, tanto de CPU como de memoria, y trabaja con la licencia GPL desde la versión 3.23.19

Ventajas de MySQL con respecto a PostgreSQL:

- <sup>~</sup>Mayor rendimiento
- $\triangle$  Mejores utilidades de administración
- $\triangle$  Aunque se dañe no suele perder los datos ni corromperlos
- $\triangle$  Mejor integración con PHP

Desventajas de MySQL con respecto a PostgreSQL:

- <sup>~</sup>No soporta transacciones
- <sup>~</sup>Ignora la integridad referencial PostgreSQL
- <sup>~</sup>Intenta ser un sistema de más nivel que MySQL tipo Sybase

#### 3.3.8.2.2 POSTGRESQL

Ventajas de PostgreSQL sobre MySQL:

- $\bullet$  Soporta transacciones e integridad referencial
- <sup>~</sup>Escala bien al aumentar el número de CPU's y memoria
- $\bullet$  Tiene mejor soporte para procedimientos almacenados

Desventajas de PostgreSQL sobre MySQL:

- <sup>~</sup>Consume más recursos
- <sup>~</sup>Menos integración con PHP
- <sup>~</sup>Es de dos a tres veces más lenta que MySQL

La elección más obvia es MySQL salvo que tengamos un sistema donde la seguridad y la consistencia de los datos (Banca, Transacciones económicas) sea fundamental. En otro caso la velocidad y la estabilidad de MySQL se hace idónea.

## 3.3.8.3 HERRAMIENTAS DE DESARROLLO

#### POSTNUKE Y PHPNUKE. DEL TIPO CMS.

Se instala en el servidor y se administra desde un navegador no se necesita editar ficheros manualmente, requiere Apache en (Windows o Linux). MySQL y PHP. Existen proyectos open source como Slash y PHPWeblog pero los sistemas Nuke son más configurables e intuitivos.

 ${FALLA}$  DE ORIGEN 49

#### Características de PostNuke y PHPNuke:

- $\bullet$  Administración gráfica basada en Web
- $\bullet$  Sistema integrado de Banners publicitarios
- $\bullet$  Comentarios de usuarios para cada artículo
- $\delta$  Sistema de miembros altamente configurable
- $\ddot{\bullet}$  Sistema de encuestas
- $\triangle$  Páginas de estadísticas con contador
- $\bullet$  Autenticación de alto encriptado
- $\bullet$  Configurables y flexibles bloques HTML
- $\bullet$  Código 100% PHP
- $\bullet$  Licencia GPL

EL CMS\* PostNuke requiere al menos la versión php 4.0. Es el tercer proyecto de sourceforge más activo. Involucra a 7 administradores y 108 desarrolladores.

En cualquier distribución GNU/Linux vienen multitud de herramientas de desarrollo open source.

### 3.3.8.4 BASES DE DATOS OPEN SOURCE

Algunas de las bases de datos más conocidas en el mundo del open source son las siguientes:

- MySQL
- PostgreSQL
- SAPDB
- INTERBASE Borland Liberada bajo licencia MPL(Mozilla Public License)

#### 3.4 INSTALACIÓN DE UN SERVIDOR WEB Y UNA BASE DE DATOS

La instalación que a continuación se describe fue realizada por medio del paquete NuSphere. Jo primero a realizar es conseguir el paquete en Ja siguiente dirección: www.nusphere.com. para poder bajar el paquete es necesario registrarse de lo contrario no tendrá derecho a bajar ningún tipo de software. ya que tenemos el paquete lo siguiente es ejecutar el programa de instalación, este ejecutara Ja instalación sobre un navegador en local. el mismo proceso sucede tanto para instalaciones en Linux/Unix como en Windows. Antes de proseguir a que aclarar que esta no es Ja única opción para hacer Ja instalación de un Servidor Web. existen otro de instalaciones más complejas y tardadas. desde Ja instalación del sistema operativo. hasta Ja compilación incluso de algunos archivos para la instalación del Servidor Web y hasta la instalación de Ja base de datos. esta última se recomienda instalarla siempre después de haber instalado el SO por razones de seguridad.

*TESIS* corv  $FALLA DE ORIGEN  $\sim$  50$ 

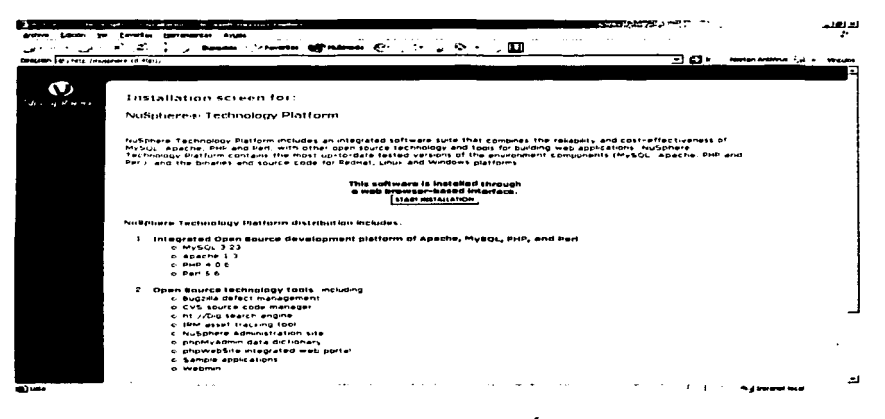

## FIG. 3.3 VENTANA DE INSTALACIÓN DE BIENVENIDA DENUSPHERE

La figura 3.3 nos muestra Jos elementos que contiene esta versión de instalación así como las utilerías y aplicaciones preinstaladas que contiene. presionamos el botón de inicio de instalación.

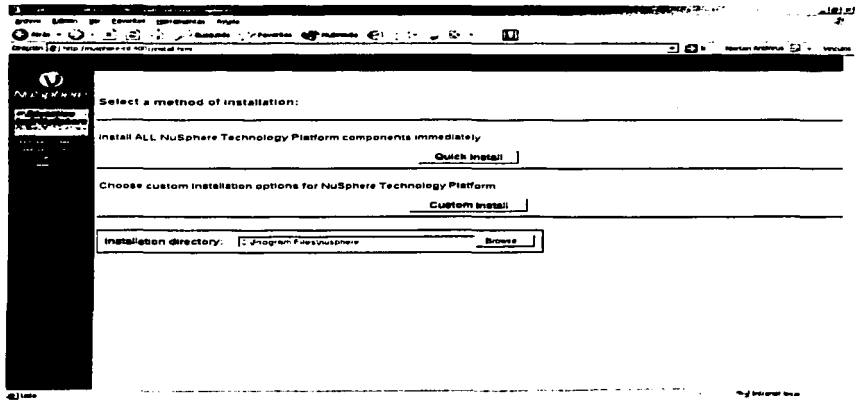

# FIG 3.4 TIPO DE INSTALACIÓN A ESCOGER

*TESIS CON*  FALLA DE *ORIGEN* 51

En la figura 3.4 aparece una pantalla la cual nos pide el tipo de instalación a hacer, tenemos dos, una de forma Express y de forma personalizada, en la primera hace una instalación de todas las aplicaciones contenidas en el paquete con algunos valores de defecto, en la segunda opción podemos definir que puertos de comunicación pueden usar las aplicaciones a instalar, y si deseamos o no que los servicio se inicien al arrancar el sistema ó si deseamos hacerlo manualmente cada vez que se caiga.

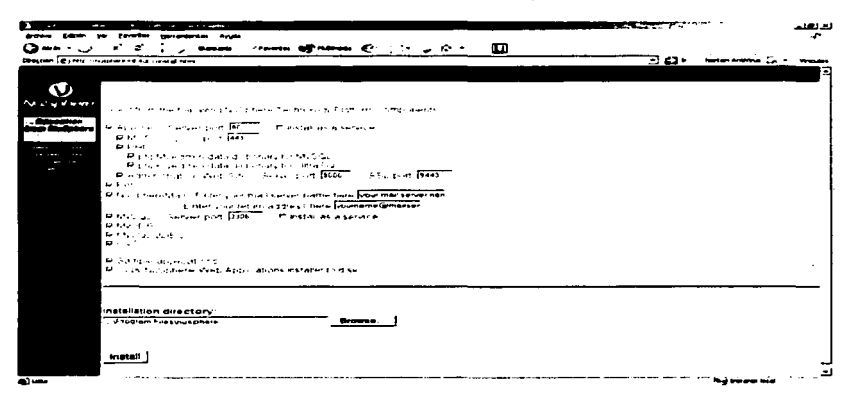

## **FIG.** 3.5 **VENTANA DE INSTALACIÓN PERSONALIZADA**

La pantalla anterior sigue después de haber elegido la opción "Custom Install".

| and the contract of the contract of the contract of the contract of<br>-<br><b>No. Forester</b><br><b>Arrange</b><br>______<br>z |                                   |                       | نظر لکلند. |
|----------------------------------------------------------------------------------------------------|-----------------------------------|-----------------------|------------|
| change of the same of the contract of the<br>Directors (d) this concerns of the comment of the                                   | т                                 | ס ד<br>anan araw u ci |            |
|                                                                                                    |                                   |                       |            |
| $\bullet$                                                                                                    |                                   |                       |            |
| Property and                                                                                                    |                                   |                       |            |
| --<br>,,,,,,,,                                                                                                    |                                   |                       |            |
| <b><i>Charles Committee</i></b>                                                                                                  |                                   |                       |            |
| Installing to I Stronger FilesSonsplants                                                                                         |                                   |                       |            |
| <b>SHEET ALL AND MORNING</b>                                                                                                    | frames a                          |                       |            |
| contract the angeles of the<br>count was also as seen the ready of them                                                          | States L<br>$11 - 110 + 1$        |                       |            |
| and the surger of the state from the state of<br>the structure is a project of the                                               | <b>ILMINE 1</b><br>$11 - 111 - 1$ |                       |            |
| the financial contract and security and security the contract of the contract of the contract of the contract of                 | $11 - 111 - 1$                    |                       |            |
| <b>Secretary Command</b>                                                                                                    |                                   |                       |            |
|                                                                                                    |                                   |                       |            |
|                                                                                                    |                                   |                       |            |
|                                                                                                    |                                   |                       |            |
|                                                                                                    |                                   |                       |            |
|                                                                                                    |                                   |                       |            |
|                                                                                                    |                                   |                       |            |
|                                                                                                    |                                   |                       |            |
|                                                                                                    |                                   |                       |            |
|                                                                                                    |                                   |                       |            |

**FIG. 3.6 VENTANA DE PROGRESO DE INSTALACIÓN** 

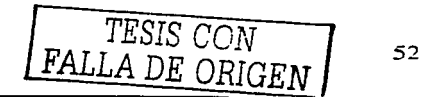

and the company of the com-

Seguidamente sale una pantalla que nos ira confirmando uno por uno los servicios que se están instalando, vease figura 3.6.

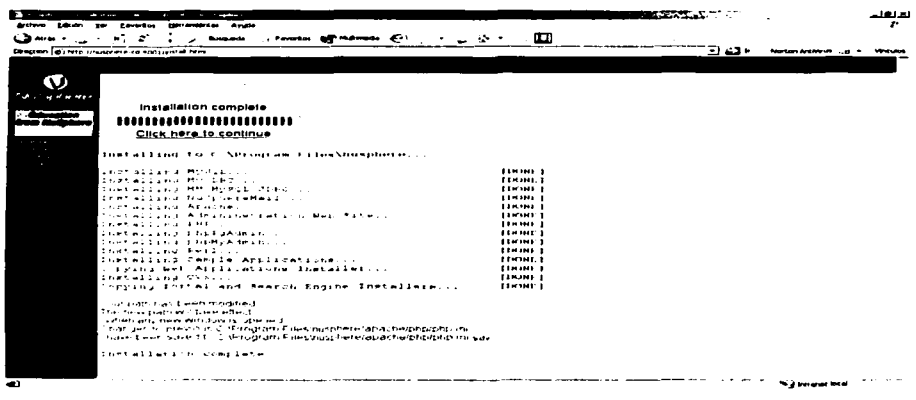

# FIG. 3.7. VENTANA DE FINALIZACIÓN DE INSTALACIÓN

Al terminar se actualizará la página indicándonos el fin de la instalación. seguido de eso presionamos en la etiqueta que nos invita a continuar. Vease figura 3.7.

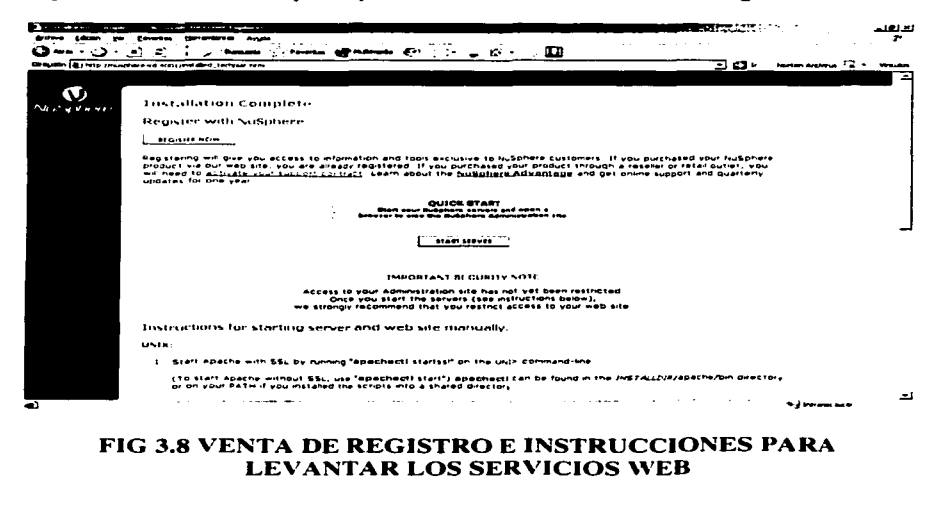

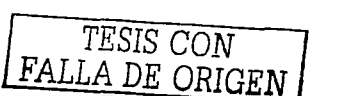

En Ja figura 3.8 aparece una pantalla que nos invita a registrarnos. seguidamente nos indica que ya podemos iniciar nuestros servicios Web. más abajo nos da instrucciones de cómo levantar Jos servicios manualmente tanto para plataforma Linux/Unix como plataforma Windows.

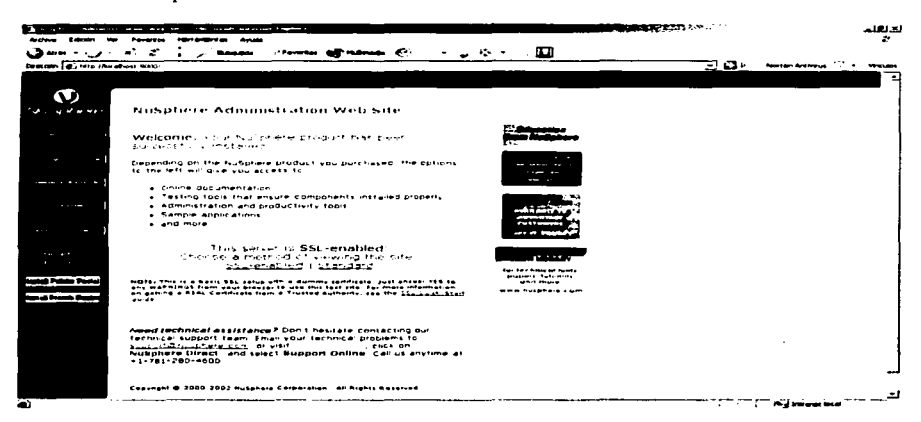

### FIG. 3.9 VENTANA PRINCIPAL DEL SISTEMA NUSPHEREINSTALADO

Por ultimo en Ja figura 3.9 aparece una ventana de inicio de NuSphere donde nos muestra las opciones dentro del paquete y nos brinda 2 opciones para inicializar nuestro servicio Web, uno con SSL\* activo para conexiones seguras y otro estándar.

Recordemos que nuestro sistema debe estar dentro del subdirectorio "htdocs" para que nuestro sistema pueda ser visto hacia el exterior en Internet.

## 3.5 INTEGRACIÓN DEL PORTAL POSTNUKE

#### 3.5.J Licencia para el Sistema PostNuke

La aplicación Post-Nuke trabaja bajo los términos de la versión 0.7.2.1 de licencia libre GNU. Si desea ver los términos bajo los cuales se rige esta licencia puede encontrarla en: en http://www.gnu.org/licenses/licenses.html.

Toda la descripción de utilización. gestión, y programación del sistema PhpNuke se extrajo de http://www.spaghettibrain.com versión original del libro de Claudio Erba -Italia, imagen ituliana de PHP-Nuke. *2002.* con modificación sobre

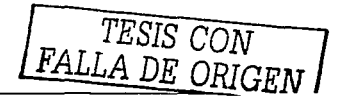

sintaxis y otros conceptos para el sistema Post-Nuke versión modificadu de PHP-Nuke.

Las versiones originales de la documentación de PHP-Nuke se encuentran disponibles para ser modificadas en las siguientes direcciones:

http://www.openoffice.org y http://www.postnuke.com

### **3.5.2 INTRODUCCIÓN A PHP-NUKE**

## **3.5.2.l QUÉ ES PHP-NUKE Y POR QUE POST-NUKE**

PHP-Nuke es un sistema de licencia libre automatizado de noticias especialmente diseñado para ser usado en Intranets e Internet. El Administrador tiene el control total de su sitio Web, sus usuarios registrados, y tendrá a Ja mano un conjunto de herramientas poderosas para mantener una página Web activa y 100% interactiva usando bases de datos MySOL.

PHP-Nuke al igual que Post-Nuke son programas de licencia libre, lanzado bajo Ja licencia de GNU.

Los Sistemas Nuke son sistemas manejados bajo el concepto de CMS (Sistema de Manejo de Contenido) que integra en su interior todos los instrumentos que se utilizan para crear un portal de manejo de información. Dado por el número de versiones  $modificadas actualmente, y el gran número de modulo y functions.$ inclones implementadas, los sistemas Nukes están preparados para la gestión en las siguientes áreas ·

- Negocios por Intranet,
- e-comercio ó Comercio Electróilico
- portales corporativos, ·  $\bullet$
- agencias públicas.  $\bullet$
- agencias de noticias.
- compañías en línea.
- sitios de información general.
- **sistetnas c-Jearning,**
- mesas de Ayuda ó HelpDesk
- Etcétera...

Los sistemas Nuke realrnente son Ja parte que une dos estructuras importantes en el mundo de Ja informática administrativa. el **PHP** y MySOL. muy a menudo acompañado por un servidor ·Web Apache. Existen una infinidad de módulos Jos cuales se han ido integrando varios lenguajes como JavaScript. Java. flash.

Estos se desarrollan bajo sugerencias del W3C. en su origen el código y las hojas de estilo están hechas bajo validaciones del \V3C. Para más información sobre \V3C visita: http://www.w3c.org/

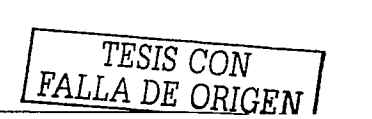

La personalización y el carácter visual sólo tiene un límite y ese sólo lo puede encontrar el desarrollador y el diseñador que le den Ja vestimenta a su sitio Web. Existen muchos sitios con una estructura visual muy parecida y eso se debe a la falta de experiencia en la técnica de programación con la se desarrollan los tenias visuales.

Francisco Burzi, padre y madre de PHP-Nuke, describe su creación así: .. PHP-Nuke es un Portal Web para el Internet, es Un sistema de noticias para la comunidad en línea o como usted desee llamarlo. La meta de PHP-Nuke es tener un Web Site automatizado para distribuir noticias y artículos de los usuarios. Cadausuario puede ingresar comentarios para discutir sobre algún tema en especial. similares a Slashdot [24] y a muchos otros.

Las características principales que se incluyen son: Sistema base de administración, gestión de noticias, página de estadísticas de acceso con contádor, caja de preferencias actualizada por el usuario, administración de usuarios registrados. Interfaz gráfica intuitiva y amistosa. opción para corregir o suprimir noticias.' opción para quitar los comentarios, página de Referencias para saber quiénes nos enlazam.  $s$ ecciones, bloques modificables con HTML, motor de búsqueda.  $y$  muchas funciones más.

Los sistemas Nuke están escritos 100% en PHP y requiere un Web Server Apache. PHP y una base de datos SQL (MySQL, MS-SQL; PostgreSQL, ODBC, ODBC\_Adabas, Sybase o lnterbase).

Para la instalación de sistema se requirió de la versión 0.7.x de Post-Nuke, la diferencia entre PHP-Nuke radica en que las primeras y ultimas versiones de PHP-Nuke tienen demasiados problemas de seguridad. Post-Nuke es simplemente una versión mejorada de PHP-Nuke la cual se a desligado de alguna forma del Proyecto PHP-Nuke debido a cambios muy radicales que se han hecho en Post-Nuke en cuanto a detalles de seguridad principalmente, pero sin diferir de Ja base con Ja que dio inicio el primer sistema Nuke.

### 3.5.2.2 PORQUÉ UN SISTEMA NUKE Y NO PÁGINAS ESTÁTICAS HTML

- $\bullet$ Porque los sitios grandes con páginas estáticas HTML son muy peligrosas para su salud.
- Porque a través de las páginas dinámicas. los usuarios pueden interactuar recíprocamente (foros, charlas)
- $\bullet$ Porque a través de las páginas dinámicas podemos ofrecer servicios de valor agregado (áreas restringidas. varios servicios basados en Ja clasificación de  $u$ suarios... $)$
- Porque la información se cataloga más fácilmente.
- Porque con páginas de PHP podernos manejar grandes volúmenes de información.
- Es fácil de utilizar por gente con poca experiencia en Ja programación.

**TESIS CON FALLA DE ODIGENT**  $FALLA DE ORIGFN$  56</u>

#### 3.S.2.3 SISTEMAS NUKE VS SISTEMAS COMERCIALES Y HECHOS DESDE EL INICIO

Hasta ahora hemos dicho que la implementación y el trabajo bajo un Sistema Nuke es maravilloso y que no se necesitan grandes conocimientos sobre programación para poder manejarlo e instalarlo, sin embargo cabe aclarar que un sistema completo, ya sea una biblioteca virtual, una mesa de ayuda, una tienda electrónica o cualquier otro tipo de sistema sólo esta implementado en un 30% con un sistema Nuke, e incluso podría decir que sólo en un  $10\%$ , como es esto, bueno pues la respuesta la vernos a diario cuando visitamos alguna página de noticias, ó nuestro correo electrónico, o una página donde se puedan consultar información general pero actualizada, este tipo de sitios aunque muchos no lo vean requieren de muchos esfuerzos para poder funcionar, desde la información, Banners, bloques de noticias, pop-ups, mensajes del administrador, archivos de descargas, y muchas más información que sin la gente que trabaja para un portal informativo no sería posible, y la cuestión organizacional. cabe aclarar en este trabajo, no se maneja por ningún motivo, esta parte podría abarcar hasta un 50% del proyecto completo ya que esta es complemento fundamental de todo el trabajo técnico que se realiza, sin esta parte toda la infraestructura, la parte visual y todo el motor de trabajo interno no luciría.

Después de la instalación de un sistema Nuke es necesario refinar muchos detalles en cuestiones de estilo, propósito, uso. y reglas de administración del sistema. Los sistemas Nuke, corno anteriormente se comento, están hechos para la interacción entre usuario por tanto las reglas y políticas por las cuales se rigen son muy similares a las de cualquier otro portal donde el usuario que lo visita se tiene que registrar para después poder acceder a las secciones, todo bajo un control de acceso, esto puede resultar en cierta forma útil y en otra no, por ejemplo. supongamos que lo único que necesitamos son unas cuantas plantillas las cuales le permitan al usuario simplemente ver noticias y descargar archivos. aquí no es necesario de toda la demás infraestructura que acompañan los sistemas Nuke, como son módulos de referencias, secciones, usuarios y otros, para este ejemplo el administrador del sitio tiene la tarea de desactivar estos módulo en la parte publica y permitirle al usuario anónimo acceder a las secciones de noticias y descargas sin ningún tipo de restricción.

Otro ejemplo podría ser un sitio donde únicamente se maneje una galería de imágenes, para empezar un módulo de este tipo no viene instalado y mucho menos configurado para su uso en el sistema, en este caso se tienen dos alternativas. la primera sería crear el módulo compatible con las reglas del sistema Nuke elegido, y la otra sería buscarlo en Internet y adaptarlo a las necesidades de la página, por lo general los usuarios de la mayoría de los sistemas se van por la segunda opción y esta bien. sólo que hay un inconveniente, ¿cómo sabemos que el módulo esta trabajando bajo todas las reglas de seguridad con el sistema Nuke que estamos trabajando, como sabemos que es para esa versión. y como sabemos que tan compatible es?. bueno esta es una tarea a la que el administrador del sistema se tiene que enfrentar cuando decide tomar este camino, no muchos lo hacen, pero este es el tipo de detalles de los cuales el usuario administrador que maneje el sitio tiene que pensar muy bien.

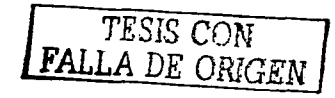

Cuando se decide que se ha de crear un sistema de Internet el cual permita Ja. actualización de Ja información de forma automática y sin Ja intervención de Jos programadores, se tienen las 3 alternativas siguientes:

1) Crear un sistema basado en estándares CMS de licencia libre (sistemas Nuke). 2) Crear un sistema cuya infraestructura. seguridad y reglas de manejo se creen desde el inicio, ó ·

3) Utilizar algún software comercial el cual cubra las exigencias del portal más seguro, robusto, y escalable que exista en el mercado

Esta decisión dependiendo del presupuesto y las expectativas con respecto al proyecto en cuestión. Ja debe de tomar el líder del proyecto o Jo directivos que tienen a su cargo esa tarea.

Puntos para decidirse por un sistema de licencia libre:

- Sin costos de licencia
- Existen una amplia gama de desarrolladores en todo el mundo  $\blacksquare$
- Código Abierto. ampliamente modificable
- Desarrollo de versiones nuevas y de seguridad constante  $\sim$
- $\sim 100$ Fácil de configurar
- Amplia gama de estilos y mascaras para darle a tu sitio el toque personal

#### Negativas:

Sin soporte técnico garantizado

Puntos para decidirse por un sistema creado desde el comienzo

- Amplia Seguridad en reglas y estructura organizacional
- Tu decides que tan robusto y compatible puede ser con otros sistemas operativos. bases de datos, y servidores Web
- $\sim$ Decides desde el comienzo que módulos Jo rigen y el contenido que vas a manejar
- Tu decides el enfoque le vas a dar a tu sitio desde el comienzo, administrativo,  $\blacksquare$ de entretenimiento. de negocios, educativo.
- Puedes combinar varias herramientas  $\sim$
- Puedes usar software libre o comercial
- Tu decides el tamaño de Ja infraestructura que necesitas

#### Negativas:

Demasiada inversión de tiempo y posiblemente de dinero

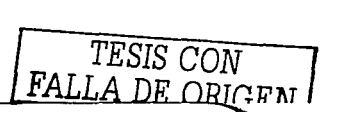
Puntos para decidirse por un sistema comercial

- Soporte técnico en línea
- Parches de seguridad y servicio garantizado **Charles Allen** 
	- Funcionalidad garantizada
	- Actualizaciones disponibles. por lo menos cada año
	- HelpDesk los 365 días del año

Negativas:

- $\sim$   $-$ Gastos de Compra y de servicio demasiado costosos dependiendo del sistema
- Parches y Actualizaciones a veces fuera de tiempo
- Infraestructura demasiado costosa
- $\omega_{\rm{max}}$ Capacitación costosa

Los casos que a continuación se presentaron pueden diferir en algunos conceptos pero en la mayoría los casos concuerda.

#### **3.5.3 ESTRUCTURA DEL FRONT END: VISTA DEL USUARIO**

En esta sección nos ocuparemos. detalladamente de todas las funcionalidades puestas en ejecución en el Sistema Web. que es lo que puede hacer nuestro sistema y cómo lo puede hacer. Haremos esto corno si fuéramos el visitante. imaginándonos que somos el que visita el sitio y utilizamos el sistema por Internet.

Analizaremos todos los módulos preinstalados en el Sistema y daremos una mirada también a algunos módulos muy interesantes que todavía no se han incluido en esta versión.

Antes de comenzar, debemos saber cómo se estructura un sistema PHP-Nuke; este sistema se estructura en 3 columnas principales, las dos columnas laterales incluyendo los bloques. y la columna central que exhibe los módulos del sistema. Esto no significa que la estructura de nuestro sitio no se pueda modificar totalmente. El esqueleto inicial es favorable y es el más apropiado para el estilo de portal que deseamos obtener. Más allá de las 3 columnas mencionadas tenemos también una cabecera y un pie de página.

#### **Bloques:**

Están presentes en las columnas de la izquierda y la derecha de nuestro portal [ 1] y entregan las funciones que se repiten en todas las páginas del sitio (ejemplo, el menú, las encuestas, pequeños avisos y otros).

*TESIS* CON  $FALLA$  DE ORIGEN  $\Big|$  59

#### Módulos:

Son el corazón de la página, aparecen en la columna de centro y cada uno tiene su propia función. Por ejemplo el módulo de las noticias entrega los artículos y las noticias, el módulo de búsqueda el cual funciona en gran parte del sitio, el módulo de descargas, enlaces, el módulo de Horarios de los laboratorios, el de usuarios todos son el "corazón" de la página que sistema (véase la figura 3.10.

straighter and control of

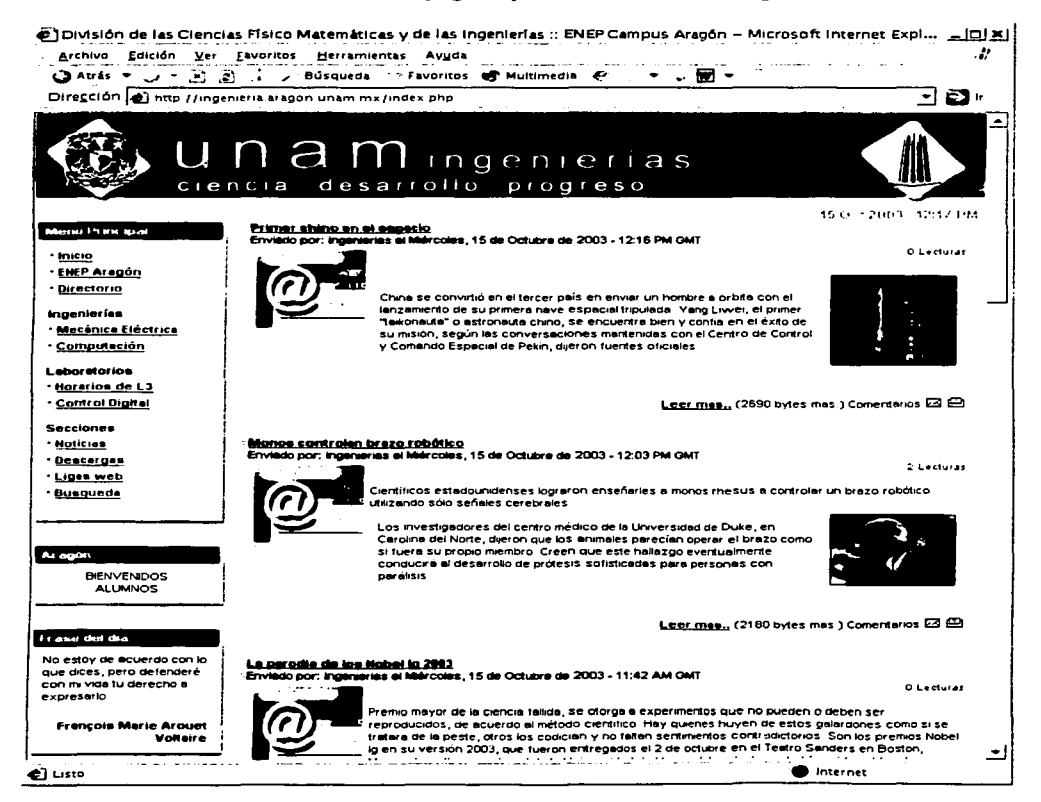

#### FIG. 3.10 PÁGINA OFICIAL DE LA DIVISIÓN DE **CIENCIAS FÍSICO MATEMÁTICAS Y DE LAS INGENIERÍAS** DE LA ENEP ARAGÓN VISTA DESDE UN NAVEGADOR DE INTERNET

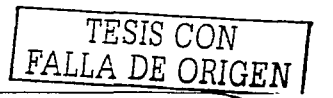

60

Nota

Los módulos pueden aparecer tanto del lado izquierdo como de lado derecho sobre Jos bloques, sin embargo hay módulo como el de Horarios de Jos laboratorios que sólo puede aparecer en una página aparte.

#### **3.5.3.1 MÓDULOS PREJNSTALADOS**

#### **Módulo de noticias:**

En versiones anteriores Ja pagina de inicio era como el corazón del sistema, sin embargo en las versiones mas recientes del sistema podemos elegir en que sección queremos que inicie Ja página Web principal. Ahora el módulo de noticias amplía sus ramas en más páginas. Podernos ver una colección de las noticias publicadas más recientes, en el panel de configuración del sistema podernos elegir el número de noticias que se pueden exhibir en Ja pagina de inicio. En Ja página principal solamente un texto inicial pequeño del artículo de cada noticia se publica. Si el texto es demasiado grande, será posible leerlo entero presionando en la opción adjunta "Leer más...". El módulo de noticias tiene muchos elementos que Jo distinguen de otros. En primer lugar, el título, el tópico el cual es Ja categoría principal. es caracterizado generalmente por una imagen que si es presionada lleva al usuario hacia una sección donde se muestran todos los artículos que pertenecen a ese tópico o asunto. Tenernos una segunda manera de clasificar las noticias la cual es asignarles una categoría a Ja que se supone va a pertenecer (vea la figura 3.11 ).

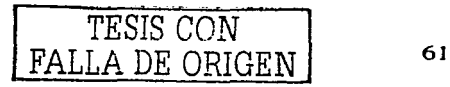

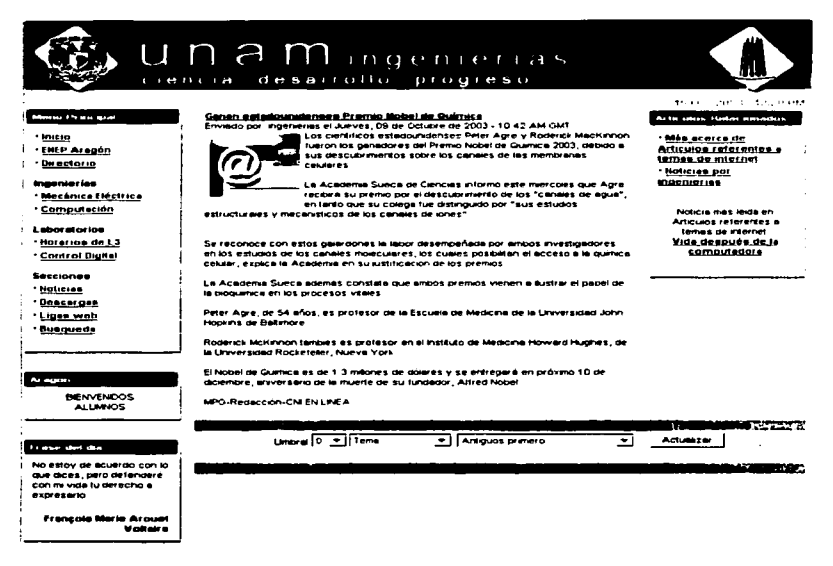

#### **FIG. 3.11 CLASIFICAR LAS NOTICIAS Y ARTÍCULOS**

#### Nota:

Esta categoría no es una subcategoría de tópicos o asuntos, si no una categoría seccionada transversalmente que es totalmente independiente de los tópicos. Su función más importante es probablemente la de distinguir entre las "noticias" y otras clases de administración definidas de las noticias que posiblemente no sean publicadas automáticamente en la página del inicio. Las "noticias" aparecerán siempre en la página de las noticias del comienzo.

Por ejemplo en el caso de nuestro sistema Web se tienen tres tópicos muy importantes:

- Ingenierías
- Diplomados
- Laboratorios

Podríamos pensar en categorías seccionadas transversalmente como:

- Servicios Social
- Conferencias

TESIS CON FALLA DE ORIGEN

#### Adquisición de equipo.

Podemos tener una noticia o artículo que hable de Ingenierías/Servicio Social. o del tópico de Diplomados/Conferencias ó una noticia que hable acerca de la adquisición de equipo de computo el cual esta relacionado con el tópico Laboratorios. si seleccionamos el tópico Laboratorios tendremos una selección de todos Jas noticias y artículos que hablan de los Laboratorios, si damos clic en Conferencias tendremos una selección de los artículos y noticias que hablan acerca de Conferencias independientemente de que pertenezcan al tópico Laboratorio, Ingenierías o Diplomado.

Debajo del título de la noticia o artículo encontramos más información sobre la noticia: quién lo agrego, cuando y cuántas veces ha sido leído, etc.

El contador no incrementa a menos que los usuarios den clic en "Leer más ... "opción ubicada en la parte inferior derecha de la noticia.

Por el momento no se encuentra habilitada la opción de comentarios para los usuarios normales que visiten la página. de hecho sólo esta disponible para aquellos usuarios que están registrados como usuarios que pueden enviar comentarios y otra serie de cosas. En esa misma parte de la noticia podemos ver también el tamaño de la noticia en bytes e incluso es posible imprimir la noticia o artículo, también se puede enviar por E-mail a un amigo.

Al dar clic en "Leer más..." el usuario puede leer el artículo entero, ver los comentarios (si es que tiene derecho).

#### **Módulo** de Descargas:

Este módulo maneja una estructura de directorios ramificada profundamente en varias secciones para distintos tipos de archivo, actualmente las descargas están divididas en 4 categorías: Diplomados. Jngenierías. Laboratorios. y Utilerías, debajo de estas se encuentran otras como Laboratorios/Practicas. Utilerías/Básicas, posteriormente y con el tiempo se irán desarrollando otras subcategorías y se irán conformando con material importante y de ayuda para el que visite el portal (véase cuadro 3.12

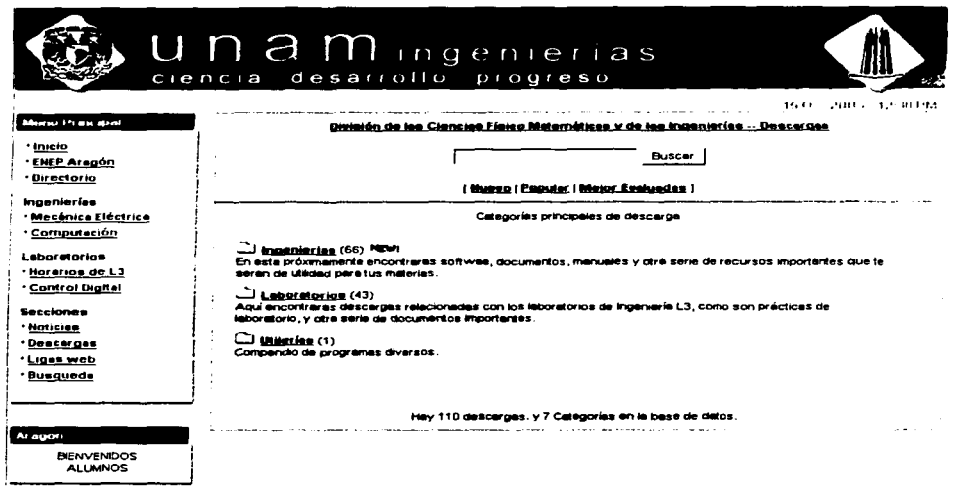

#### FIG. 3.12 MÓDULO DE DESCARGAS (VISTA DE USUARIO)

En la página principal del modulo de descargas para el público es posible utilizar un motor de búsqueda interno que busque para palabras claves entre todos los archivos catalogados. También existe la posibilidad de agregar enlaces externos a un archivo (estos archivos no serán agregados inmediatamente, pero son puestos en una lista que espera hasta que un administrador los apruebe y lleguen a ser visibles). Podemos también hacer una selección de los archivos que han tenido mayor demanda de descarga, o aquellos los cuales obtuvieron una puntuación alta. En la figura 3.12 podemos observar tres categorías principales sin embargo podemos tener mas de una subcategoría por cada categoría principal. Si la categoría añadida es nueva se agrega un icono con la levenda " $new"$  of " $nuevo"$ ."

Una vez que hayamos entrado a la categoría deseada, podemos descargar los archivos que nos interesan, o si estamos registrados podemos votar por alguna descarga, si damos clic en detalles para cada descarga podemos ver en una pagina aparte los detalles del archivo como son: autor, versión, tamaño, total del votos, evaluación general, podemos incluso reportar el enlace como roto en caso de que no exista.

Toda la lista de archivos de cada categoría se puede pedir por la fecha. el voto o popularidad de la descarga(los archivos descargados la mayoría).

TESIS CON FALLA DE ORIGEN

#### Recomiéndanos:

Este módulo nos permite ofrecerle al usuario·una plantilla en la cual puede mandarle una link relacionado con nuestro sitio Web al E-mail de algún amigo,

#### Módulo De Búsqueda:

Este es el motor de búsqueda principal de nuestro sitio, este motor hace búsquedas completas de texto en los artículos. los comentarios. y las secciones (véase figura 3.13). Es posible hacer búsquedas clasificadas. de tal forma que el usuario puede decidir en que secciones puede realizar su búsqueda.

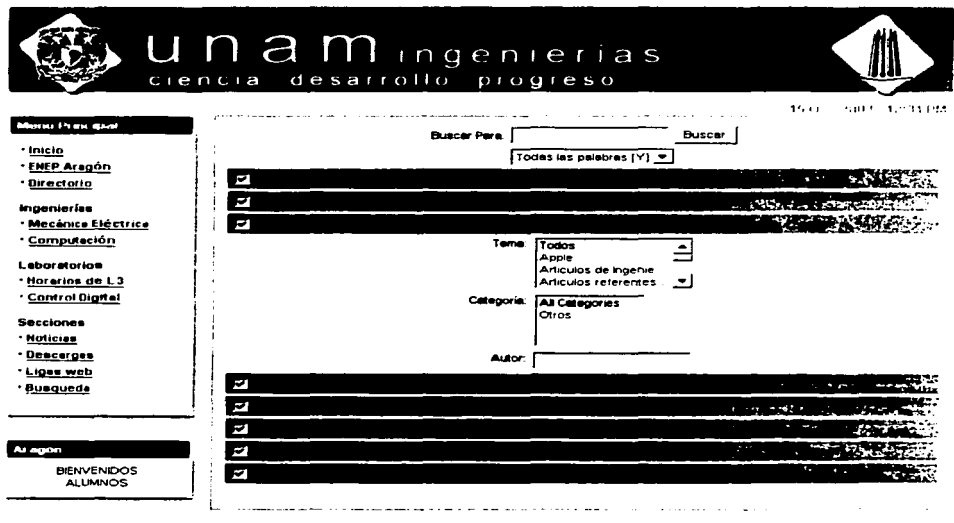

#### FJG. 3.13 MÓDULO DE BÚSQUEDA

#### Estadísticas:

El módulo de estadística proporciona información estadística básica con respecto al uso del sitio. La información varía en el número total de páginas exhibidas. el tipo de Navegador y el sistema operativo usado, hasta el número de los usuarios que nos han visitado. vea la figura 3.14.

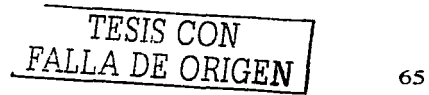

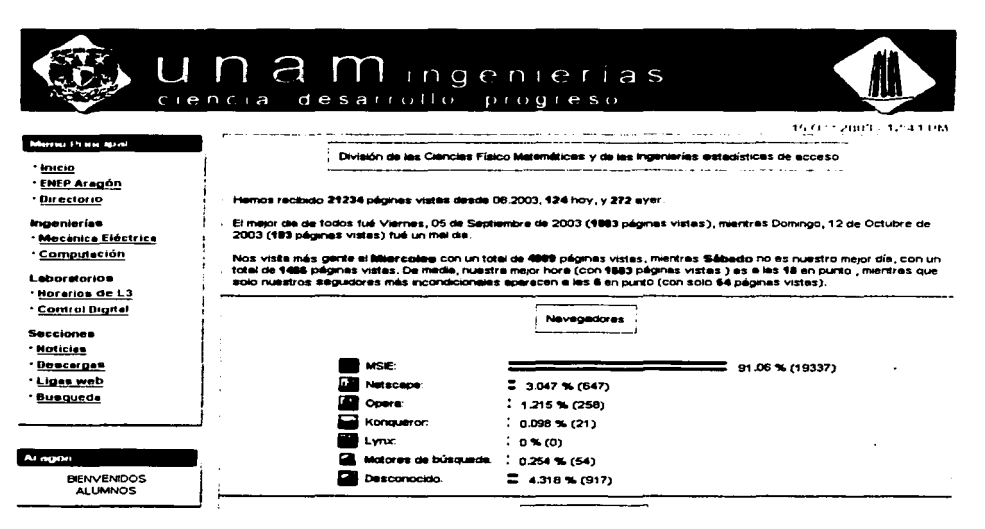

#### FIG 3.14 MÓDULO DE ESTADÍSTICAS PARTE 1

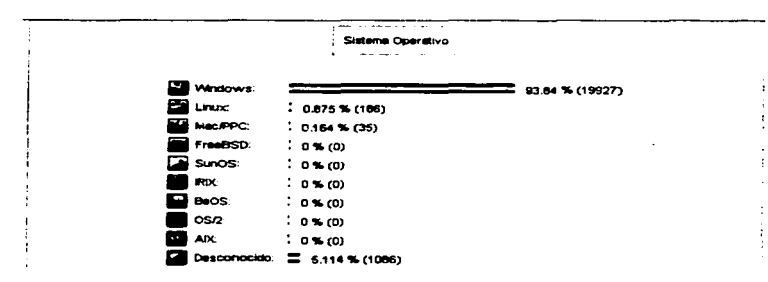

#### FIG 3.15 MÓDULO DE ESTADÍSTICAS PARTE 2

#### Top10:

En este módulo se enumeran las secciones más visitadas, clasificadas por noticias ó artículo y otros

- Noticias más leídas
- Noticias más comentados  $\bullet$
- Categorías más activas

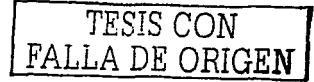

- **Usuarios más activos**
- Encuestas mas votadas
- Ficheros más descargados

#### **Enviar noticias:**

Los usuarios registrados en el sitio pueden enviar al administrador uno o varios artículos que después de ser examinado por el administrador, estos son publicados. En esta sección los usuarios normales aún no tienen los derechos para enviar, clasificar o publicar un artículo o noticia, sólo el personal como profesores, gente de servicio social pueden hacer esto y aún así están restringidos en cuanto la administración de noticias

#### **Ligas Web:**

Es una selección de enlaces hacia el Internet. Este módulo tiene la misma funcionalidad que el módulo de descargas. Los enlaces se encuentran clasificados

#### **Su Cuenta:**

Es la página de administración para el "perfil de usuario" (solamente funciona para los usuarios registrados), las funciones activas se muestran en la figura  $3.16$ :

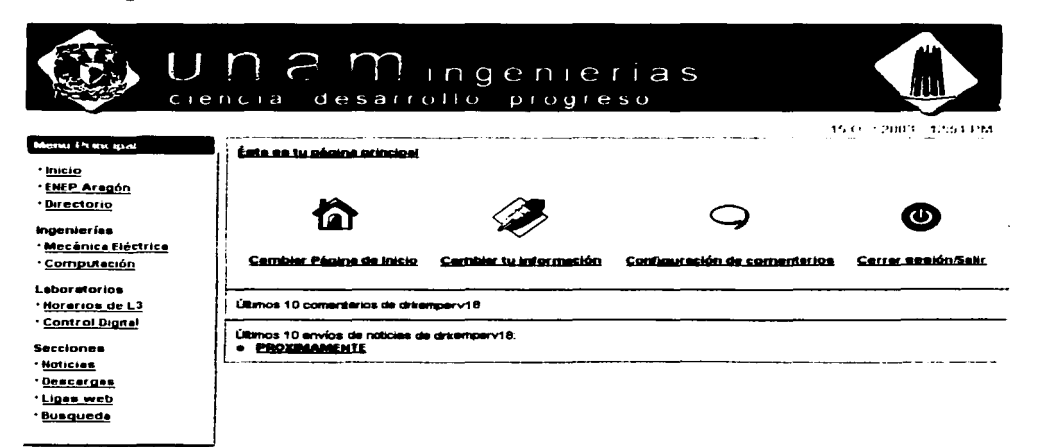

#### FIG 3.16 PÁGINA DE INICIO DE SESIÓN

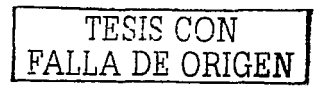

- Cambiar página de inicio: Crea un menú personalizado (como bloque) para la navegación del usuario registrado, el usuario puede poner lo que desee (enlaces. imágenes, etc.).
- Cambiar tu Información: pennite la gestión de su perfil cambiando su E-mail, su sitio Web, dirección. número de ICQ, E-mail falso etc.
- Configuración de Comentarios: Configura la forma en que se visualizaran los comentarios.
- Cerrar sesión/Salir: Con esta opción el usuario cierra su sesión cancelando el Cookie (galleta) del usuario.

#### **FAQ:**

Éste modulo es un archivo de preguntas y respuestas clasificadas en varias categorías, actualmente se encuentras 3 categorías principales las cuales son: Ingenierías. Laboratorios. y General, también esta restringido y sólo pueden hacer preguntas Jos usuarios registrados.

#### **Tópico:**

Son Jos asuntos o secciones principales del sistema y están directamente relacionados con las noticias; actualmente se encuentran dadas de alta 3 categorías principales las cuales ya se habían comentado anteriormente. El tópico en Jos bloques de noticias suelen estar representados por una imagen la cual aparece en el extremo izquierdo de Ja noticia. también aparecen en el módulo búsqueda como un tema facilitando así Ja búsqueda de algún tema relacionado con Jos tópicos al usuario.

#### **Horarios de Laboratorio:**

Este módulo ofrece al alumno de las carreras IME e JCO una relación de todos Jos horarios de laboratorios incluyendo el nombre del profesor y otras datos como el cupo los cuales no son exhibidos para el público en general, véase la figura 3.17. también es posible imprimir cada uno de Jos horarios con toda la información. la parte inicial de Ja página pone a disposición del alumno una lista con todos laboratorios para que el escoja el que desea consultar. Al igual que los módulos anteriores estos tienen un módulo de administración los cuales se verán en el capítulo siguiente.

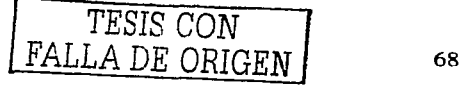

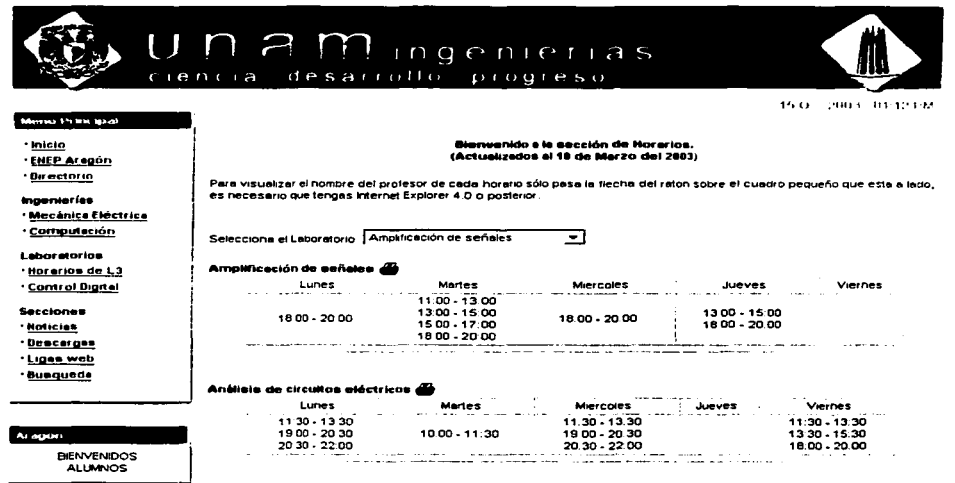

#### **FIG. 3.17 MÓDULO DE HORARIOS DE LABORATORIOS**

#### 3.5.3.2 OTROS MÓDULOS NO INSTALADOS

Por el momento los módulos anteriores son los que actualmente se encuentran instalados, se cuenta con otra serie de módulo los cuales a su tiempo se irán añadiendo, algunos de estos módulos son los siguientes:

#### **Libro de Visitas:**

El libro de visitas o como en ingles se le conoce "GuestBook" es un módulo en el cual los usuarios pueden dejar su impresión del sitio, este no se tiene que confundir con el módulo Foro.

#### Chat:

Con este módulo posteriormente cuando se tenga el personal adecuado se podrán administrar y gestionar charlas con personalidades reconocidas de nuestro plantel, con el fin de resolver dudas ó inquietudes las cuales surjan por algún tema contemplado dentro de algún evento, conferencia, o foro sucedido en nuestro plantel, los mecanismo para llevar a cabo estos eventos se darán a su debido tiempo, sin embargo ya se cuenta con algunos módulos para la implementación de este.

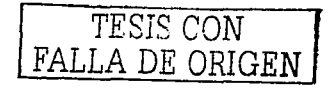

#### Foro de discusión:

A través del foro de discusión el alumno podrá compartir sus experiencias y despejar sus dudas intercambiando ideas con todos los participantes de una forma activa, rápida y dinámica.

El Foro de discusión tiene por objetivo proporcionar a Jos alumnos, académicos y profesores un canal para que intercambien experiencias y pongan en común sus conocimientos académicos en todos los temas de . Ingeniería relacionados con la escuela. En resumen, los objetivos principales del Foro son:

- Fomentar la difusión de información sobre buenas prácticas  $\bullet$
- Fomentar el debate y el intercambio de experiencias y de conocimientos académicos útiles entre Ja comunidad:
- Identificar los ámbitos que preocupan a los alumnos y académicos;
- Identificar nuevos ámbitos de interés que podrían incorporarse a cada una de las Áreas de las Ingenierías

#### Inscripciones de Laboratorios por Internet:

Este módulo tendrá la finalidad de agilizar Jos trámites, gestión y administración de las inscripciones a los laboratorios de Ingenierías de L3.

#### Calificaciones en línea:

Este módulo tendrá por objetivo reunir todas las calificaciones de las Ingenierías y brindar a los alumnos un módulo de búsqueda fácil de todas sus calificaciones por semestre, Jos mecanismos para poder desarrollar este módulo dependerá de la coordinación de los encargados del sistema con el personal administrativo de la escuela Ja cual tiene la información de los alumnos inscritos en algún semestre de todas las ingenierías. la información aquí expuesta sólo será informativa y no tendrá ninguna validez oficial. Este módulo además de darle un poderoso motor de búsqueda de calificaciones a cada alumno Je permitirá al profesor de alguna materia ingresar los resultados finales de calificaciones por cada alumno de una manera sencilla y rápida. brindándole así a cada profesor un medio de comunicación para calificaciones siempre disponible.

#### 3.5.3.3 BLOQUES PREINSTALADOS

Los bloques son espacios ubicados en los extremos de la página principal y pueden contener información relevante que no ocupe mucho espacio y contenido. Algunos de Jos bloques preinstalados son los siguientes:

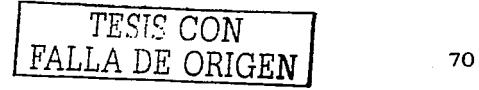

'·.~·· ,\_.,

#### **Bloque de Publicidad:**

Este bloque muestra publicidad referente a algún evento, noticia o articulo de índole informativa, este bloque puede ser confirmado por imágenes pequeñas, texto, e incluso links, la finalidad de este bloque es informar de algo de manera concisa y **concreta.** 

#### **Bloque de Contenido:**

Exhibe el contenido más activo dentro del sitio.

#### **Bloque de Menú:**

Muestra una lista de enlaces a secciones del mismo sitio, se puede configurar más de un bloque de menú e incluso puede tener imágenes.

#### **Bloque de Búsqueda:**

Este menú aún se encuentra en fase de pruebas, este módulo le permitirá al usuario hacer una búsqueda en el Internet y sobre el mismo sistema.

#### **Bloque de Lenguajes:**

Al igual que el bloque anterior este bloque se encuentra en pruebas sin embargo ya se tienen algunas versiones que nos permitirán ofrecerle al usuario extranjero ver absolutamente todo nuestro sitio en otros idiomas cono son en Ingles, Alemán, Francés. Italiano, Japonés y otros.

#### **3.5.4 ESTRUCTURA DEL BACK END: VISTA DEL ADMINISTRADOR**

La página de administración del sistema es invocada llamando a Ja página admin.php (ingenieria.aragon.unam.mx/admin.php). después de haber pasado por el proceso de autentificación de usuario, este módulo sólo esta disponible para aquellos usuarios registrados como administradores del sistema, Jos usuarios normales no pueden ver este panel a menos que Jos módulos correspondientes este configurados para ello.

Una vez que ha entrado como administrador se encontrará con una interfaz que enumera todas las áreas que pueden ser administradas (véase figura 3.18). Si el administrador es un súper-usuario este podrá trabajar en todas las áreas del sitio, si en lugar de eso él administrador sólo tiene restricciones para administrar. el verá Jo que Je ha sido asignado para administrar. En la Opción de "Preferencias" o "Settings" podemos escoger si este panel Jo queremos ver de forma textual o gráfica. más adelante se explicara la función de esta área dentro del sistema. La figura 3.18 muestra

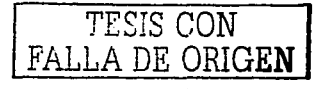

el interfaz con los iconos como el administrador los ve. Se incluyo como un módulo nuevo la sección de AdminHorarios, posteriormente se incluirán el de calificaciones, el de inscripciones, y otros.

and the same and

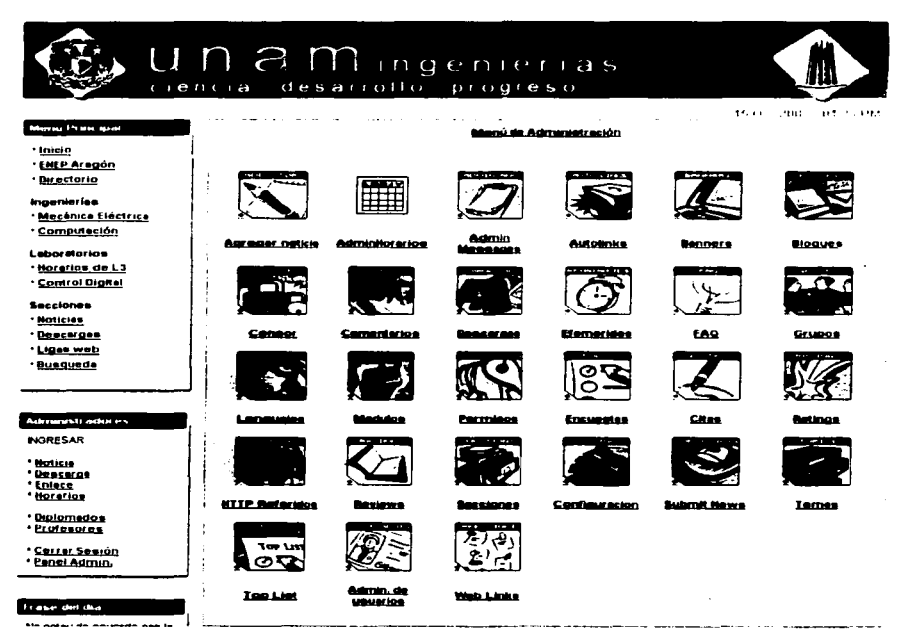

#### FIG 3.18 PANEL DE ADMINISTRACIÓN DEL **SISTEMA POST-NUKE**

Cada vez que nosotros creemos un nuevo módulo este aparecerá con su respectiva imagen en este panel, hay que tener en cuanta que si queremos que este panel se muestre de forma gráfica, debemos de marcar la opción "si" en la opción "Menú gráfico" de el área "Preferencias" ó "Settings".

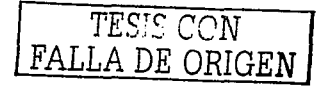

#### 3.5.4.1 FUNCIONES PARA LA ADMINISTRACIÓN DEL SISTEMA

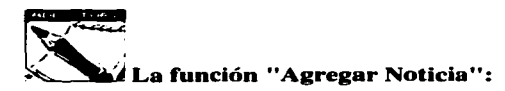

Esta función agrega una nueva noticia al módulo de Noticias. Las opciones ofrecidas son muchas y serán analizadas aquí una por una (véase la figura 3.19):

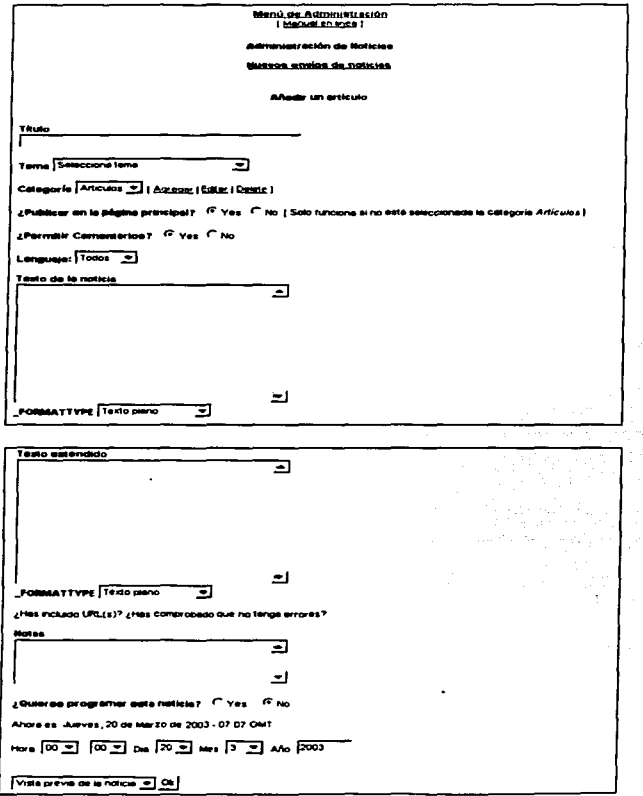

## FIG. 3.19 INSERCIÓN Y/O EDICIÓN DE UNA NOTICIA

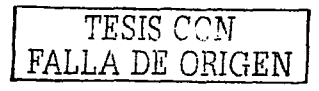

- Título: inserta el título de las noticias.
- Tema: Se determina qué tema será asociado al artículo.
- Categoría: Determina Ja categoría que será asociada al artículo.
- Publicar en el Inicio: si esta opción no se selecciona el artículo será exhibido solamente en Jos Tópicos o las categorías relativas y no en Ja página principal del módulo de noticias.
- Permitir comentarios: Si no se activa Jos usuarios registrados no pueden comentar respecto a Ja noticia.
- Lenguaje: Si en las preferencias hemos activado Ja opción multi lenguaje, nos preguntarán en que lenguaje se publicara el artículo (ejemplo. si se publica un artículo en inglés. esta opción realmente no cambia el articulo a otro lenguaje, sólo ciertas etiquetas que se muestran en Ja noticia.
- Texto De la Noticia: Es el texto que aparece en el previo de la noticia.
- Texto Extendido: Es el texto que aparece cuando damos clic en "leer mas ... ".
- \_FORMA TTYPE: Podemos indicar si sólo será texto plano o con etiquetas HTML
- Noticia programada: Da al administrador la capacidad de elegir cuando debe ser publicada la noticia, decidiendo la fecha y la hora en que se publicara. No es una función necesaria. pero es muy útil.
- Previo de Ja noticia: Dependiendo de esta opción se determina si el artículo  $\bullet$ será exhibido en modo previo o publicado directamente.

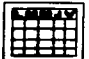

#### **Función "Administrar Horarios":**

Esta función permite a aquellos usuarios que tienen permisos de administración ene el sistema trabajar sobre la administración de Horarios de Jos laboratorios, si se da clic sobre esta opción aparece la pantalla que se muestra en Ja figura 3.20:

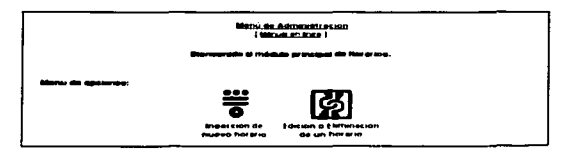

#### **FIG. 3.20 INSERCIÓN O EDICIÓN DE UN HORARIO**

#### **Inserción de nuevo horario:**

En esta opción el usuario podrá ingresar Jos horarios correspondientes a los 16 laboratorios de ingeniería que se imparten en la ENEP Aragón. la pantalla para ingresar cada horario es muy intuitiva y de fácil uso. el usuario sólo tendrá que elegir el

I TESIS CON **J**  FALLA DE ORIGEN

laboratorio, el día, la hora, y tendrá que ingresar el nombre del profesor, el cupo, notas sobre este horario, y si esta saturado o no, algunos de los datos no son necesarios como el cupo, las notas, y si esta saturado. Véase la figura 3..21.

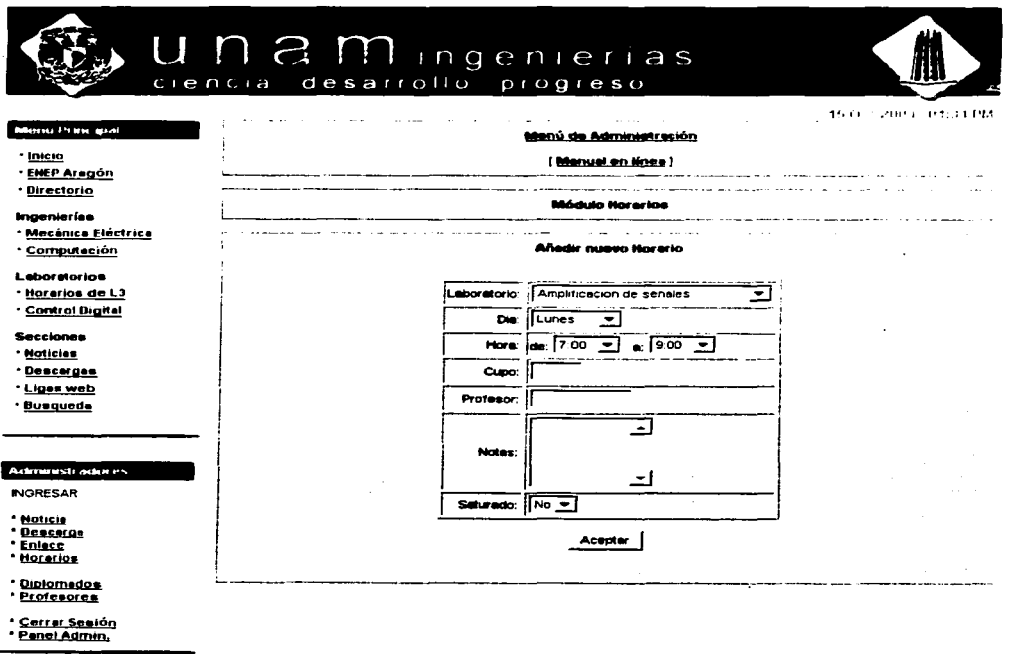

#### FIG. 3.21 INSERCIÓN DE UN NUEVO HORARIO

#### Edición o Eliminación de un Horario:

Esta opción nos permite cambiar la información de algún laboratorio ya ingresado, así como la eliminación, la forma en que se presentan estos registros es por laboratorio y muestra la información de todos los campos por cada horarios, si el usuario decide borrar o editar un horario, sólo tiene que dar clic en la opción adjunta al registro, véase la figura 3.22.

TESIS CON FALLA DE ORIGEN

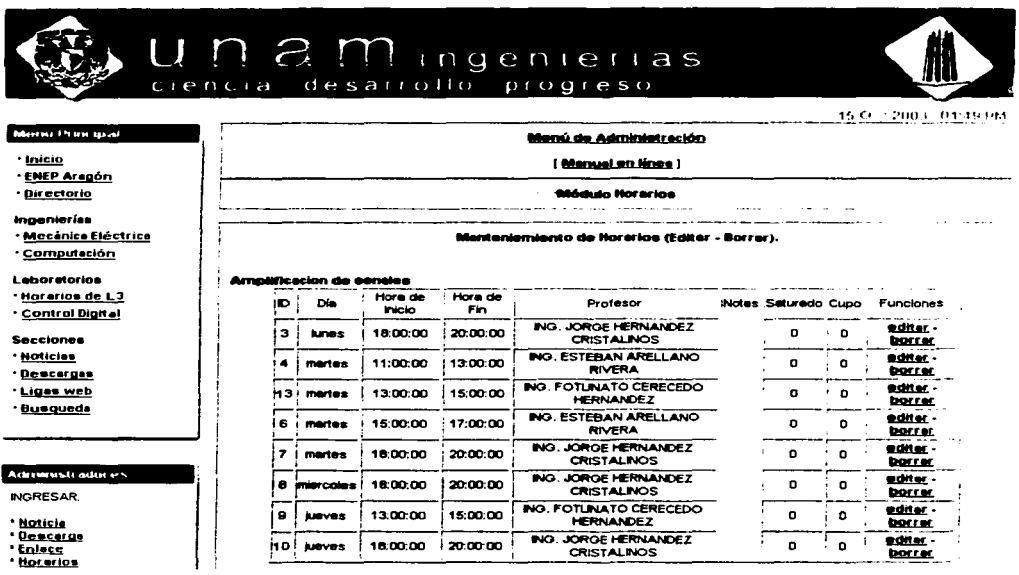

#### FIG. 3.22 EDICIÓN/ELIMINACIÓN DE UN HORARIO

## a Función "Administrar Mensaies":

Esta función nos permite administrar los mensajes en el sitio cuyo objetivo es simplemente mostrar un mensaje en las páginas principales del sitio comunicándole a la comunidad que visita el portal algún mensaje importante que tenga que ver con el sistema, no se tiene que confundir con una noticia, una parte importante de los mensajes es que podemos dirigirlos sólo a los administradores, usuarios registrados ó a los usuarios anónimos, véase la figura 3.23.

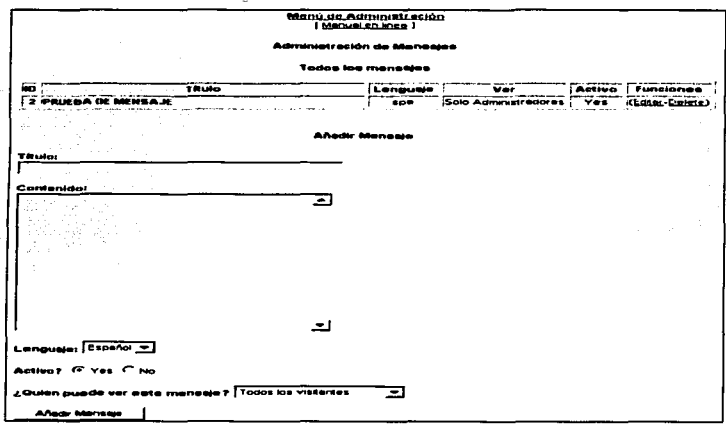

#### FIG. 3.23 ADMINISTRACIÓN DE MENSA.IES

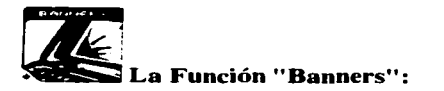

Esta función nos permite añadir carteleras correspondientes algún tipo de comercial o anuncio, las políticas para su uso todavía no se definen sin embargo ya esta listo para que en cualquier momento y en el caso de que algún patrocinador trabaje con nosotros se ponga el anuncio correspondiente.

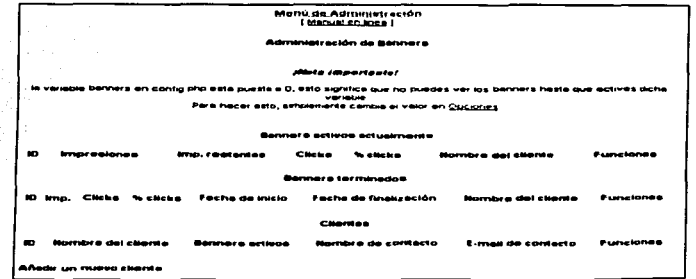

FIG. 3.24 ADMINISTRACIÓN DE PUBLICIDAD

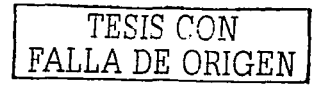

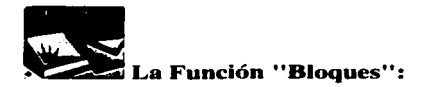

Esta función nos permite administrar Jos bloques de todo el portal, cada bloque esta constituido por varios tipos de contenido, los más importantes son Jos bloques con contenido plano, en el cual nos permite añadir noticias e información general en forma de texto, el segundo tipo de bloque nos permite añadir código HTML, en este tipo de bloque el usuario que añada o administre el bloque puede introducir etiquetas HTML tiene la responsabilidad de lo que ese bloque muestre o trabaje, de tal forma que dentro de un bloque con permisos para ejecutar código HTML podría incluso tener una página independiente dentro de un bloque, el tercer tipo de bloque nos permite trabajar con código PHP, dándole así el control total sobre un bloque, de tal forma que podemos crear un bloque que nos permita ver las 10 noticias más leídas por día, o podríamos poner un calendario dinámico de eventos el cual cambie de acuerdo al día y a los eventos almacenados en una base de datos.

Existen bloques predefinidos Jos cuales para modificar necesitaríamos que ver código fuente PHP.

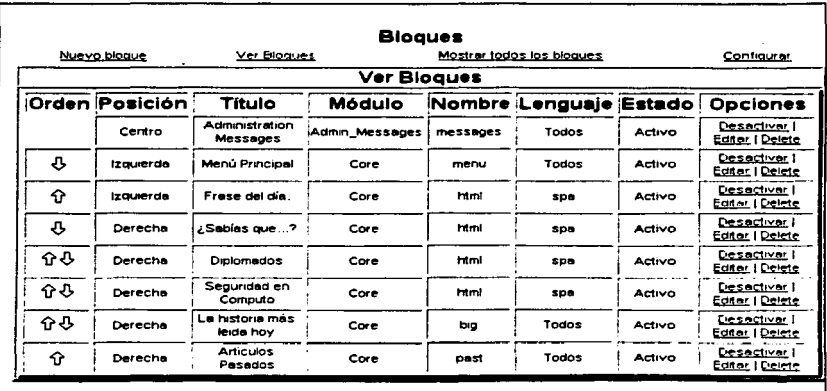

En el módulo de bloques tenemos 4 opciones: Nuevo Bloque, Ver Bloques, Mostrar todos Jos bloques, Configurar.

#### FIG. 3.25 ADMINISTRACIÓN DE MENSAJES

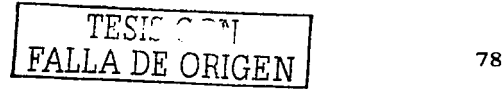

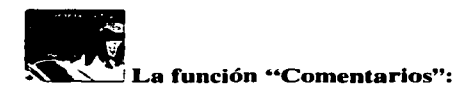

Esta función nos permite configurar los comentarios. el administrador podrá decidir si los usuarios anónimos pueden o no mandar comentarios. así como configurar la moderación.

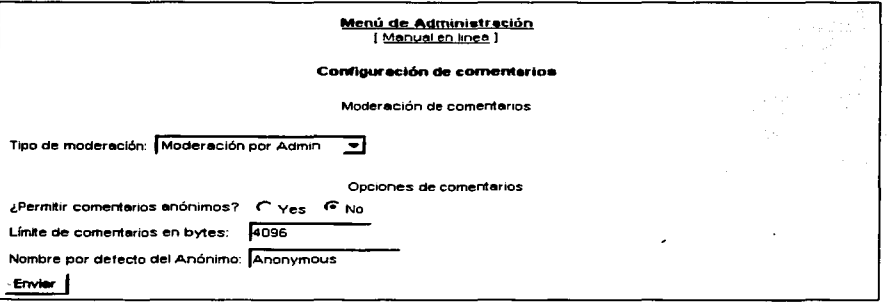

#### FIG. 3.26 ADMINISTRACIÓN DE MENSA.JES

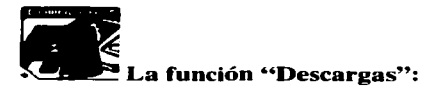

En las descargas el usuario podrá añadir nuevas categorías o subcategorías de descargas. aquí es donde la estructura de descargas de la mayor parte del sistema se desarrolla, para el caso de la primera parte del sistema y estando acorde con el mapa general del sistema tenemos la siguiente estructura que se muestra en la figura 3.27:

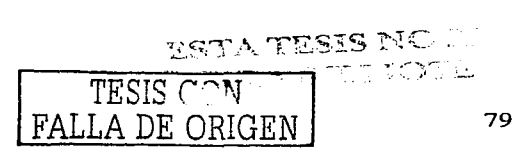

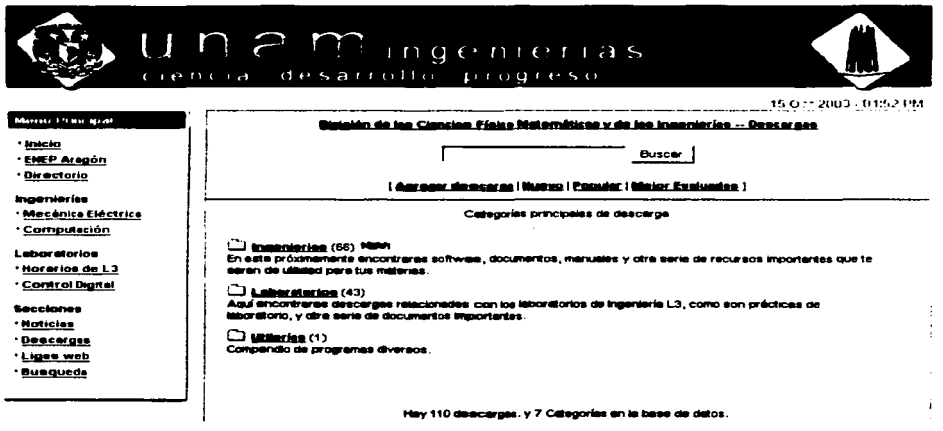

#### FIG. 3.27 PÁGINA PRINCIPAL DE DESCARGAS

En la primera parte tenemos contempladas 4 secciones principales las cuales con el tiempo se subdividirán en otras subcategorías, por los pronto en la sección "Laboratorios", tenemos la subcategoría prácticas en la cual se encuentran todos las practicas de cada laboratorio en formato PDF, en un futuro no muy lejano tendremos en la categoría Ingenierías una subcategoría que probablemente nos catalogue parte del software más importante para las áreas de Ingeniería en Computación y otras para la Mecánica Eléctrica, aunque en otra subcategoría se podría manejar el contenido de las dos carreras tal es el caso de una subcategoría de Software de compiladores y otra de Interpretes. La misma estructura que se muestra bajo las páginas Web es la misma que tiene el árbol de directorios de nuestro Servidor Web en la sección de Descargas.

Dentro de este módulo se tienen las siguientes funciones:

- Agregar Categoría Principal: Añade una nueva categoría en la página de Inicio de descargas de inicio
- Agregar sub-categoría: Añade una nueva sub-categoría a un categoría principal ya existente
- Agregar nueva descarga: Añade un nuevo tipo de archivo como  $\bullet$  . descarga, este puede ser de cualquier tipo
- Modificar categoría: Modifica el Nombre de una categoría  $\blacksquare$
- Modificar descarga: Modifica la información referente a una descarga añadida, como puede ser la dirección de la descarga, el Nombre de la descarga, el tamaño, el autor, etc., véase la figura 3.28 y 3.29.

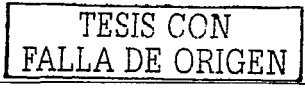

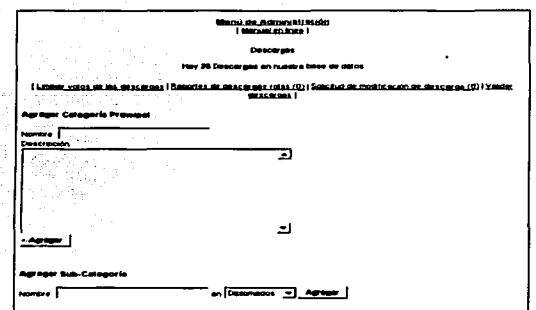

#### FIG. 3.28 PÁGINA DE ADMINISTRACIÓN DE **DESCARGAS PARTE1**

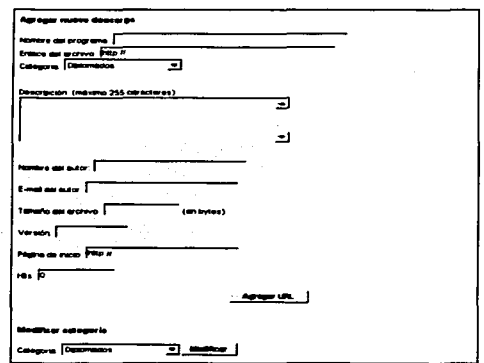

#### FIG. 3.29 PÁGINA DE ADMINISTRACIÓN DE **DESCARGAS PARTE2**

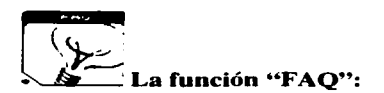

Esta función nos permite administrar una sección de Preguntas frecuentes, en la cual el usuario puede hacer una pregunta sobre algún tema en específico, aún se están estudiando las algunos aspectos de seguridad para dar acceso a estas funciones a usuarios anónimos.

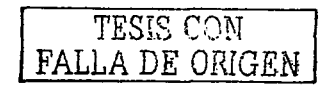

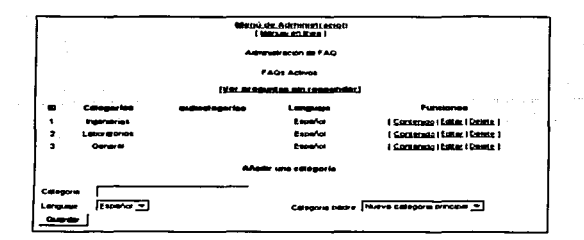

#### **FIG. 3.30 PÁGINA DE ADMINISTRACIÓN DE PREGUNTAS Y RESPUESTAS**

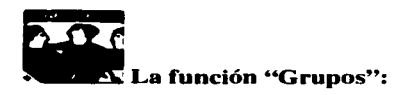

Aquí designamos los grupos de usuarios que trabajaran dentro del sistema, se recomienda en esta sección crear los grupos correspondientes de acuerdo a los derechos y permisos que el administrador del sitio decida.

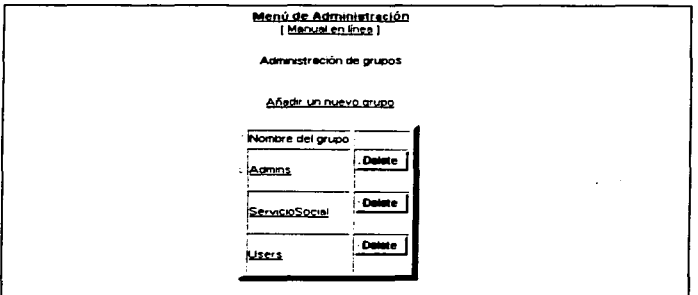

**FIG. 3.31 PAGINA DE ADMINISTRACIÓN DE GRUPOS** 

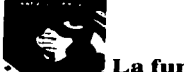

a función "Lenguaies":

Con esta función el sitio puede cambiar ciertas partes a otros lenguajes, sin embargo no cambia absolutamente todo el contenido del sitio. como pueden ser las noticias y el contenido en general que se encuentra en la base de datos, en esta parte se tiene como pane de una versión beta un proyecto por pane de los laboratorios de Google el cual nos permitirá hacer esto realidad, de tal forma que

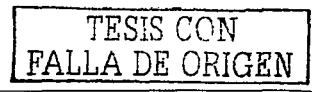

actualmente se tienen hasta 8 idiomas diferentes y con un 90% de traducción efectiva para el portal Web, esto nos permitirá a la larga darle mayor cobertura a todo el contenido que se maneje en el sitio Web, permitiéndole así a otros investigadores, científicos y estudiantes del extranjero ver los trabajos, proyectos e investigaciones que en nuestro plantel se realizan.

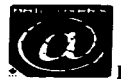

a función "E-Mail Usuarios":

Es una pequeña forma para mandar correo electrónico a los usuarios registrados del portal.

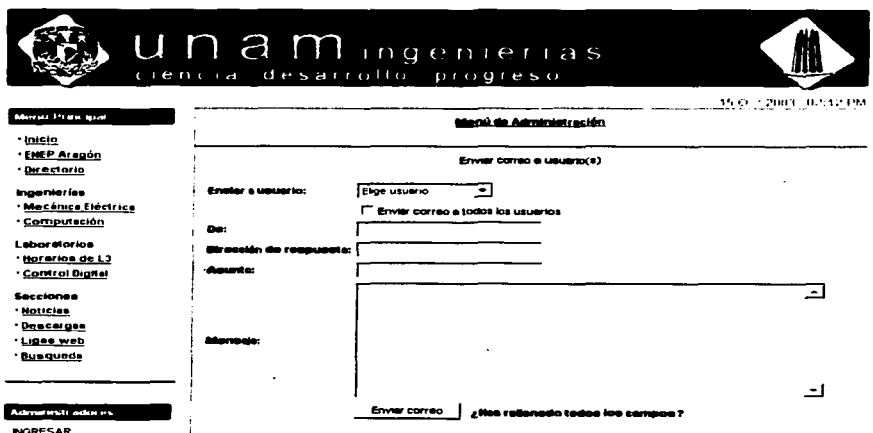

#### FIG. 3.32 PÁGINA DE ENVIÓ DE E-MAIL A USUARIOS

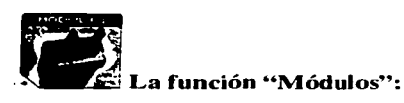

Esta es la parte modular del sistema, aquí controlamos absolutamente todos los módulos que tenemos instalados y los que tengamos que instalar. Al entrar a la página principal de Módulos nos encontramos con 2 funciones principales, una nos permite visualizar aquellos módulos que están instalados, va sea que estén inicializados para poder trabajar o no, la otra opción nos permite

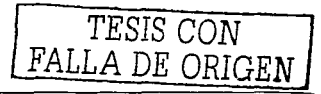

regenerar la lista para el caso en el que hayamos copiado un nuevo módulo y deseemos instalarlo e inicializarlo para su implementación en el portal.

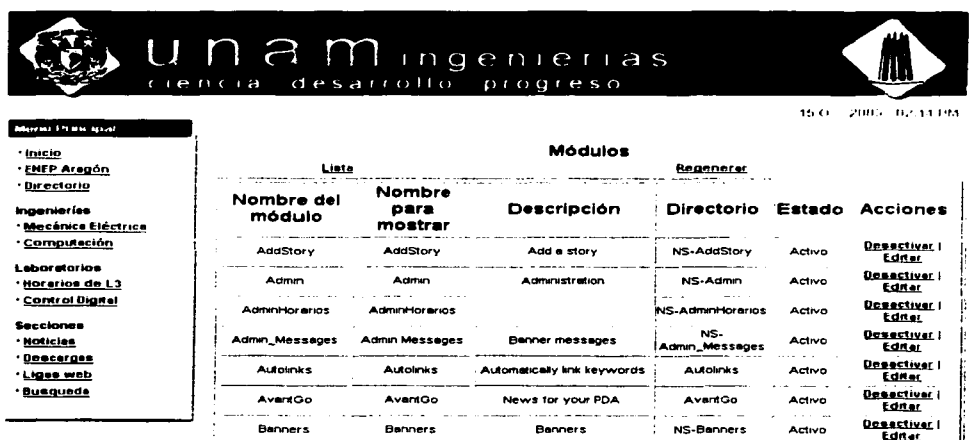

#### FIG. 3.33 PÁGINA DE ADMINISTRACIÓN DE **MÓDULOS DEL SISTEMA**

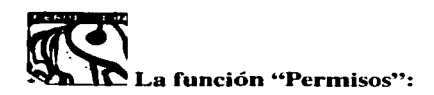

En esta función podemos gestionar los permisos de trabajo a los grupos existentes en el portal así como también a los usuarios, de tal forma que podemos registrar usuarios a los cuales por este módulo les asignemos permisos de sólo lectura, ó permisos para poder comentar, ingresar nuevas noticias, links y descargas ó podemos darle los mismos permisos que al administrador, aunque este último resulta muy comprometedor para el sistema.

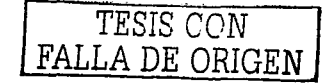

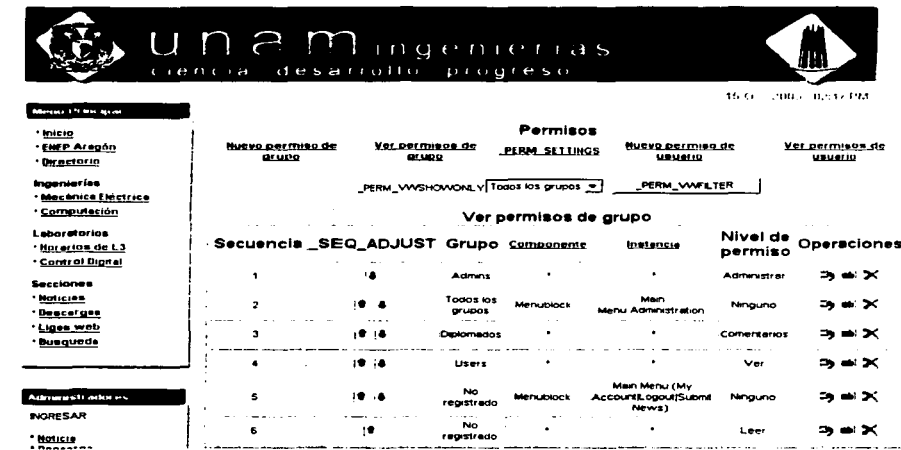

#### FIG. 3.34 PÁGINA DE ADMINISTRACIÓN DE PERMISOS A GRUPOS Y USUARIOS

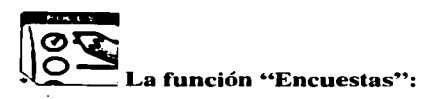

Con este propiedad el sistema tiene la posibilidad de crear encuestas referentes a temas importantes dentro del portal, este mismo módulo puede mostrar los resultados de las encuestas que se hayan creado.

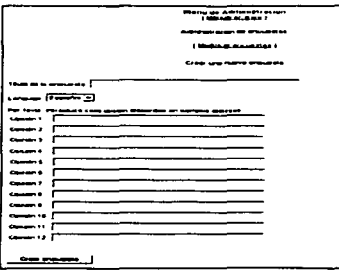

## FIG. 3.35 PÁGINA DE ADMINISTRACIÓN DE ENCUESTAS

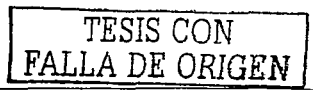

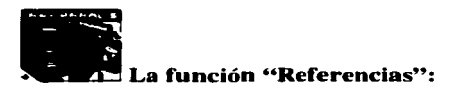

Registro de puntos importantes en el Internet que hacen referencias a nuestro portal.

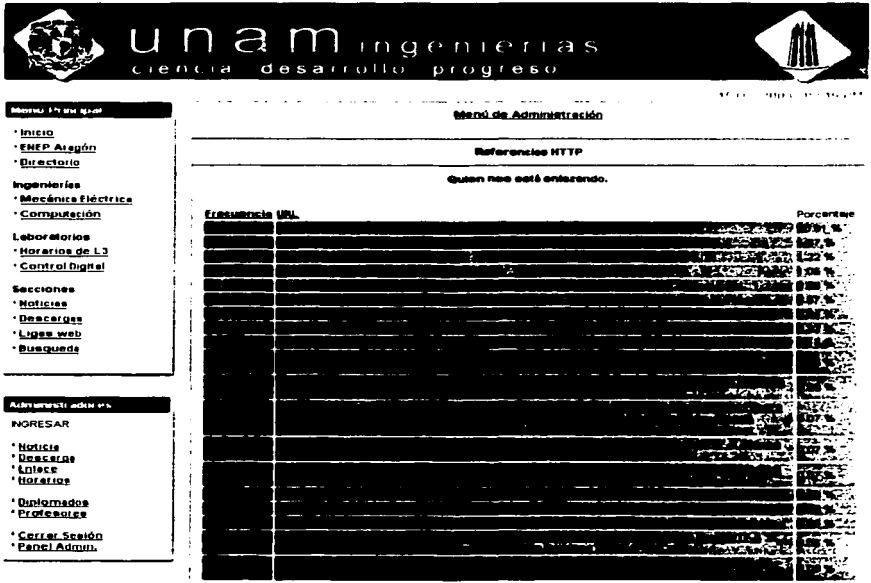

#### FIG. 3.36 PÁGINA DE ADMINISTRACIÓN DE REFERENCIAS

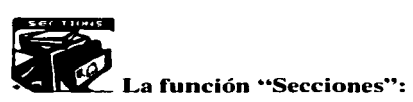

Esta función esta hecha para darle una mejor presentación a algún tema manejado dentro del portal que por su relevancia necesita de más espacio dentro del sitio.

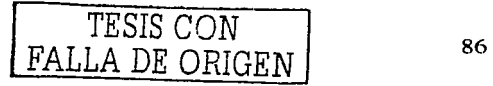

and a con-

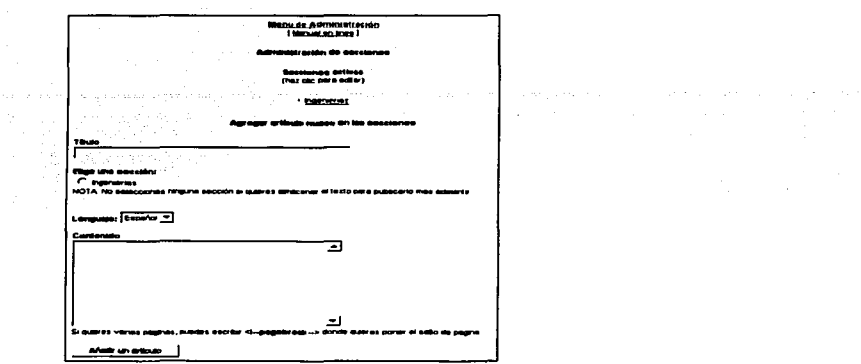

#### FIG. 3.37 PÁGINA DE ADMINISTRACIÓN DE SECCIONES

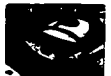

#### a función "Enviar Noticias":

Esta función le permite al administrador configurar como prefiere que se le manden los nuevos envíos de noticias y con que mensaje de aviso, por defecto viene la opción de no mandarle los nuevos envíos de noticias por E-mail, esto quiere decir que hasta que el usuario administrador inicie una sesión en el sistema podrá ver los nuevos envíos de noticias y podrá darles el visto bueno.

and the company of the company

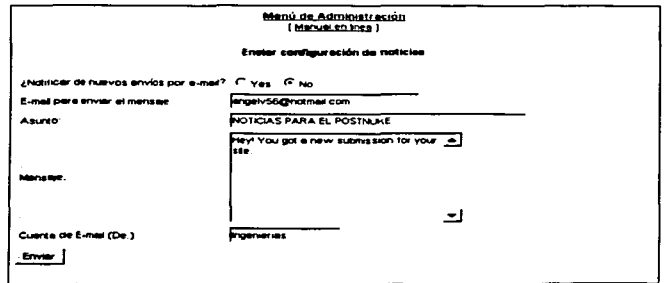

#### FIG. 3.38 PÁGINA DE ADMINISTRACIÓN DE NOTICIAS

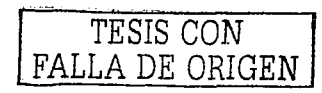

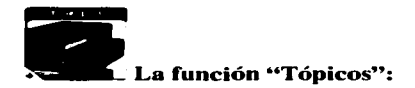

Los tópicos son los temas principales que nuestro sitio manejará, con ellos las referencias de cada noticia o artículo se pueden catalogar y administrar de una mejor forma. De tal forma que el tópico Ingenierías podría tener ya una serie de artículos relacionados con este tema sin ser iguales en su contenido, cada tópico es representado dentro del sitio por una imagen y un nombre. actualmente tenemos dados de alta 4 tópicos principales los cuales son: Ingenierías, Laboratorios, Diplomados. y UNAM, posteriormente y con la importancia de la información que se vaya dando se irán creando más tópicos.

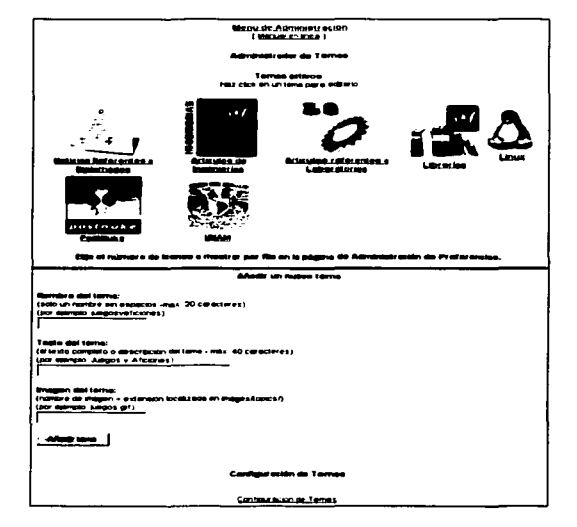

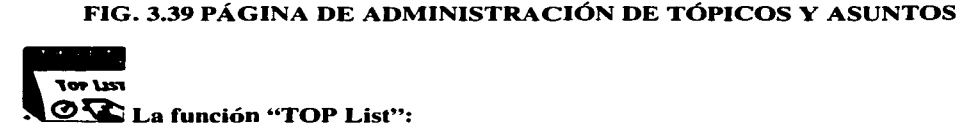

Esta función nos permite saber en que zonas de nuestro portal ha habido más concurrencia. de tal forma que el usuario que desee ver estas estadísticas lo puede hacer sin ningún problema. aunque esto sirve más para el personal administrativo que para usuarios comunes.

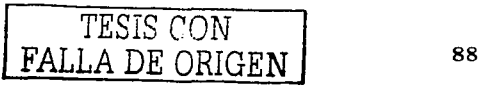

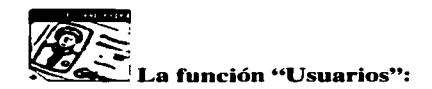

Aquí podemos gestionar a todo el grupo de usuarios que se encuentren registrados en el sitio.

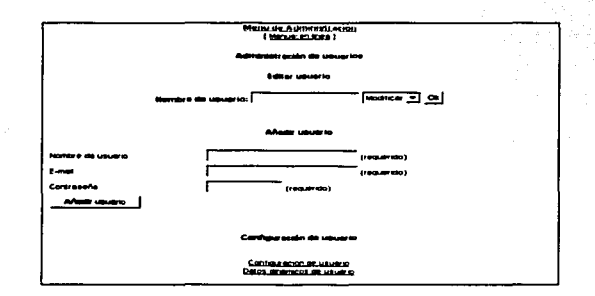

#### **FIG. 3.40 PÁGINA DE ADMINISTRACIÓN DE USUARIOS**

# La función "Enlaces Web":

Crea las respectivas categorías y subcategorías para añadir enlaces Web a otros sitios, como tarea se tiene dentro de esta sección añadir un compendio de los enlaces más importantes que existen dentro de toda la comunidad universitaria, aunque se sabe que la propia página de la UNAM cuenta con un directorio de enlaces a la mayor pane de las páginas Web que se relacionan con la UNAM aún faltan algunas que no son de fácil acceso.

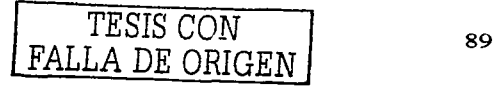

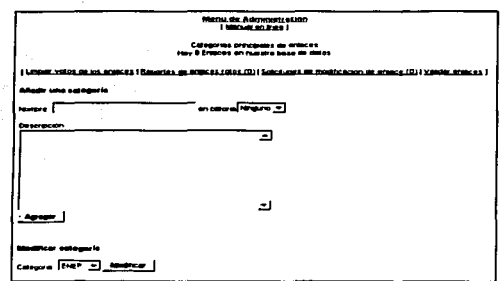

القاطر المنتهين

#### FIG. 3.41 PÁGINA DE ADMINISTRACIÓN DE ENLACES PARTE1

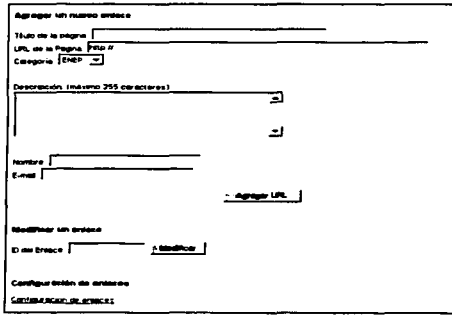

### FIG. 3.42 PÁGINA DE ADMINISTRACIÓN DE ENLACES PARTE2

#### 3.5.4.2 PÁGINA DE PREFERENCIAS

Aquí están los parámetros necesarios para la configuración del archivo de config.php:

Información general del sitio

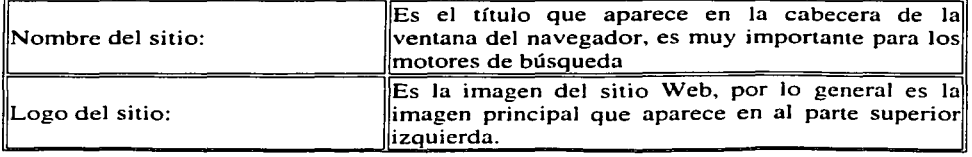

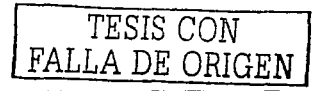

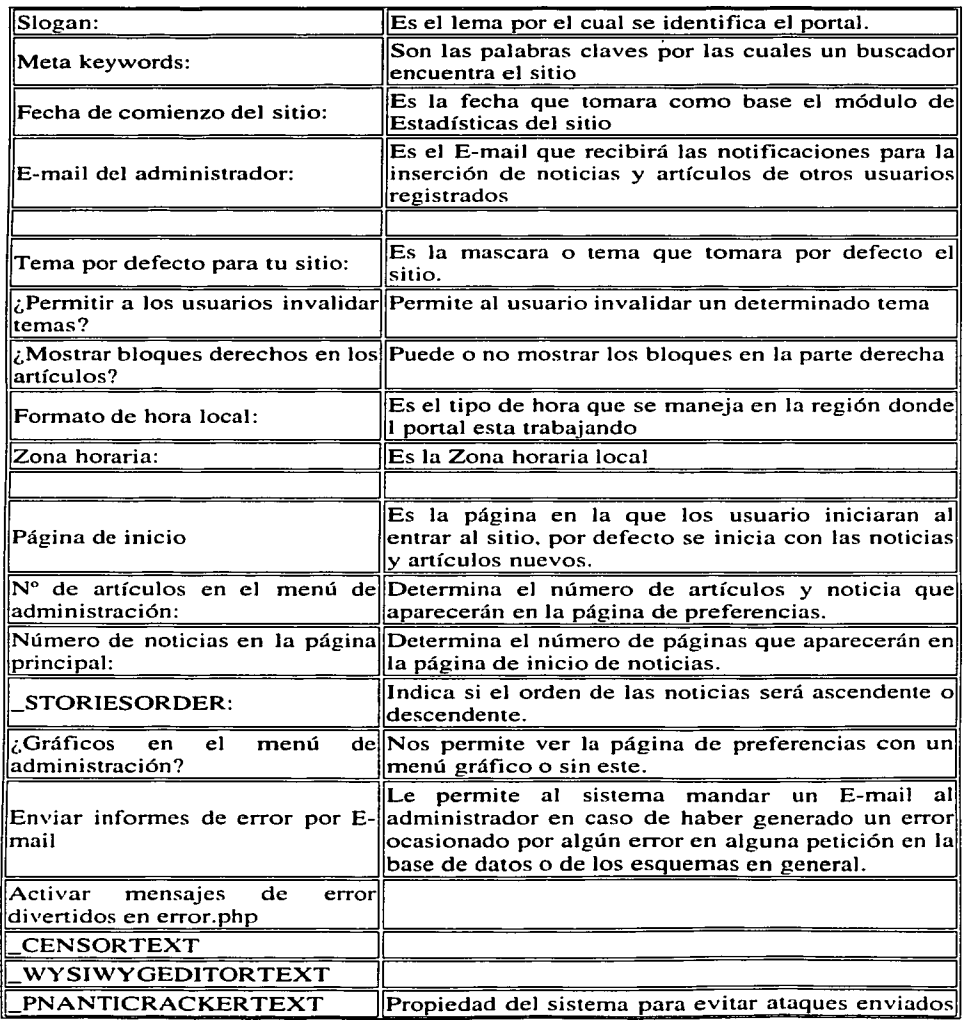

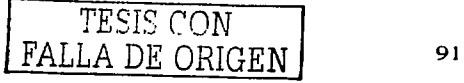

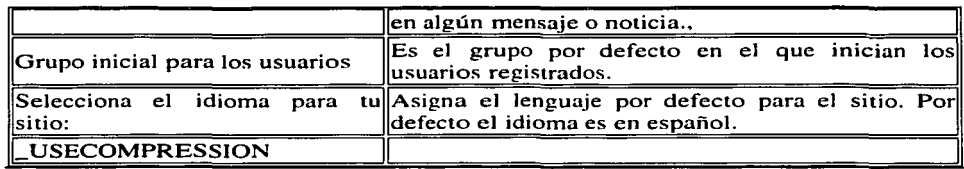

#### Mensaje del pie de página

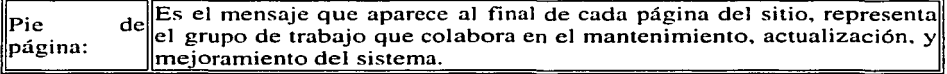

#### Configuración del Backend Título del Backend:

Idioma del Backend:

#### Opciones de Seguridad

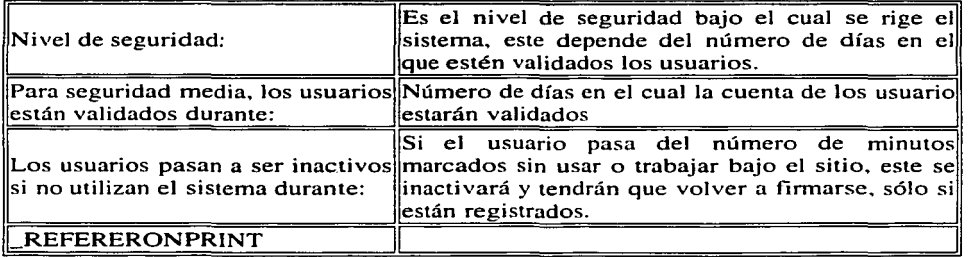

#### Modo Intranet

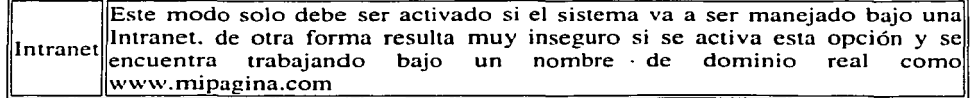

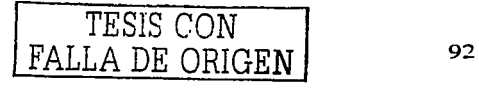

#### **3.S.S. Cómo instalar Post-Nuke**

Los cuadros e imágenes que presentamos en este capítulo provienen de instalaciones realizadas bajo una plataforma Windows, puede que muchos de las imágenes presentadas difieran de otras instalaciones debido a las versiones del Post-Nuke usadas o debido al sistema operativo en el que se trabaje, si usted requiere de más información con respecto a lo que en este capítulo se describe por favor diríjase a los foros de discusión y páginas relacionadas con estos temas. algunos de estos pueden ser: www.freebsd.com, www.linux.com, www.php.net. ó http://www.postnuke.com/.

Para la instalación de **PHP** + MySQL + Apache • PhpMyAdmin etc. dirigirse al capítulo 3.4 donde usted encontrará notas de la instalación de estas herramjentas bajo Windows y bajo Linux. luego entonces podrá emular Php-Nuke o Post-Nuke en su sistema.

Estas instrucciones son válidas para todas las versiones de PHP-Nuke hasta 5.6, del 6 y para Post-Nuke 0.7.x hacia delante. donde el proceso de instalación en estas ultimas versiones es mucho más fácil.

#### **3.S.S.l PROCESO DE INSTALACIÓN**

#### **3.S.S.1.1 TRANSFERENCIA DIRECTA**

Obviamente lo primero que debemos de hacer antes de empezar con la instalación del sistema Nuke es tener los archivos de instalación de este sistema. para bajarlos lo único que se tiene que hacer es dirigirse a cualquier sitio Web que contenga este tipo de archivos. existen muchos portales los cuales trabajan con esta tecnología. los sitios que yo recomiendo para bajar estos archivos es www.postnuke.com. www.postnuke-espanol.org. ó sourceforge.net/projects/post-nuke. este último es uno de mis favoritos ya que maneja un completo compendio de archivos y documentos referentes al mismo sistema. Algo que hay que tener bien en cuenta es que los archivos que se bajen para la instalación pueden diferir en el tipo de extensión. tanto puede encontrarlos como .tar.gz corno puede encontrarlos corno .zip. cualquiera de los 2 son compatibles con las versiones más nuevas de descornpresores que hay en el mercado. Una vez que ya se haya bajado se procede a descomprimir todos los archivos en una carpeta con algún nombre que se refiera al sistema a instalar. en este caso le pondremos "sistema-Nuke".

#### **3.5.S.1.2 UPLOAD A TRAVÉS DEL FTP**

Bien. ahora lo que resta hacer es subir todos los archivos los cuales hemos descomprin1ido al Servidor principal en el cual se va hacer la instalación. en caso de no tener una cuenta en algún servidor para hacer la instalación no se preocupe ya que esta misma instalación se realiza en local.

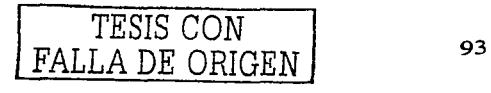

#### **¡Atención!**

Se recomienda antes de seguir con cualquier paso de la instalación. verificar que su servidor Web trabaja con **PHP** y MySQL.

No se necesitan subir absolutamente todos Jos archivos al servidor. después de descomprimirlo usted encontrara una estructura de directorios similar a Ja de la siguiente figura.

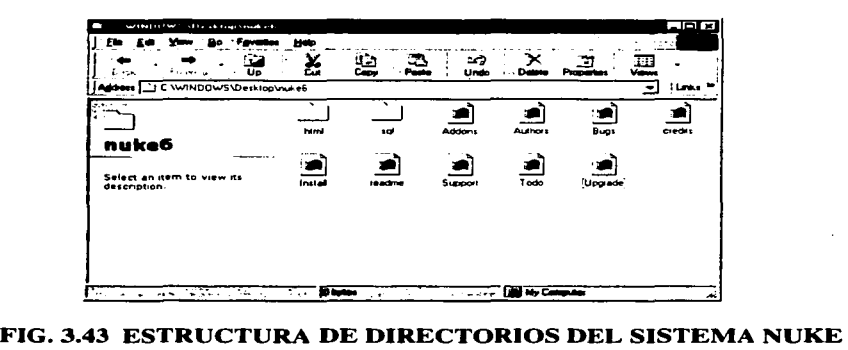

Como se puede ver se encuentran varias carpeta y unos archivos. Ja carpeta que sólo es necesario subir al servidor es la nombrada "HTML" esta carpeta contiene todas las plantillas del sistema.

#### **3.5.5.2 FORMULACIÓN DE PERMISOS DE ARCHIVO**

#### ¡ **Importante** ¡

Esta parte sólo se tiene que tomar en cuenta si se va a instalar bajo una plataforma Linux. si en cambio Jo va hacer bajo una plataforma Windows 9x no es necesario.

El propósito de cambiar los permisos de acceso a los archivos tiene como objetivo asignar los permisos correspondientes de lectura. escritura, o ejecución a Jos archivos y carpetas para ofrecer mayor seguridad al sistema. Fijar estos parámetros nos permite igualmente realizar una instalación limpia con nuestro sistema Nuke.

Los perrnisos a asignar son los siguientes: (la sintaxis para asignar los permisos se vera más adelante):

- Archivos: 666
- Directorios: 777

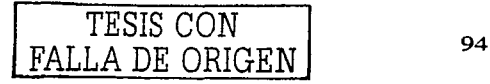
Con el cliente FTP que usted trabaje a de poder asignar estos permisos a Jos archivos y carpetas que usted escoja. dentro de cada cliente FTP debe existir una opción que nos permita dar clic con el botón derecho sobre los archivos o carpetas escogidas y después dar clic en la opción comandos y Juego en el comando CHMOD. al invocar este comando podremos asignar los permisos correspondientes a cada archivo o carpeta, en el ejemplo siguiente podemos incluso poner el valor en decimal y automáticamente los permisos correspondientes para archivos o carpetas serán modificados, véase la figura siguiente:

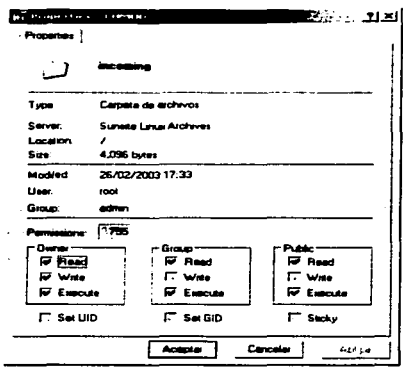

#### **FIG. 3.44 VENTANA DE PROPIEDADES DE ARCHIVO DE SMARTFTP**

Los clientes FTP que se recomiendan para estas tareas son: WFfP\*. SmartFrP\*. CuteFTP\*, ó BulletFTP\*. todos estos programas cliente FTP cuentan con la característica mencionada para cambiar permisos.

Una vez que usted instale los permisos en todas las carpetas y todos los archivos. este procedimiento le costará una cierta hora, pero es muy importante realizar. Por otra parte, usted tendrá que hacerlo cada vez que usted inserta un archivo o un módulo nuevo a su PHP-Nuke.

## 3.5.5.3 **INSTALACIÓN VÍA NAVEGADOR DE INTERNET**

La instalación de PostNuke bajo Linux ó bajo Windows se realizan por un browser o navegador. la instalación es compatible con la mayoría de los navegadores que existen en el mercado. se recomienda usar para Linux Netscape\* Navigator\*. ó Opera\*. y para Windows Internet Explorer\* o también Opera para Windows.

Suponemos tener ya instalados el servidor Web en el que va trabajar la aplicación y la base de datos elegida. para nuestro caso el dominio principal de la

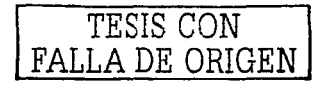

aplicación es http://ingenieria.aragon.unam.mx/. podemos hacer la copia directa al directorio "htdocs" de nuestro servidor o podemos subirlos manualmente, en cualquiera de Jos dos casos la carpeta a copiar es Ja de html como se había comentado antes, después podemos tenemos dos formas de hacer la instalación, una local, y otra remota:

Local: Remota: http://l 27.0.01/nuke/install.php http://ingenieria.aragon.unam.mx/install.php

La primera pantalla después de ingresar esta dirección en nuestro navegador es la siguiente:

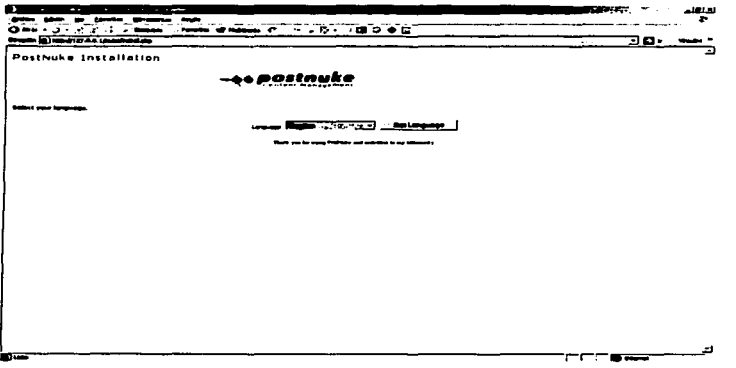

## **FIG. 3.45 PANTALLA DE BIENVENIDA DE INSTALACIÓN SISTEMA POSTNUKE**

Esta primer pantalla de instalación nos pide seleccionar el leguaje en el que deseamos proseguir la instalación, si existen los archivos para poder proseguir en algún otro lenguaje podernos elegir ese lenguaje para continuar. por defecto la instalación viene en Inglés.

# TESIS CON FALLA DE ORIGEN

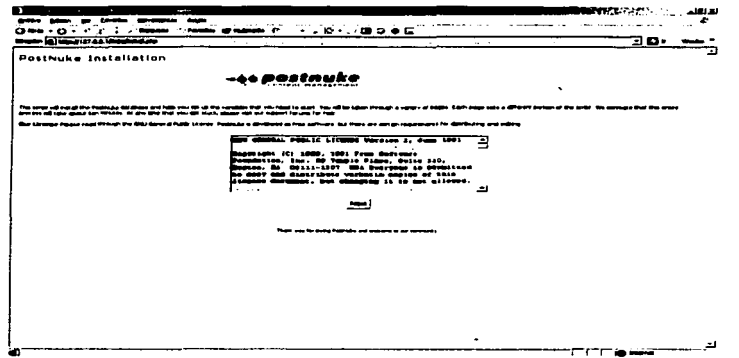

FIG. 3.46 PANTALLA DE LICENCIA. DEL PRODUCTO

En la figura anterior se comenta sobre la instalación a seguir, y recomienda leer la licencia del producto, y los términos en el que se distribuye el sistema.

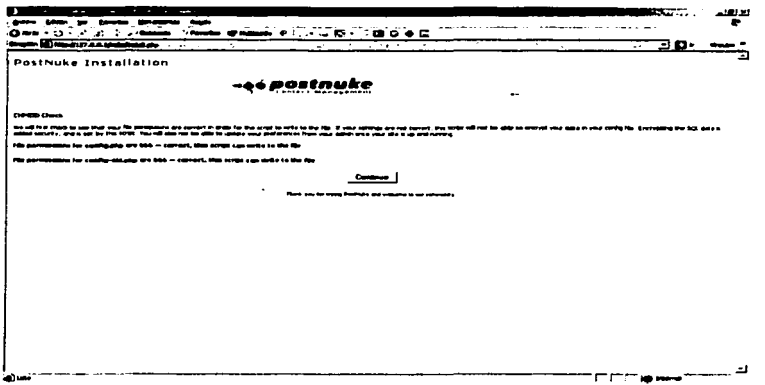

## FIG. 3.47 PANTALLA DE PERMISOS DE ARCHIVOS "CONFIG"

Para continuar nos pide que nos aseguremos que los archivos config.php y config-old.php esten con los permisos correspondiente para poder escribir sobre ellos. como se comento anteriormente este paso es importante sólo si esta trabajando bajo Linux.

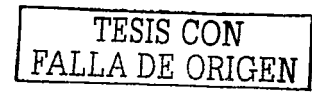

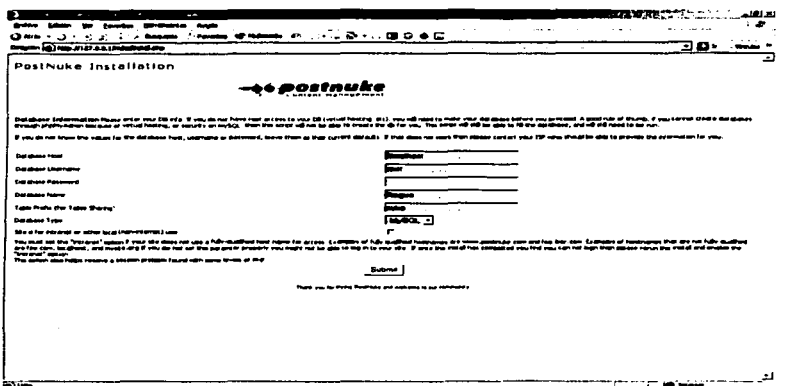

## FIG. 3.48 DATOS DE LA BD PARA INSTALACIÓN

Ahora nos pide los datos necesarios para entrar a la base de datos, los datos tienen la importancia siguiente:

Database Host:

Es la ubicación de la base de datos, puede ser local o remota, en caso de que sea remota abra que definir bien la ruta o dirección por la cual se desea mandar la petición.

Database Username:

Es el nombre asignado para poder ingresar a la base de datos, por defecto "root"

Database Password:

Es el password asignado para poder crear la base de datos o acceder a ella.

Database Name:

Es el nombre de la base de datos que deseamos crear

Table Prefix (for Table Sharing):

Es el prefijo que tendrá la base de datos para poder compartirla

#### Database Type:

Es el tipo de base de datos que deseamos utilizar, por defecto MySQL

Site is for intranet or other local (non-internet) use:

Se marca esta opción si se decide utilizar el sistema bajo Intranet, se indica que tenga cuidado con esta opción ya que marcarla puede comprometer la seguridad del sistema si esta trabajando bajo Internet.

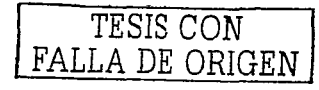

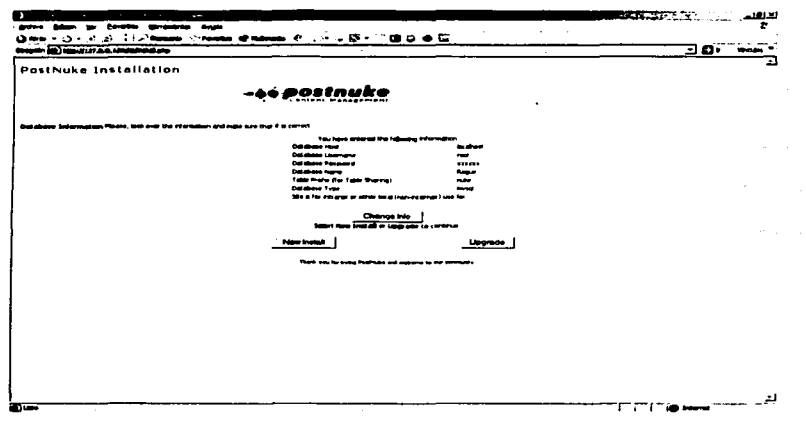

## FIG. 3.49 CONFIRMACIÓN DE DATOS PARA LA INSTALACIÓN Ó **ACTUALIZACIÓN**

A continuación nos piden confirmar la información a enviar, nos dan la opción de cambiar la información, seleccionar nueva instalación en caso de que no existan nada instalado sobre el Server que tenga que ver con algún sistema Nuke, o también nos permite actualizar un sistema anterior.

 $\Delta$ 

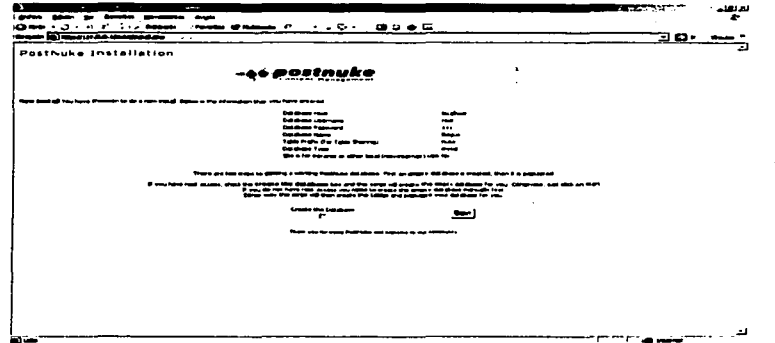

FIG. 3.50 PANTALLA DE CONFIRMACIÓN PARA LA CREACIÓN DE LA **BASE DE DATOS** 

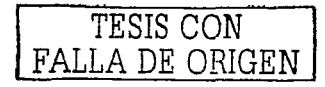

En esta pantalla nos confirma Jos datos ingresados y nos permiten escoger entre crear Ja base de datos o simplemente continuar Ja instalación esta opción se escoge cuando Ja base de datos no se puede crear directamente en la raíz, en este caso tenemos

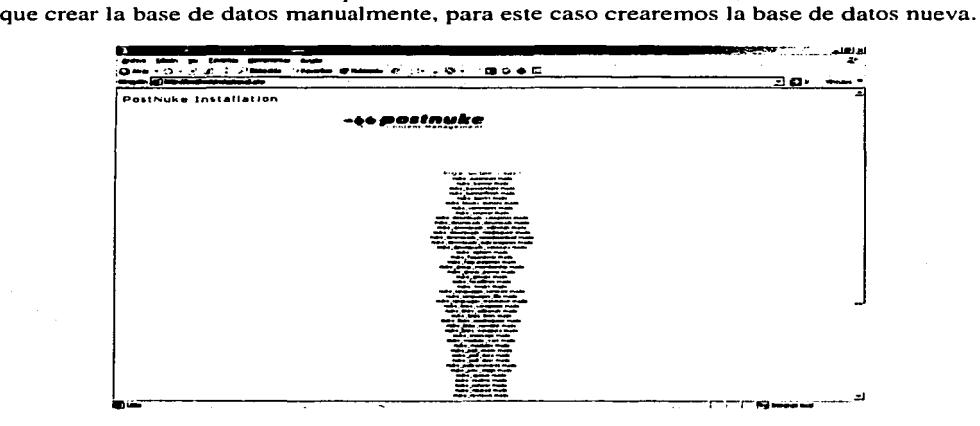

#### **FIG. 3.51 PANTALLA CON EL RESULTADO DE LA CREACIÓN DE LA BD**

La pantalla anterior nos indica que la base de datos ha sido creada y que las tablas se han añadido con éxito.

| مصره<br>——<br>$\sim$ $\sim$<br><b>PostNuke Installation</b> | the state of the state<br>×.                                                                                                    | $\mathbf{r}$<br><b>Service</b>                                                     | <b>1999</b><br>$\sim$ | oo. |
|-------------------------------------------------------------|----------------------------------------------------------------------------------------------------|------------------------------------------------------------------------------------|-----------------------|-----|
|                                                             | -44 Postnuke                                                                                                    |                                                                                    | $\cdot$               |     |
| -----                                                       | Salting Your CO Proferences fits (differential view operative accurs. If you can at the set up, your learn for the difference accurs of the depth filteral (can allowed ). It is advention to set it up you, and |                                                                                    |                       |     |
|                                                             | <br><b>APRIL 2010</b><br>----<br>$\sim$ $-$                                                                                                    | <b>Alban Adams and Profit in the Company</b><br><b>Report Follows</b> Constitution | $-100 - 100 = 0.00$   |     |
|                                                             | -------<br>duties, Passenge Courty)<br>$\cdots$<br><b>All Angeles</b><br>delivery stated                                                                                                    | <b>Committee Committee</b><br>---                                                  | man a was an an       |     |
|                                                             | dealers adds.                                                                                                    | ند منسب                                                                            |                       |     |
|                                                             |                                                                                                    | <b>Bally</b>                                                                       |                       |     |
|                                                             |                                                                                                    | There was to state former as you wake a form the first                             |                       |     |
|                                                             |                                                                                                    |                                                                                    |                       |     |
|                                                             |                                                                                                    |                                                                                    |                       |     |
|                                                             |                                                                                                    |                                                                                    |                       |     |

**FIG. 3.52 PANTALLA DE DATOS DEL ADMINISTRADOR DEL SISTEMA** 

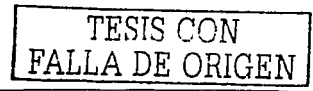

El siguiente paso es ingresar la información del administrador el cual será el encargado principal de la seguridad y también del mantenimiento del sistema.

#### **Admin Login:**

Es el nombre asignado al administrador del sistema, por seguridad se recomienda poner un nombre usuario complicado, va que este será el administrador y se comprometerá todo el sitio si el Login es fácil de descifrar, no se recomienda poner el Login clásico root o Administrador, etc.

#### **Admin Name:**

Es el nombre que aparecerá publicado en el sitio.

#### Admin Password:

Es el password del sistema, este puede ser de más de 8 caracteres.

#### Admin Password (verify):

Nos pide que se verifique la contraseña.

#### **Admin Email:**

Correo del Administrador del sitio.

#### Admin URL:

Dirección de Internet desde la cual se administrará el sistema, por defecto http://ingenieria.aragon.unam.mx

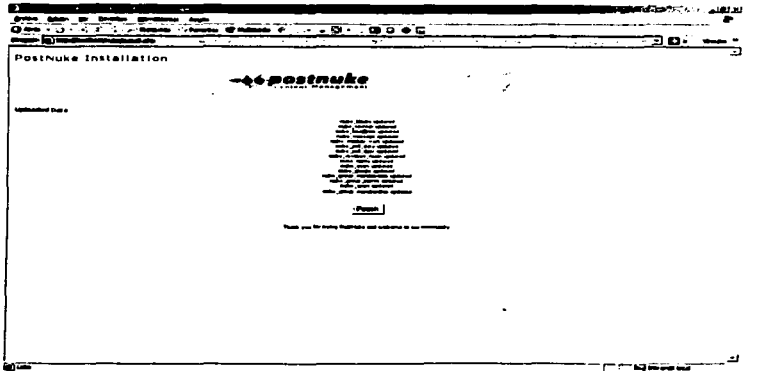

## FIG. 3.53 PANTALLA DE ACTUALIZACIÓN DE DATOS EN LAS NUEVAS **TABLAS**

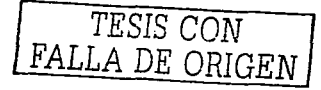

Después de haber añadido los datos necesarios nos confirman las tablas que se han actualizado con la nueva información.

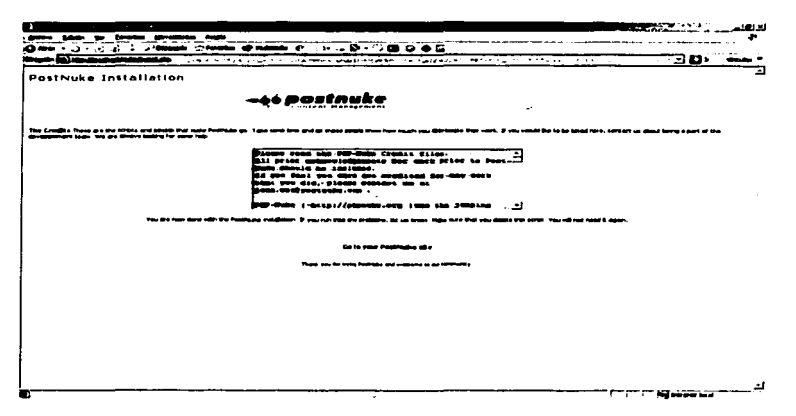

#### **FIG. 3.54 PANTALLA DE FINALIZACIÓN DE INSTALACIÓN**

La pantalla final nos pide leamos los créditos correspondientes a esta versión del sistema, la siguiente por realizar es dar clic en el link ''Go to your PostNuke site" para dirigirnos a lo que será la plantilla principal.

Después de haber realizado este último paso es necesario borrar tanto la carpeta "install" como el archivo "install.php" ubicados en la raíz del directorio de nuestro sistema, ya que compromete la seguridad del sistema por completo.

El siguiente paso será crear nuestro tema personalizado o utilizar alguno de los que viene con el propio sistema. para nuestro caso se tubo que realizar uno que por cuestiones académicas lleve las insignias del plantel.

## **3.5.5.4 EL ARCHIVO DE CONFIG.PHP**

El archivo config.php contiene la información necesario para poder acceder de forma confiable a la base de datos por lo tanto este archivo debe tener los permisos necesarios para que sólo el mismo sistema lo pueda leer. ninguna otra persona o usuario debe poder acceder a este archivo de importancia extrema para el sistema.

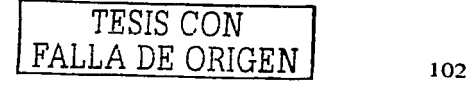

#### 3.S.S.S Recursos Web Extra.

Como hemos comentado anteriormente un sistema Nuke inmediatamente después de la instalación sólo nos da de un  $10\%$  a un  $30\%$  del trabajo final, lo que resta es parte de la configuración del mismo sitio, así como de las herramientas y recursos que el administrador le añada. En Internet, gracias a que este tipo de aplicaciones es de licencia libre, existen una infinidad de recursos con los cuales se puede complementar un sitio Web, entre estos tenemos lo siguiente:

- Foros de discusión: existen de distintos tipo y unos con muchos tipos de recursos e imágenes
- Galerías de imágenes: si el portal que se desea instalar necesita de una pequeña biblioteca de imágenes existen también varios estilos de galerías de imágenes gratis en Internet
- Chat's: Son aplicaciones realizadas en varios lenguajes de programación relacionados con el Web, algunos muy buenos están desarrollados en Java y están listos para incorporarlos como módulos a los sistemas Nuke.

Los recursos y los módulos difieren en cuanto a estilo de programación y diseño pero el concepto que manejan la mayoría de ellos son el mismo, se recomienda varios sitios para buscar este tipo de recursos en el Internet, desde los clásicos sitios http://www.postnuke.com, http://www.phpnuke.com, y uno de mis favoritos http://www.postnuke.com. http://www.phpnuke.com,  $v$ http://www.hotscripts.com en el cual se encuentran no sólo recursos para PhpNuke y PostNuke si no módulos totalmente funcionales para PHP y otros lenguajes de programación. el administrador puede decidir entre escoger una aplicación hecha con PHP y externa a los sistema Nuke, o utilizar una que sea compatible con el sistema.

## 3.S.6. ARQUITECTURA Y ESTRUCTURA DE LOS SISTEMAS NUKE

#### 3.S.6.1 INTRODUCCIÓN A LA ESTRUCTURA Y ARQUITECTURA DE UN SISTEMA CMS

Una de las características de los sistemas CMS es que su núcleo principal esta simple y llanamente formado por módulos los cuales pueden moverse, incorporarse. modificarse. o eliminarse en el momento que se requiere. esto como en todo sistema nos pennite tener un control casi total, el incorporar partes públicas en un sistema Web la cual dependa de su base de datos y su parte administrativa nos permite crear un sistema a la medida el cual puede ser controlado por usuarios que no sepan ni una pizca de programación, claro que esto tiene un límite y este lo ponen aquellos que diseñen el sitio.

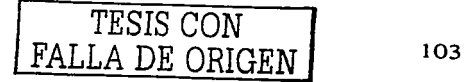

## **3.5.6.1.1 ¿QUÉ ES UN MÓDULO?**

El sistema PostNuke permite la expansión de sus funcionalidades a través del uso de módulos. Un módulo es un conjunto de archivos que contienen'funciones con nombres y roles predefinidos que se integran fácilmente con este sistema de desarrollo. Un módulo puede también incluir bloques. imágenes, código HTML. archivos, etc.

#### **3.5.6.1.2 ¿POR QUÉ ESCRIBIR UN MÓDULO?**

Hay una buena cantidad de razones para escribir un módulo. La principal es que PostNuke no viene provisto de una función específica que sea necesaria. Algunos ejemplos de módulos que han sido desarrollados a la fecha para PostNuke incluyen foros de noticias, galerías de imágenes. calendarios. libretas de direcciones o herramientas de búsqueda de MP3.

## **3.5.6.1.3 ESTADO DE LA APIPARA LO MÓDULOS**

La API para los módulos de PostNuke está todavía en una fase beta. Esto significa que la funcionalidad de los mismos puede ser incrementada cuando aparezca la primera versión oficial. Sin embargo, un módulo creado siguiendo las reglas descritas en este documento funcionará. y seguirá previsiblemente funcionando en un futuro. Cualquier versión futura de la Guía de Desarrollo de Módulos hará mención a las áreas y funciones que hayan sido actualizadas o desechadas, y los desarrolladores tendrán al menos 6 meses antes de que se implementen cambios drásticos en el diseño de los módulos y se borre la compatibilidad hacia atrás del código. posibilitando un período de migración.

## **3.5.6.1.4 EMPEZANDO A TRABAJAR**

PostNuke es un producto en fase alpha y con mucho trabajo en proceso. Hay un cierto número de áreas que están actualmente siendo rediseñadas. y cuando el rediseño y el código resultante esté integrado en su sitio. los desarrolladores de módulos deberán cambiar su código para que soporte las últimas funciones. Cualquier cambio en esas áreas necesitará al menos un ciclo completo de versiones en el que se soporten las versiones antiguas y las nuevas. y el período de transición siempre será de varios meses. Nuestros esfuerzos se encaminan a que estos cambios sean tan simples como sea posible.

Las áreas que se han definido como ampliables antes de la versión 1 .O son las **siguientes:** 

El sistema de traducción: el actual sistema de traducción usa *defines*  (definiciones), que no brindan altos niveles de flexibilidad. Esto podrá ser solventado a través de algunas pequeñas funciones de interfaz dentro del sistema

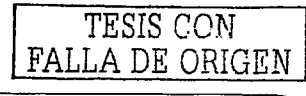

de traducción, aunque los detalles todavía no se han definido. Los cambios obligarán a los desarrolladores a reemplazar sus actuales definiciones de \_LENGUAJE por llamadas a funciones. pero debe ser relativamente fácil la operación de buscar y reemplazar sin cambiar funciones de operación en los módulos.

El sistema de diseños/plantillas: el sistema de diseños/plantillas de PostNuke podría decirse que contiene la mayoría de las herramientas básicas para iniciar un sitio Web en cuanto antes pero aún así en el Internet se pueden encontrar un gran número de desarrollos que complementan de forrna excelente el trabajo de PostNuke. Un gran número de desarrolladores de PostNuke están buscando una solución mucho más flexible para mostrar el contenido. El cambio probablemente obligará a los desarrolladores a rescribir la pane de la interfaz de sus módulos. aunque esperamos que una de las ventajas del nuevo sistema sea que el trabajo de mostrar el contenido a los usuarios sea una labor menos ardua para el desarrollador. por lo que rescribir esa pane debe resultar mucho más fácil.

A continuación se da una guía para crear módulos para el sistema PostNuke. Cubre todas las fases: el diseño inicial. el registro en la comunidad de PostNuke, la cenificación y la actualización de un módulo.

## **3.S.6.1.S DOCUMENTOS RELACIONADOS**

Otros documentos que deberían ser usados junto a esta guía son:

- $\bullet$  . PostNuke API Command Reference (Inglés) [23)
- Theme Development Guide (en construcción) [23)
- Output Functions Guide (en construcción) [23)

#### **3.S.6.1.6 CONSEJOS Y ACTUALIZACIONES**

El sistema de módulos de PostNuke es un trabajo en proceso. No hay duda de que hay una gran cantidad de buenas ideas que todavía no han sido incorporadas en este sistema, y si un desarrollador está buscando un tipo especial de funcionalidad puede enviarla a la lista de peticiones en Sourceforge o en la página de oficial de PostNuke.

Se tiene que tener en cuenta que el principal requerimiento del diseño de módulos para PostNuke es la estabilidad.

Toda la estructura del sistema Post-Nuke y de algunas versiones para PHP-Nuke están organizadas en su mayoría en los módulos que contiene. La mayor parte de las tareas y llamadas a estos módulos se realizan por medio de otros archivos ubicados en la

TESIS COMPUTERING  $\begin{bmatrix} 1 & 0.5 \\ 0 & 105 \end{bmatrix}$ FALLA DE ORIGEN

raíz del directorio y que se relacionan con cada módulo de acuerdo a sus parámetros enviados.

Cabe aclarar que las instrucciones aquí explicadas son para versiones 0.7.x del Post-Nuke y difieren bastante en versiones antiguas del mismo sistema y de versiones anteriores de PHP-Nuke, por lo tanto aquel que se base en este documento para realizar una instalación del sistema Nuke refiérase a la documentación hecha para esa versión o diríjase a los foros de discusión que manejen estos temas.

Estas tareas se realizan por 3 páginas principalmente:

- index.php: sirve para mostrar Ja página principal
- modules.php: sirve para incluir los módulos internos.<br>admin.php: sirve para incluir la interfaz de adminis
- sirve para incluir la interfaz de administración.

La llamada a un módulo no se puede realizar directamente, esto nos permite que la instalación sea más fácil y el manejo de imágenes sea más independiente, de otro manera tendríamos que cambiar todas las imágenes cada vez que nos cambiamos a otro directorio interno. de tal forma que en la raíz sólo nos encontramos algunos archivos haciendo el sistema más seguro.

Todas las llamadas a un módulo como comentamos anteriormente son mediante el envió de parámetros al archivo "modules.php" que especifican que archivos o módulos deben ser incluidos. Si por ejemplo deseamos llamar al módulo Horarios, la secuencia que se debe pasar debe ser http://www.tusitio.com/modules.php?name=Horarios

Los otros archivos presentes en el directorio raíz del sistema Post-Nuke son:

- auth.php: Maneja la autentificación a través de las galletas ó cookies.
- mainfile.php: Contiene todas las funciones necesarias para la administración de Post-Nuke
- $\bullet$ header.php: maneja las variables que se relacionan con la cabecera del sistema (tags, metatags, Javascript...)
- footer.php: las variables que se relacionan con el pie de las páginas.
- backend.php: maneja la salida de las noticias que se pueden capturar de otros sitios
- robots.txt: contiene las instrucciones para los motores de búsqueda que les informan qué carpetas no poner en un índice

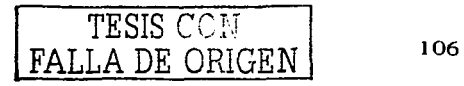

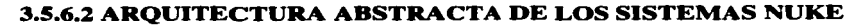

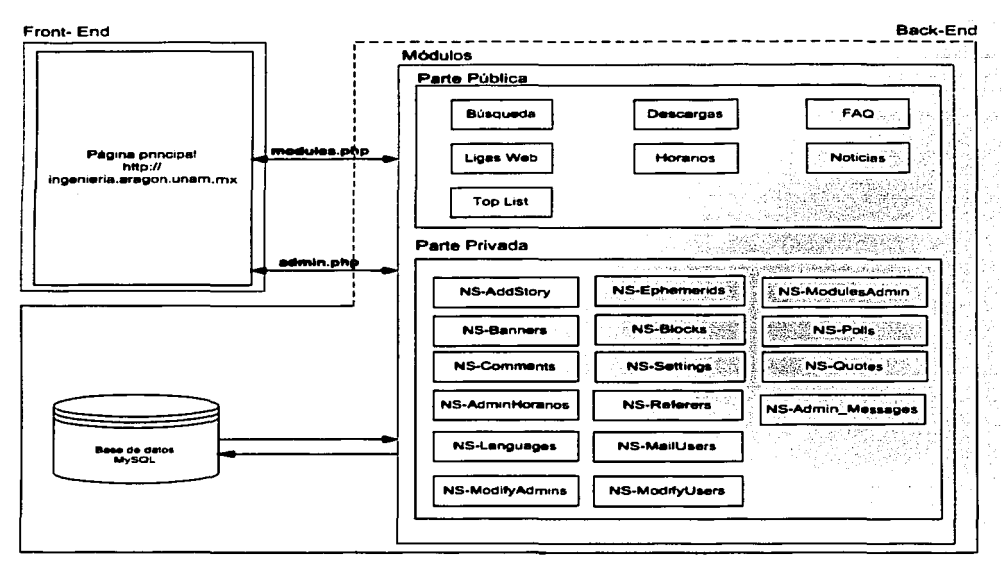

## FIG. 3.55 ESTRUCTURA GENERAL DEL SISTEMA

Para la parte pública es básica la llamada a modules.php ya que este gestiona la comunicación con todos los módulos instalados, la llamada a admin.php es sólo para uso administrativo del sito Web.

## **3.5.6.3 ESTRUCTURA DEL DIRECTORIO**

Docs:

Contiene información referente a la licencia y como se distribuye esta aplicación, los créditos y un manual.

Images:

Contiene todas las imágenes referentes a PHP-Nuke, por ejemplo en la carpeta "tópicos" encontraremos todas las imágenes referentes a los "tópicos" creados que aparecerán en las noticias.

TESIS CON FALLA DE ORIGEN

#### lnclude

Aquí están todos los archivos necesarios para situaciones particulares de gestión del sistema, estos archivos no trabajan independientemente sino·se incluyen en otros archivos, principalmente en mainfile.php y header.php. Los archivos son:

- counter.php: servicios para identificar a los usuarios basados en el sistema operativo usado, el browser, la página de origen, fecha de visita... · '·'. · .· ··
- $\bullet$ meta.php: maneja las palabras claves para pasar a los motores de búsqueda y otros parámetros del sitio. Esta línea es clave para situar al sitio en un buen lugar dentro de los motores de búsqueda.
- header.php: maneja el mensaje de cabecera en la página de inicio.

#### lnstall:

Contiene los archivos de instalación del sistema, depuse de la instalación este directorio se debe eliminar ya que compromete la seguridad del sistema.

### Javascript:

Incluye todo el Javascript necesario (si se necesita código particular de Javascript, se incluye en este archivo).

#### Language:

Contiene los archivos con los esquemas de traducción para el sistema Nuke, ojo, estos esquemas de traducción sólo sirven para parte del contenido estático del sitio, sin embargo existen otras formas de poder traducir todo el sitio.

#### **¡Atención!**

La traducción de los módulos se debe insertar en la carpeta correspondiente en este caso modules/language no se debe interferir en otros módulo si no se tiene Ja traducción

### Modules:

Los módulos de Post-Nuke abarcan toda la funcionalidad del sistema. En esta carpeta es donde se ingresan los nuevos módulos tanto para la parte administrativa como para la parte pública.

#### Temas:

Aquí es donde agregamos las interfaces gráficas del sistema es aquí donde los llamados "Temas" juegan un papel importantísimo en el éxito del sitio. Los temas pueden variar en estilo y forma, sin embargo por lo general se componen de 3

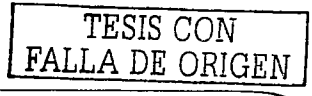

partes importantes: la cabecera, el cuerpo, y el pie, dentro del cuerpo pueden ir distintos tipos de bloques y la forma en que se distribuyan tiene que ver mucho con la presentación que se le quiera dar al sitio, para nuestro caso antes de codificar todo el tema primero se diseño la interfaz corno un boceto. después de eso se paso a diseñarlo de manera más formal y por ultimo se agrego como código, un tema puede tener tecnología HTML. JavaScript. DHTML. y Flash.

## **3 . .S.6.4 DISEÑO DE MÓDULOS**

El diseño de módulos para PostNuke ha sido creado por el equipo de desarrollo para permitir una mayor flexibilidad a los desarrolladores y asegurarse de que se puede acceder al módulo de una forma genérica desde el código de PostNuke. Las características del diseño principal del sistema de módulos se describen a continuación.

#### **3 . .S.6.4.1 SEPARACIÓN DE FUNCIONES DE USUARIOS Y ADMINISTRACIÓN**

La separación de las funciones para usuarios y administradores nos permiten la creación de un módulo mucho más claro. Agiliza Ja respuesta de un módulo en la mayoría de los casos (como las acciones de usuarios) ya que el módulo solo tiene que cargar el código necesario para ello. Permite el trabajo por áreas a la hora de codificar (por ejemplo. el rediseño del GUl ó Grafic U ser Interface. Interfaz Gráfica de Usuario del administrador) sin tener que modificar otras. También da una capa más de seguridad para ayudar a estar seguros que las funciones privilegiadas no pueden ser ejecutadas inadvertidamente desde otras áreas por un usuario.

## **3 . .S.6.4.2 SEPARACIÓN DE FUNCIONES OPERACIONALES Y DE INTERFAZ**

La separación de las funciones operacionales y de interfaz permiten a las distintas áreas usar una funcionalidad proporcionada por un módulo desde o fuera del sistema PostNuke. El caso más obvio es el de los bloques. donde éste puede mostrar su propia información. pero usar la de un módulo para obtenerla. Otros módulos en los que esto es importante son los de utilidades; como los sistemas de comentarios o niveles, que no tienen un uso real por si solos. pero que añadidos a otros les proveen de una funcionalidad Standard con muy poco trabajo por parte del desarrollador.

## **3 . .S.6.4.3 INSTALACIÓN EN UN SOLO DIRECTORIO**

Teniendo un solo directorio de instalación permitimos un mantenimiento más efectivo en sistemas PostNuke grandes, y una forma más fácil de instalar y desinstalar tanto para el desarrollador como para el administrador. Las dependencias de la disposición en el sistema de archivos ya no serán jamás requeridas. y de hecho. el

TESIS CON FALLA DE ORIGEN

desarrollador no tiene que preocuparse de en qué tipo de sistema va a instalarse su módulo y como interactuar con el sistema operativo para que funcione correctamente.

## 3.S.6.4.4 ACCESO EXTERNO A LAS FUNCIONES DEL MÓDULO

Permitir el acceso a las funciones de un módulo desde un sistema externo (no PostNuke) es una de las cosas más interesantes. Al hacerlo, PostNuke se convertirá en un almacén de contenido, donde se puede acceder a la infonnación de otras formas que no sean la Web. Un ejemplo de esta poderosa herramienta puede ser visto a través del uso del sistema de interfaz XMLRPC que provee PostNuke. y que permite a otros sistemas obtener información directamente desde los módulos sin tener que pasar por la Web, permitiendo fácilmente el uso de elementos como el compartir noticias entre páginas.

XMLRPC es una tecnología que nos permite comunicar nuestras aplicaciones hechas con PHP con otras aplicaciones remotas hechas en otros lenguajes.

#### 3.S.6.S MANE.JO DE LA PÁGINA PRINCIPAL

El archivo index.php es el más simple de todos y tiene la tarea de cargar Ja página principal del sistema Nuke, el contenido de Ja página mostrada al inicio es el módulo que por defecto se escogió para que fuera mostrada. en este caso es el módulo de las noticias.

#### 3.S.6.6 MANE.JO DE LOS MÓDULOS

Por razones de orden y administración, los módulos se manejan a través de los archivos presentes en Jos subdirectorios que Jos contienen, cada módulo tiene su propia carpeta. para módulos públicos, ósea aquellos que podrán invocar usuarios normales. se suele ponerles el nombre de lo que representa en si, por ejemplo el módulo de Horarios se o el de Noticias se llaman como tal, en cambio a los módulos de administración se les antecede con las letras NS-. de tal forma que el módulo de administración de horarios se puede llamar NS-AdminHorarios. después de haber hecho esto desde el sistema principal en la sección de administración de módulos Jo que resta hacer es regenera Ja lista de módulos. inicializarlo y activarlo para que este pueda funcionar. todos los módulos se encuentran en la carpeta "modules" de la raíz del sistema Nuke.

Para cargar un módulo. los archivos del mismo tienen que ser incluidos con el archivo rnodules.php pasándole Jos parámetros apropiados. La página principal de cada módulo se debe llamar index.php. internamente este archivo tiene que tener las variables adicionales correspondientes para poder atender Ja llamada de modules.php

Por ejemplo para el módulo de AvantGo para cargar el archivo de index.php. sólo basta con pasar el nombre del módulo a la secuencia de parámetro (por defecto. el archivo que será buscado es index.php). ejemplo:

 $modules.php?name=AvantGo$ 

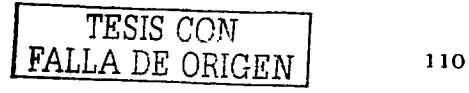

Si en lugar de llamar al módulo por defecto con el archivo index.php. deseamos llamar otro archivo del mismo módulo pero que se llame print. la secuencia que tendremos que pasar es:

#### *,rnodules.php?name=AvantGo&file=print*

El archivo de modules.php trabaja esta manera:

- Incluye el archivo mainfile.php
- Verifica si el módulo esta activo o no
- Verifica si la secuencia pasa un nombre de archivo diferente al de index.php
- Verifica los permisos del módulo (si todos pueden verlo. o solamente usuarios registrados. o solamente el administrador).

## 3.S.7 MODIFICAR LOS TEMAS DE POSTNUKE PARA REQUISITOS PARTICULARES

#### 3.S.7.1 ESTRUCTURA DE UN TEMA DE POSTNUKE

La fabricación de un tema gráfico personal para un sitio Web es muy importante para evitar la copia o la mala costumbre de utilizar diseños gráficos de otros sitios. si su sitio tiene la misma vista que otros sitios este perderá originalidad, se recomienda siempre desarrollar algo con estilo y de acuerdo al propósito del sistema esto le dará más presentación.

Hay que tener en cuenta que los temas de los sistemas PHP-Nuke y PostNuke son totalmente configurables. esto quiere decir que todos los recursos con los que cuenta un sitio se pueden modificar y cambiar de posición de una manera sencilla.

La mayoría de las plantillas hechas para el sitio de la División de Ingenierías se ha hecho acorde a los lineamientos que la propia universidad exige en proyectos como estos. respetando así los logotipos e insignias de esta casa de estudios.

La manera en la que se realizaron estos esquemas fueron con el editor de código HomeSite. pero aquel que quiera utilizar un generador de código para hacerlo esta es toda la libertad de hacerlo. siempre y cuando respete Jos esquemas y espacios reservados para los módulos del sistema, la estructura básica del sitio se compone básica mente de 4 partes fundamentales:

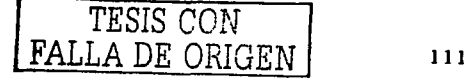

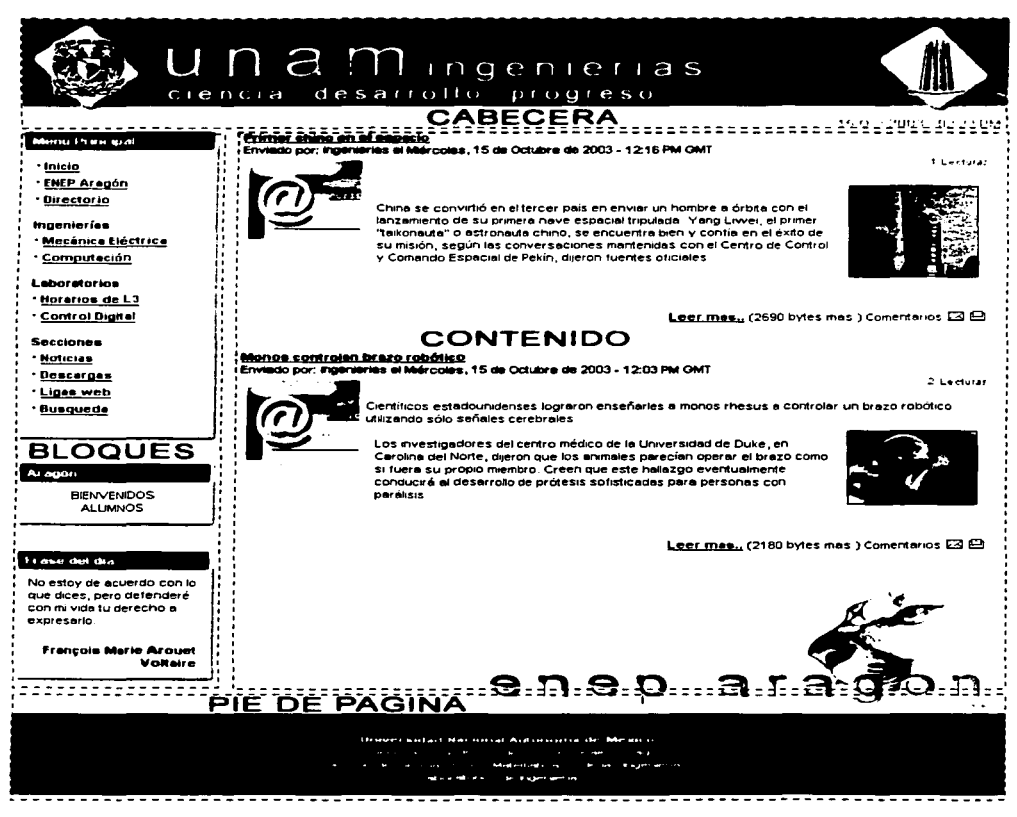

## FIG. 3.56 BLOQUES PRINCIPALES QUE INTEGRAN EL SISTEMA

#### Cabecera:

Contiene los logotipos del sitio, Banners y otros mensajes.

#### Contenido:

Aquí es donde va todo el contenido principal del sitio, la mayor parte de los módulos aquí es donde se muestran, es el área de trabajo principal del sitio.

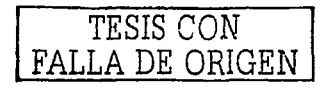

#### **Bloaue Izauierdo:**

En estos espacios se muestra igualmente contenido básico como pueden ser algún menú, ó módulos que desplieguen información esencial.

Pie:

Aquí va información relevante a los autores del sitio, dirección, contactos etc.

La estructura del directorio de un tema para PostNuke se ve como la figura 3.57:

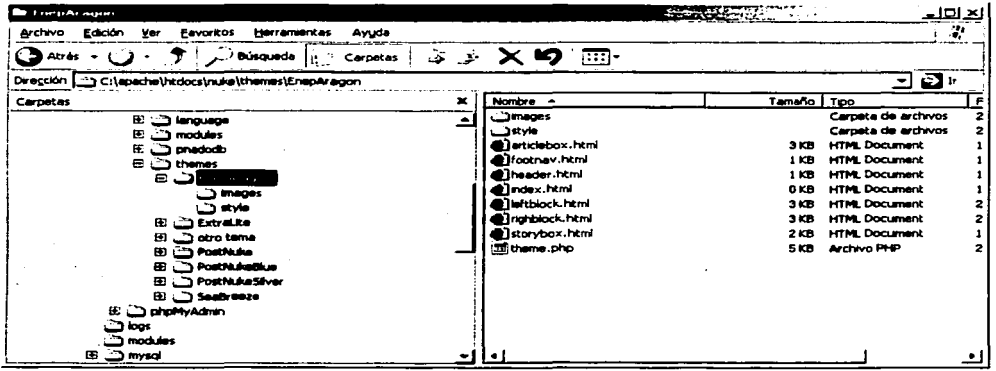

## FIG. 3.57 ÁRBOL DE DIRECTORIOS PAR AUN TEMA GRÁFICO

Como podemos observar un tema se identifica por el mismo nombre que tiene en el directorio, dentro contiene 2 sub directorios, uno contiene todas las imágenes, animaciones, y otros recursos visuales para ponerlos en el tema, el otro directorio contiene las hojas de estilo la cual contiene dentro 2 archivos para permitir compatibilidad entre varios navegadores como en Internet Explorer y Netscape, en el directorio raíz tenemos 2 archivos, un index.html que realmente no hace referencia a nada pero es necesario ponerlo, y theme php el cual contiene todo el código PHP. HTML para crear el tema. Todo tema se debe ubicar en la carpeta themes del sistema Nuke con el que trabajemos.

El tema que usaremos para el portal de las ingenierías tendrá la misma estructura arriba mencionada, vamos a ver los pasos a seguir para crear o modificar un tema personalizado en PostNuke.

Antes de empezar a codificar es necesario crear nuestra estructura de directorios para nuestro tema, la estructura sería algo así:

• themes/EnepAragon

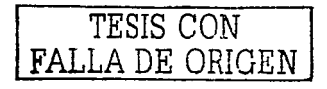

- thernes/EnepAragon/style/
- themes/EnepAragon/images
- thernes/EnepAragon/jscript/ -> Opcional

Recuerde siempre que es importante el que usted ponga un nombre de carpeta en mayúscula o minúscula ya que si usted esta trabajando en un sistema Linux este sistema puede distinguir estos cambios y si usted llama al mismo directorio "EnepAragon". todo con minúsculas el sistema no encontrará ese directorio. si en cambio usted esta trabajando en un sistema operativo Windows no tenga problema ya que aquí no sucede así.

Ahora para empezar a trabajar con el archivo theme.php es necesario tener en cuenta Ja estructura general que tendrá el sistema. por convención los sistemas nuke ya tienen predefinidos ciertas formas las cuales en este caso sería aconsejable dejar ya que el objetivo del tema para el portal es que sea sencillo, funcional y que se vea bien. No daremos aquí una explicación acerca profunda acerca del diseño gráfico. editorial u otro que nos diga corno crear un sitio pero si seguiremos algunas reglas básicas para la buena visualización de los recursos de la página.

Un consejo importante para aquel que esta diseñando un sitio Web del tipo CMS (Sistema para la gerencia y Manejo de Contenido) es que debe tener en cuenta que Ja información que se va manejar en el sitio siempre esta constantemente cambiando por tal motivo debe pensar un diseño en el cual Ja información este clasificada por módulos, respetando siempre Ja identidad del sitio. de tal forma que logotipos. nombre del sitio. pie. autores. siempre este visibles o por Jo menos siempre exista una referencia a esta información. corno anteriormente comente todo depende del tipo de sitio que se desea desarrollar.

Para el programador esto se traduce en que las partes más importantes que conforman la interfaz gráfica se manejen por módulos u objetos. de tal forma que el usuario en cualquier momento en que decida cambiar por ejemplo la cabecera de la interfaz gráfica sólo se dirija a un archivo llamada cabecera.php y modifique lo que tenga que cambiar y no se tenga que meter con las demás plantillas como la del pie o la del cuerpo principal. esto reduce el tiempo de actualización de la interfaz de un sitio y resulta más limpio para la depuración.

## DHMLT (Dynamic HTML), .JavaScript, Flash, etc.

La utilización de otras tecnologías para la realización de un portal Web es valida siempre y cuando se utilice de forma correcta y no interfiera demasiado con al compatibilidad y los recursos del usuario. esto quiere decir que si deseamos crear un sistema utilizando tecnología JavaScript\* o DHTML\* debemos procurar que la forma en que se despliega la interfaz gráfica en un determinado navegador se igual con otros diferentes. De la misma manera si deseamos crear un sitio totalmente en flash debemos dar la opción a los usuarios de visualizar una versión de mismo sistema en HTML o algo compatible.

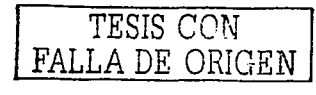

Otra decisión importante que debemos tomar en cuenta es saber cuando utilizar por ejemplo un recurso en JavaScript y cuando uno en Flash. de esto depende que nuestra aplicación en un momento determinado por razones de ancho de banda o de recursos de una máquina no se despliegue de la forma correcta y en el tiempo debido.

Hoy en día existen diversidad de librerías para permitirle hacer compatibles sus aplicaciones con la mayoría de los navegadores que existen en el mercado. para DHTML y JavaScript tenemos la denominada tecnología Cross-Browser la cual nos permite identificar con nuestra aplicación que tipo de SO se esta utilizando. que tipo de navegador y que versión. Para más información sobre esta tecnología visita: http://www.dansteinman.com/dynduo/

#### 3.5.7.2 FUNCIONES DE LA PLANTILLA DE UN TEMA

Las funciones más importantes dentro de nuestro archivo theme.php son las siguientes:

*rhemelzeader():* Contiene las sentencias para desplegar el encabezado del sistema.

*themefooter():* Contiene el contenido del pie de la página.

*rhemeindex():* Despliega el cuadro de noticias mostrada a los usuario

*rhemearric/e():* Despliega el cuadro de noticias extendidas.

*rhemesidebox( ):* Despliega los correspondiente bloques de las columnas izquierda y derecha.

El contenido que dentro de estas funciones se invoque queda a consideración del que diseñe el sistema. a continuación mostrarnos parte del código de un terna. sólo se consideran las partes esenciales y no se muestra nada de código HTML el cual le da la forma al portal.

A continuación veremos como es que trabaja la función *themeindex()* la cual nos despliega las noticias y lo iremos analizando:

- 1. function themeindex (\$\_deprecated, \$\_deprecated, \$\_deprecated, \$\_deprecated, \$\_deprecated, *S\_deprecated, S\_deprecated, S\_deprecated, S\_deprecated. S\_deprecated, S\_deprecated, S\_deprecated, Sinfo, \$/inks, \$preformar) {*
- $cell$   $eddine = \n\sqrt[n]{\alpha}$ "  $cell spaceine = \n\sqrt[n]{\alpha}$ "  $alien = \sqrt[n]{center{\alpha}}$ *bgcolor=\"SGLOBALS[bgco/or5]\" width=\"100%\"><tr><td>"*
- *zellpadding=\"3\" cellspacing=\"1\"* width=\"100%\"><tr><td *bgcolor=\"SGLOBALS[bgcolorl ]\">"*
- *4.* . *"<b>Spreformat{ ca1and1i1/e}</b><br* />"
- 
- 5. . . *"".\_POSTEDBY.": Sinfo[informant] ".\_ON." Sinfo[longdatetime]<b>"*:
- 7.  $echo$  "<br />>< $a$  href=\"\$links[searchtopic]\">  $\sin[of$  topicname]</a>  $\&no$ nbsp;\n"
- *8.* . *"</fom></td></tr><tr><td bgcolor=\"\$GLOBALS[bgcolor/ ]\">"*
- 9. . "<font class=\"pn-normal\">"

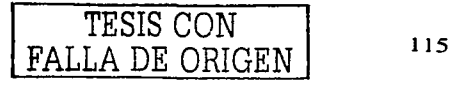

*1 O.* . *"\$info[ltometext]\n"* 

*11.* . *"<br /><br />\$preformat{notes]\n"* 

*12 .* **.** *"<br /><br* />"

*13.* . *"</font>"* 

14.  $\cdot$ "</td></tr><tr>><td bgcolor=\"\$GLOBALS[bgcolor] \" align=\"right">"

*15.* . *"<font class=\''pn-sub\">\$preformat{more]</font>"* 

*16 •* . *"</1d'></1r:></1able></td></1r></tab/e>"* 

*17 .* • *"<br/>":* 

18. J'

1. Tenemos la llamada a la función principal, corno parámetros se tienen los datos los cuales llenarán el bloque en este caso de las noticias; '

2: Tenemos la ejecución de comando hecho el cual comienza generando una tabla con HTML.

3. se concatena otra tabla en HTML

4. Se genera el título de la noticia

5. declararnos un segmento de información cuyo clase de letra es pn-norrnal, pnnorrnal y algunos otros variables que se utilizan en estos segmentos de código son extraídos de de archivos de recursos como style.css los cuales definen los colores de fondo, de letra. los tamaños, etc.

6. Se muestra quien mando la noticia y la fecha de envío

7. Se crea un enlace al tópico relacionado con la noticia

8. se cierra el bloque de información con el estilo de fuente usada

9. Se vuelve a declarar otra vez el estilo de fuente pn-norrnal

l O. Se despliega el contenido de la noticia

11. Se añaden las notas de la noticia

Una recomendación importante es que se revisen todas las variables implicada en un terna para evaluar cuales de todas esas variables se van a reutilizar con el tema a desarrollar, una recomendación personal es que se general un archivo global.css el cual representa nuestra hoja de estilo personal y se añada en la carpeta "jscrip" mencionada anteriormente. esta hoja de estilo nos permitirá definir de manera más fácil los tipos, tamaños, estilos, y colores de fuentes que se utilizaran en todo el sitio, incluso se podrán definir colores para el fondo, las barras de desplazamiento horizontal y vertical así como en otros elementos, todo esto relacionándolo con la lista de variables del sistema

Todas las imágenes de nuestro tema deben ir en su propia carpeta "images'' y no debe interferir con las demás imágenes que sobre el mismo sitio se desplegarán. corno son imágenes relacionadas con las noticias. los bloques o los módulos.

Recuerde siempre que no siempre lo más llamativo es lo más efectivo. si tenernos dudas de cómo empezar el diseño de un sistema Web sería buena comenzar con algo sencillo para que con el tiempo se permita asociarle otra serie de aditamentos y decoraciones mejor diseñadas.

## 3.5.8. CREACIÓN DE BLOQUES

## 3.5.8.1 TIPOS DE BLOQUES

Hay 3 diversos tipos de bloques de PHP-Nuke:

- RSS/RDF: Capturan las noticias que están disponibles de otros sitios en formato  $\bullet$ estándar de la lectura. es decir texto
- Bloques de contenido: los bloques en los cuales insertamos texto simple o texto con HTML que entonces serán exhibidos dentro de un bloque
- Bloques de archivos: Son los Srcripts o segmentos de código en PHP que realizan alguna función en particular. como por ejemplo mostrar un menú para cierto grupo de personas en el sitio. o habilitar una forma de búsqueda rápida. o mostrar las noticias más leídas recientemente. etc.

A continuación veremos un ejemplo simple de cómo insertar contenido en un bloque de texto. Si le usuario ya sabe un poco de HTML no habrá problema para entender el ejemplo.

Supongamos que usted desea insertar un bloque el texto el cual contenga un pequeño menú con 3 enlaces diferentes.

Suponemos que el administrador o usuario que desea ingresar ese nuevo bloque debe ya saber como insertar un nuevo bloque con propiedades para aceptar texto plano y código HTML. si es así entonces el código a insertar en el bloque tendría el siguiente formato:

*<b>Menú básico de ejemplo</b><br><br>*  < *a href= ''http://ingenieria.aragon.una1't.mx ''>UNAM</a><br> <a href= ''http.·//inforniatica.aragon.una1't.mx''>ENEP Arag6n<la><br> <a href=* ''lztrp://ingenieria.aragon.una111.11L~ *''>ENEP Aragón lngenierfas<./a><br>* 

Algunas lecciones pequeñas sobre HTML:

 $$ 

Está etiqueta HTML pone el texto en negrita, todas las etiquetas que pongamos para poner en negritas un párrafo debe cerrarse con su respectiva etiqueta, en este  $\cos \left($ b $\right)$ .

*'<br>* 

Esta etiqueta nos permite dar un salto de línea.

*<a href= "http://direcciónWeb.co111">No1nbre del Sitio</a* >

Se utiliza para crear un enlace sobre alguna página o a un archivo.

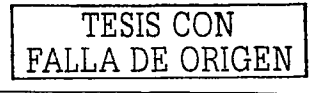

#### **3.5.8.2 CÓMO CREAR UN NUEVO BLOQUE**

Para crear un bloque existen varios métodos entre las diversas versiones de PostNuke y PhpNuke. aquí sólo veremos uno y es par Ja versión 0.7.2.1 del PostNuke. Ja cual condensa de una manera más sencilla Ja creación de estos elementos a comparación de las versiones de PhpNuke recientes. Todos Jos bloques que necesitemos los tenemos que ubicar en la carpeta "include/blocks" con el nombre de archivo que represente el tipo de bloque y por supuesto con la extensión .php. si damos un vistazo a esa carpeta nos daremos cuenta de que dentro se encuentran la mayoría de lo bloques preinstalados con el sistema como es el de búsqueda. login. encuestas. etc.

Ahora sólo tenemos que saber que reglas seguir para crear este bloque. como lo reconocerá el sistema y como lo podemos empezar a utilizar.

Recordemos que los bloques sólo pueden por ahora administrarlos los usuarios con los derechos de administrador.

## **3.5.8.2.1 CÓMO CREAR UN BLOQUE, ACERCAMIENTO TEÓRICO**

Usted tiene que seguir estas reglas al crear un bloque:

- Saber quienes tendrán derecho de ver y trabajar con ese bloque, administradores. usuarios. grupos. etc.
- Insertar en cada bloque las siguientes líneas de código
- Ingresar los datos que identificaran al bloque con el siguiente segmento de código:

ہ ہے ):  $\text{Sblocks\_modules}$  Nombredelbloque' $\text{I} = \text{array}$  (and  $\text{Solutions}$ ) "func\_display· => "blocks\_ Nombredelbloque \_block". 'tcxt\_type'  $=$ > ' Nombredclbloque'. 'tcxt\_typc\_long' => 'Descripción del bloque'. 'allow\_multiplc' => false. **'for1n\_contcnt' => false,**  'form\_rcfresh' =>false, **'show\_previe\v' =>true** 

Generar el esquema de seguridad del bloque:

```
11Security . . 
pnSecAddSchema('Nombredelbloque_block::', 'Block title::');
```
Abrir la función principal del bloque:

function blocks\_Nombredelbloque \_block(\$row)

if (!pnSecAuthAction(0, ACCESS\_OVERVIEW)) { Nombredelbloque\_block::'. return: **}** "Srow[title]::".

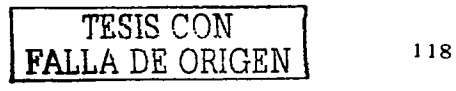

- Las líneas anteriores nos permiten proteger el bloque de usuarios que se quieran dirigir directamente a la subdirectorio en el que esta ubicado el bloque. también de esta manera hacemos que el bloque sólo se exhiba cuando alguien visita el الله من الله عليه عليه الله عليه الله عليه الله عليه الله عليه الله عليه ال
- A partir de aquí escribimos el. codigo correspondiente a la función del código. puede incluir como va lo comentamos anteriormente tanto código HTML, como código Peri. Java. PHP, JaváScript, DHTML. Flash, y otras herramientas
- Todo el código que se escriba debe estar. almacenado en la variable "Scontent"
- Verificamos que el bloque tenga título, si no es así entonces le asignamos uno por defecto:

if (empty(\$row[ºtitle'))) { \$row['title'] ="Título del bloque": ł

• Toda la salida del bloque debe tener un valor que se pueda obtener de la variable "\$content", para terminar regresamos el valor de esta variable y cerramos la función principal y la de PHP:

> $$row['content'] = $content:$ return themesideblock(\$row): l ?>

Recuerde que los bloques que se encuentran en las partes laterales suelen ser espacios pequeños y por Jo tanto es importante que sepa que tipo y"cuanta información se va a mostrar.

Para hacer compatibles nuestros bloques con Jos estándares W3C se recomienda echar un vistazo a esta documentación referente a convenciones importantes del HTML 4.01 las cuales nos dicen que reglas seguir para tener un buen diseño en la programación, Ja estructura de nuestros bloques, y Ja compatibilidad, para más información acerca del estándar para HTML 4.01 que propone el W3C diríjase a:

#### http://html.conclase.net/w3c/html401-es/about.html

### 3.5.8.2.2 CREACIÓN DE UN BLOQUE PERSONALIZADO

La creación de este bloque tiene por objetivo brindar a los usuarios registrados dentro del sistema ofrecerles un menú personalizado que contenga los enlaces más importantes relacionados con la categoría de cada usuario. de tal forma que para los profesores de ingeniería registrados el bloque les permitirá tener un menú con Jos enlaces más importantes para ello, de igual forma con los alumnos de servicio social. Jos usuarios no registrados y Jos demás grupos que se vallan registrando dentro del portal.

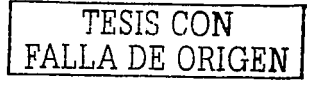

Los contenidos para el menú son los siguientes:

Para profesores:

Enviar Noticias

Enviar Enlaces

Enviar descarga

Modificar mi Info.

Salir de Sesión

Para alumnos de servicio social:

Enviar Noticias

Enviar Enlaces

Enviar descarga

Administrar Horarios

Modificar mi Info.

Salir de Sesión

Para administradores:

Panel de Control

Salir de Sesión

El bloque se llamara "enep" y empezaremos creando el archivo y guardándolo como se había comentado antes en la carpeta "includes/blocks/" con el nombre "enep.php"

**1)** Primero que nada. abrimos la etiqueta del php:

*<?php* 

2) Documentamos el módulo con información perteneciente a la persona que lo programo. incluyendo la licencia GNU/GPL si así lo queremos:

// *\$/d: rexr.pllp.v* 1.1.1.l 2002/09/15 22:26:15 *roor Exp \$ \$Name: S* // ----------------------------------- \_\_\_\_\_\_\_\_\_\_\_\_\_\_\_\_\_\_\_\_\_\_\_\_\_\_\_\_\_\_\_ : \_\_ \_

// *POST-NUKE Conu•nr* **Ma11t1ge1ne11t Sys1e111**  // *Copyrigllr* (CJ 2001 by *rhc• Posr-Nuke Developmenr Teain.*  // *http://wu-l1·.posr1111kc.co11i/* · -,

// ---------------------------------------------------------------------- // *Based* **011:** 

// *PHP-NUKE Web Panal Sysrem* - *hrrp://plzpuuke.org/*  // *Tlwtll"are* - *hrrp://tharware.org/*  // -------------. ---------------------------------------:-----c.:"---.. :~. // *LICENSE* ., ,-

// // *This* **pro,r::ran1** *is free* .'ioftu.·are.~ *you can· re,disti-ibiuC* ·-~, *Oúd/or*  // **n1odif'· ir** *undt.,r rhe* **renns** *ofrlze* **GNU** Gené'r:a\_l,\_l!'~il~lic **LicC11.fie ·rGPL)**  *// as published by the Free Software Foundation; either version 2 // of the License, or (at your option) any later version.* //

// *Tlrfa* **program** *is disrributed in the l1ope rhar ir u·ill be useful.* 

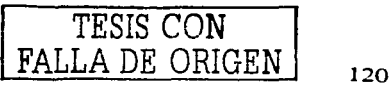

```
If but WITHOUT ANY WARRANTY: without even the implied warranty of
// MERCHANTABILITY or FITNESS FOR A PARTICULAR PURPOSE. See the
// GNU General Public License for more details.
\prime\prime
```
// To read the license please visit http://www.gnu.org/copyleft/gpl.html

// Original Author of file: Angel F. Vallejo Rosas. // Purpose of file: Desplegar un Menú dinámico para profesores y gente registrada dentro del sitio.

```
\overline{\mu}.
```
3) Asignamos las propiedades del bloque:

```
Shlocks modules/'enep'] = array('func_display' => 'blocks_enep_block',
  'text rwe' \equiv \geq 'enep'.'text_type_long' => 'Enep',
  allow multiple \implies false.
  'form content' => false.
  'form refresh' => false.
  'show preview' => true
```
 $\mathbf{E}$ 

4) Asignamos el esquema de seguridad que nos permite sabe si va esta registrado el bloque:

```
pnSecAddSchema('Enepblock::', 'Block title::');
```
5) Abrimos la función principal y verificamos que este bloque se puede visualizar:

```
function blocks' enep block(Srow)
  if (IpnSecAuthAction(O. 'Enepblock:: '. "Srowlittle1::", ACCESS OVERVIEW)) {
```
return:

6) Comenzamos a escribir el código de la aplicación, en este caso lo que veremos a continuación son algunas sentencias las cuales verifican el tipo de usuario que esta utilizando el sitio, tenemos actualmente 3 grupos importantes dentro del sitio:

- Administradores
- Servicio Social
- **Profesores**
- **Usuarios**

Para cada tipo de usuario el bloque a diseñar debe proporcionar un menú de acuerdo a lo mencionado anteriormente, entonces tenemos lo siguientes:

```
// Cuando un usuario Anónimo entra
```

```
if (pnSecAuthAction(0, 'Enepblock::', "$row[title]::", ACCESS_READ)) {
```
Scontent = "<CENTER><B>Bienvenido al sitio oficial de las Ingenierías de la ENEP Aragón.</B></CENTER><br>":

```
if (empty(Srow['title'])) {
```
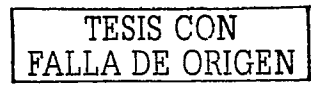

```
$row['1i1/e'] = "ENEP Aragón"; 
          J 
   \lambda//Cuando 1111- usuario del grupo de Profesores entra 
if(pnSecAutlzAction(O, 'Enepb/ock:;', "$row{title]::", ACCESS_COMMENT)) { 
     &Scontent = "Menú Profesores: <br>> > "
                  • "Jngresar:<br>" 
                   . "*<a href=\"lztrp://i11ge11ieria.arago11.u11a111.nu:lnoticic1\">Noticia</a><br>" 
                   • "* <a href=\ .. http://i11ge11ieria.arago11.uncun. n1x/descarga\ ">De.••carga</a> <br> •• 
                   . "*<a href=\"lutp://i11ge11ieria.aragon.u11a111.nu:/e11lace\">Enlacc'</a><br>" 
                   • "* <CI href=\"ltttp://i11ge11ieria.arago11.i111a111.nu:/cerrar\ ">Cc'rrar Sc'sión</a><br> •• 
                   . "* <a href=\"hrrp:/li11ge11ieria.arago11.1111a111.n1x/01ro\">Otro<la> <br> •• 
                   . "* <a href=\"http://in .. ~e11ieriu..aragon.1111a111.n1x/orro111as\ ">Otro 1nas<./a> <br> ": 
         if(empty($row{'title'])) f 
     $rol\'f'tir/e'] = "Memí ENEP"; 
         J 
   J 
11 Cuando un usuario del grupo de Sen,icio Social entra 
if (pnSecAuthAction(0, 'Enepblock::'. "$row[title]::", ACCESS_ADD)) /
         % f_{\text{1}}$content = "Menú Serv. Social:<br>>
                  . "lngresar:<br>" 
                   . "*<a href=\"http://i11genieria.aragon.unan1.1nx/11oricia\"'>Noricia</a><br>" 
                   . "* <a href =\ "h1tp://ingenieria.aragon.unan1.1nx/descarga\">Descarga</a> <br> •• 
                   . "* <a href=\"http://ingenieria.aragon.unan1.1nt/e11lace\">E11lace</a><br>" 
                   . "* <a href=\"http://ingenieria.aragon.unan1.1nt/horarios\">Horarios</a><br>" 
                   . "* <a href=\"http://ingenieria.arago11.unan1.1ntlcerrañ.">Ccrrar Sesión</a><br>" 
                   . "* <a href=\ .. http://ingenieria.aragon.unam.ni.xlotro\ ">Otro</a><br>" 
                  • "*<a href=\"http://inge11ieria.aragon.unan1.1n.t/otro1n<1s\">Otro 111as</a><br> ": 
         if(empty($row{'rit/e'})) f 
     $row{'title'} = "Memí ENEP"; 
         J 
  \prime11 Cuando un usuario del grupo de Ad111i11istradores entra 
if(pnSecAuthAction(O, 'Enepb/ock::', "$row{tit/ej;;", ACCESS_ADMIN)) / 
     $contenr = ''Men1í Ad1ni11istradores:<br>" 
                  . "* <a href=\"http://ingenieria.aragon.unam.nu:/admin\">Panel Admin. </a><br>> *
                  . "* <a href=\"http://i11ge11ieria.arago11.u11a1n.nu:/cerrañ.">Cerrar Sesidn<la> <br> "; 
         if(empty($row{'1i1/e'})) f 
     $row{'rirle'] = "Memí ENEP"; 
         J
```
J 7) Concluimos nuestro código retornando el valor de Ja variable *··scontenr ...* y cerramos nuestro código PHP:

```
Sr0Va•/'co11te111'} = Scontenr: 
  return themesideblock(Srow);
,
?>
```
## 3 • .S.9 CREACIÓN DE MÓDULOS

#### 3 • .S.9.1 ESTRUCTURA DEL MÓDULO

Como comentamos en capítulos anteriores Jos módulos de PHP-Nuke y PostNuke son aquellos que manejan Ja pane medular del sistema. Por ejemplo las noticias, las descargas, las ligas, los horarios, los comentarios, encuestas. todos estos son los miembros del sistema.

Cada módulo tiene una función específica sin embargo la forma en que se comunican con las demás entidades del sistema es igual, todos Jos módulos contienen una pane pública y parte privada, la pane pública es aquella que interactúa directamente con el usuario, y Ja pane privada es Ja pane que el administrador se encarga de gestionar para gestionar Jos datos actualizados que en la pane pública tienen que aparecer, por ejemplo para el módulo de Horarios de Jos laboratorios tenemos 2 carpetas una que representa la parte pública "Horarios" y otro que representa la parte privada "NS-AdminHorarios", en los dos casos las platillas son segmentos de código con una función en panicular, el módulo publico "Horarios" tiene por objetivo presentar de una base de datos los horarios actualizados de Jos laboratorios de Ingeniería mismos que son capturados por alguien (un Administrador o un usuario asignado para esta tarea) en el módulo "NS-AdminHorarios", este ultimo módulo contiene varias plantillas las cuales permiten el uso flexible, óptimo y rápido de capturar todos los horarios, esto a través de una serie de plantillas HTML las cuales ofrecen al usuario que las utiliza una interfaz amigable y fácil de usar sin tener que saber ni una sola línea de código en algún lenguaje de programación, en este caso HTML oPHP.

Todo el trabajo de la autentificación para el acceso a cada módulo la realiza el archivo modules.php, mismo que llama al archivo principal del módulo index.php, el archivo modules.php comprueba y verifica si el módulo fue activado o no, y verifica Jos derechos de acceso. Esto nos ahorra mucho trabajo porque no tenemos que insenar estos controles en cada módulo que creamos.

Ahora Jo que comentamos en capítulos anteriores acerca de cómo llamar un módulo lo explicamos de manera detallada.

Por ejemplo para cargar el módulo de Horarios, basta con invocar la siguiente línea directamente en la barra de dirección o a través de un link como generalmente se hace.

#### *hnp://127.0.0.1/nuke/modules.php?op=modload&name=Horarios&file=index*

Para el caso de nuestro servidor será:

#### $l$ tup://ingenicria.aragon.unam.my/modules.php?op=modload&name=Horarios&file=index

El paso de parámetros para un archivo .php es similar al de el paso de parámetros con formas en HTML. en este caso se manda a llamar el archivo modules.php mismo al que se le pasa el parámetro "op=modload" y el parámetro "name=Horarios", no hay que ser un experto para entender esta sintaxis y saber que se esta mandando llamar una

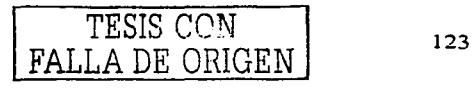

función que se llama "modload" al cual se le esta pasando el parámetro "Horarios" mismo del cual tiene que mandar a llamar el archivo "index".

Si en lugar de llamar al archivo ••index" deseamos llamar una página diferente tendríamos que hacer lo siguiente, tomando en cuanta que los demás parámetros después del parámetro donde especificamos Ja página a cargar pueden variar de acuerdo al tema cargado:

#### *hnp://127.0.0.J/nulce/"'ºdules.php?op=modload&11ame=Horarios&file= pri11t&nombre\_laboratorio=Control analogico&laboratorio=liorarios\_control\_analogico*

En este caso el archivo a llamar el ••print". el sistema sabe que el archivo a llamar tiene Ja extensión .php y no es necesario ponerla, después de esto vienen otra serie de variables las cuales se Je pasaran al archivo print, estos datos los utilizara el módulo para saber que datos son Jos que tiene que imprimir, en el ejemplo se pone el nombre del laboratorio, y el nombre de la tabla.

Veamos como es la estructura de directorios de un módulo:

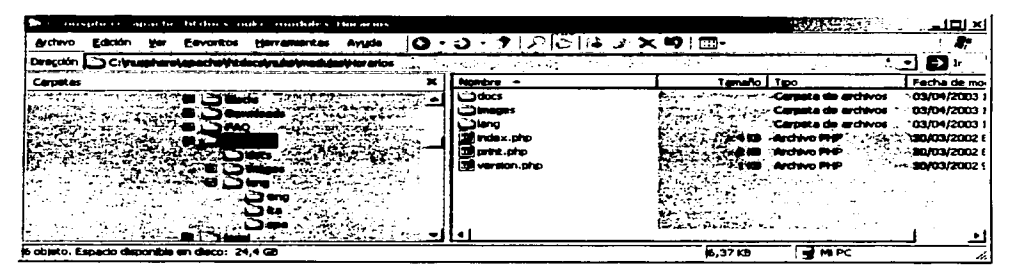

## **FIG. 3.58 ÁRBOL DE DIRECTORIOS PAR AUN MÓDULO PÚBLICO**

Como podernos ver el módulo de Horarios se puede tornar como el más básico para un sistema Nuke, esta comprendido por 2 carpetas principales, "docs" que contiene los archivos de instalación, de licencia, y de créditos con la que se distribuye el módulo, recordemos que cada módulo se tiene que distribuir como un producto de licencia libre y código fuente abierto, si no querernos estos tenernos que especificarlo en la licencia.

El siguiente directorio ··1ang" contiene los esquemas principales para hacer nuestro módulo compatible con otros lenguajes, el directorio que sigue es el de "images" donde se deben poner todos Jos recursos de imágenes que se quieran para el módulo, Jos siguientes archivos son Jos más importantes:

• index.php: contiene las líneas principales del módulo, queda a consideración del usuario poner o no todo el código sólo en ese archivo o en archivos separados.

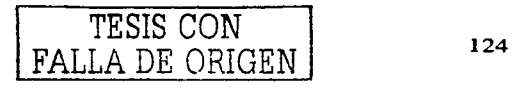

- print.php: contiene para este ejemplo las opciones para imprimir información relacionada con el mismo módulo, en este caso es una plantilla que le permite al usuario imprimir un horario por separado.
- versión.php: Este archivo es muy importante por que el sistema requiere de el para saber quien es el módulo, quien lo hizo, corno se llama, y otros datos importante sobre el.

El trabajo del archivo modules.php se muestra a continuación:

- Verifica si el módulo esta instalado y esta activo o inicializado
- Verifica si los parámetros para saber si cargará un archivo diferente al index.php
- Incluir el archivo mainfile.php
- Verifica los permisos del módulo (esto quiere decir si todos pueden verlo, o solamente usuarios registrados, o algún grupo en especial corno el de los administradores).

## 3.5.9.2 CREACIÓN DE MÓDULOS, LAS REGLAS A SEGUIR

Para crear un módulo es necesario el conocimiento del lenguaje PHP y HTML, si es así la creación del módulo no será ningún problema, si no es así y tiene alguna duda sobre la sintaxis del lenguaje le sugiero se documente en sitios relacionados con el terna como en www.php.net, este sitio ya cuenta con bastante documentación en varios idiomas incluyendo el español, se recomienda comenzar por este sitio.

Para crear los módulos en PHP se necesitan de 3 partes fundamentales en esta tarea:

- $J \cdot$  Crear los archivos para el módulo que estarán en la parte pública
- 2) Crear los archivos para la interfaz del administrador, misma que será privada (si así lo señalamos)
- 3) Verificar que todo lo que hemos desarrollado este en armonía con las reglas del desarrollo del PostNuke

¿Pero qué sobre las reglas del desarrollo?

Es una buena idea parar en este punto antes de continuar a desarrollar y empezar a programar.

- 1. Los módulos se deben incluir en la carpeta rnodules/NombreModulo en la parte pública y rnodules/NS-NombreModulo para la parte del administrador, nótese que para la parte privada se antecede el nombre del Módulo con NS- esta es la clave para que el sistema identifique cuando un módulo no se debe tomar como publico, aunque esto no es suficiente para que puedan acceder otros usuarios
- 2. El archivo principal del módulo incluido en rnodules/NombreModulo debe llamarse index.php. los demás archivos pueden tener otros nombres

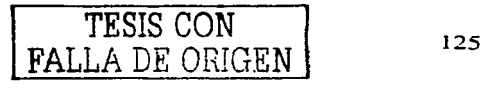

3. La localización de las imágenes o de los recurso debe empezar en modules/NombreModulo/images

Para manejar las funciones multilenguaje debemos crear las respectivas plantillas en modules/NombreModulo/lang/idioma aquí se tiene que ubicar el archivo global.php el cual debe contener abstracciones de las etiquetas que conforman toda la información del módulo visible para el usuario, por ejemplo si en un módulo se maneja la palabra .. menu" en varias ocasiones en el archivo mencionado debe aparecer algo como lo siguiente:

En idioma Italiano:

*.define("\_TOPO* ", *"Topolino"):* 

y en Inglés sería:

*define(''\_TOPO* ", *"Miclcey Mouse");* 

De esta manera cuando se inserta en el módulo la abstracción " TOPO" esto será substituida automáticamente por "Topolino" en el interfaz italiana y por "Mickey Mouse" en el interfaz en Inglés.

## **3.5.9.3 CREACIÓN DE MÓDULOS, PARTE PÚBLICA**

Para este parte utilizaremos el ejemplo del módulo de horarios de los laboratorios, ya sabemos cuales son los archivos y carpetas que tenemos que crear para el caso de otros módulos.

El objetivo del módulo a explicar es el de mostrar simplemente una serie de tablas divididas por categorías, las cuales muestran los horarios de cada laboratorio de las Ingenierías, estos datos a recabar se encuentran en la base de datos del sistema. La base de datos que se utilizará será MySQL.

Los pasos a seguir para construir el módulo público son los siguientes:

- 1) Creación de cabecera del archivo (opcional)
- 2) Verificar si el módulo esta registrado en el sistema
- 3) Verificar si el usuario que quiere ver ese módulo esta autorizado para hacerlo (opcional)
- 4) Incluir el archivo mainfile.php
- 5) Incluir la cabecera de la plantilla, o sea del tema gráfico seleccionado
- 6) Comenzar a desarrollar el código
- 7) Incluir pie
- **1)** La cabecera del archivo puede contener información referente al archivo, propósito del archivo, autor, licencia etc., es opcional.
- 2) Para verificar que el modulo existe añadimos estas líneas de código:

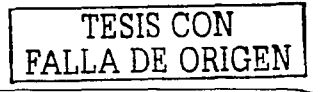

if (!eregi("modules.php", \$PHP\_SELF)) [ die ("You can't access this file directly..."); ]

3) Si nosotros queremos podemos denegar la vista de este módulo a ciertos grupos de usuarios, si es así las líneas que tenemos que agregar se verían así.

if (!pnSecAuthAction(0,AdminHorarios::', '::'.ACCESS\_ADMIN)) { include ("header.php"); echo 'No estas auorizado par entrar en esta área chavo': include ("footer.php"): return:

4) Incluimos el archivo mainfile php para identificar el módulo con las siguientes líneas:

include mainfile.php':  $$ModName = basenamel\ dimamel = FILE \rightarrow \$ 

5) Incluimos la cabecera de la página que se mostrará:

include("header.php");

6) Comenzamos a desarrollar el código principal del módulo, en este bloque de código tenemos la libertad de desarrollar de la manera que más nos guste, podemos hacer todo el desarrollo sobre el mismo archivo, ó podemos hacer llamadas a otros archivos de la misma carpeta, eso va queda al gusto del diseñador y desarrollador, para este caso se tiene la mayor parte del código sobre el archivo index, php y una pequeña parte sobre otro que es print.php, sobre el cuerpo principal de index.php tenemos los siguiente:

Declaramos una variable y 2 series de arreglos, la primera indican la tabla de la base de datos que se abrirá con una consulta o la llamada a la base de datos, la segunda serie contiene los nombres de los laboratorios como se mostraran en pantalla.

 $Si = O$ :

```
\deltalaboratorio|0|="horarios amplificacion d senales":
Slaboratorio[]] = "horarios_analisis_d_circuitos_electricos";
$laboratorio[2]="horarios_comunicaciones_digitales";
$laboratorio[3]="horarios_control_analogico";
Slaboration[4] = "horarios_countol\_digital":$laboratorio[5]="horarios_diseno_logico";
$laboratorio[6]="horarios_dispositivos_electronicos";
\deltalaboratorio[7]="horarios_electricidad_y_magnetismo";
Slaboratorio[8]="horarios_electronica_d_potencia";
Saboration[9] = "horarios_electronica_index[rel']Saboration[10] = "horarios_flirado_v_modulation";Slaboration[11]="horarios_maguinas_electricas";
Slaboratorio[12]="horarios_medicion_e_instrumentacion";
Slaboratorio[13]="horarios_microprocesadores";
Slaboratorio[14]="horarios_sistemas_electricos_d_potencia2";
Slaboratorio[15] = "horarios transformadores":Snombre_laboratorio[0]="Amplificacion de senales";
Snombre_laboratorio[1]="Analisis de circuitos electricos";
```
**TESIS CON** FALLA DE ORIGEN

```
$11ombre_laboratorio[2]= "Comunicaciones digitales": 
$nombre_laboratorio[ 3]= "Control analogico": 
$nombre_laboratoriof4]= "Control digital": 
$nombre_laboratoriof5}= "Diseno logico": 
$nombre_laboratorio/6]= "Dispositivos electronicos": 
$non1bre_laboratorio{7 ]="Electricidad y 111agnetismo": 
$non1bre_laboratorio[8]= "Electronica de potencia": 
$110111bre_laboratorio{9 ]= "Electronica industrial": 
$no1nbre_laboratorio[ JO]= "Filtrado y modulacion ••: 
$nombre_laboratorio{ 11 ]="Maquinas electricas",· 
$no1nbre_laboratorio[ 12]= "Medicion e instrumentacion ",· 
$11on1bre_labora1orio{ 13]= "Microprocesadores",· 
$11on1bre_laboratorio[ 14 ]= "Siste1nas electricos de potencia 2 ": 
$1101nbre_laboratoriof 15 ]= "Transfonnadores":
```
Declaramos los días de la semana a tomar en cuenta con los horarios:

*\$días/O]* = *'lunes': \$diasf 1]* = *'martes': \$dias/2]* **=** *'mierco/es': \$diasf3]* = *'jueves': \$diasf4]* = *'viernes':* 

Mostramos una leyenda de bienvenida y señalamos en donde nos entramos:

*echo "<br><hr><p align=\"centeñ"><b>Bienvenido a la sección de Horarios.<./b></p>* ",•

A continuación declaramos un *"for"* el cual tendrá la función recursiva de leer todas las tablas de los laboratorios indicadas en la primer serie de arreglos declaradas en un inicio, luego por cada tabla pintará la vista o tabla de horario empezando siempre por el día Lunes. consecutivamente los horarios para Jos demás días, esta parte se encuentra en un solo query o consulta.

```
for ($i=0:$i <= 15:$i++){ 
        echo ''<strong>$nombre_laboratoriof$i/</strong>&nbsp:<a 
        href=\"n1odules.php?op=modload&name=Horarios&file=print&.nombre_laboratorio=Sno111bre_I 
        aboratorio[$i]&laboratorio=$laboratorio[$iN"><img src=\"images/print.gif\"
        align=\"absmiddle\" border=\"(/\"><la><br> ": 
        echo "<table align=\"centet'\" border=\"l\" cel/padding=\"J\" cellspacing=\"J\" 
        width = \frac{$\times$}{550}">
        . "<tr><td align=\"center'\">Lunes</td>" 
        . "<td align=\"centet'\">Martes<l td>" 
        . "<td align=\ "centeñ. ">Miercoles<./td>" 
        . "<td align=\"cemet'\">Jueves<ltd>" 
        • "<td align=\"cemet'\"> Vien•es<ltd><ltr> ": 
        echo "<tr> ": 
for (Sj=O: $j < 5: $j++){ 
        echo "<td><table align=\"center\" border=\"0\" cellpadding=\"0\" cellspacing=\"0\">";
```
*\$result* = *mysql\_query ("SELECT* • *FROM \$laboratorio[ Si] WHERE dia=\"\$dias{\$j}\" ORDER BY horainicio"):* 

```
if($row = mysq/_fetch_array($resu/t)){ 
do 1 
        //Aquí pintamos el horario correspondiente
```
*--=.echo* -'~<tr>\_<td align=\"centei\">~'.\$row["horainicio"j." - *".\$ro·wf"horafin "]. "</td></tr> ":·: }* while(\$row = mysql\_fetch\_array(\$result));<br>*}* 

 $echo$  "</table></td>":

J

 $echo$ ."</ $l$ r>": **echo** "</rable>":  $echo$  "<hr width=\"380\" align=\"center\"><br><br>";

7) Incluimos por último el pie de Ja página:

#### *include(''footer.php"):*

Hay que aclarar que todo el código anteriormente citado tiene que incluirse entre las clásicas sentencias de un archivo .php las cuales abren y cierran el segmento de código php para los intérpretes de la mayoría de los navegadores, las sentencias son:

*<? ¿>* 

Como podemos observar el código fuente es muy corto y el resultado es bastante generoso como podemos ver en la siguiente figura:

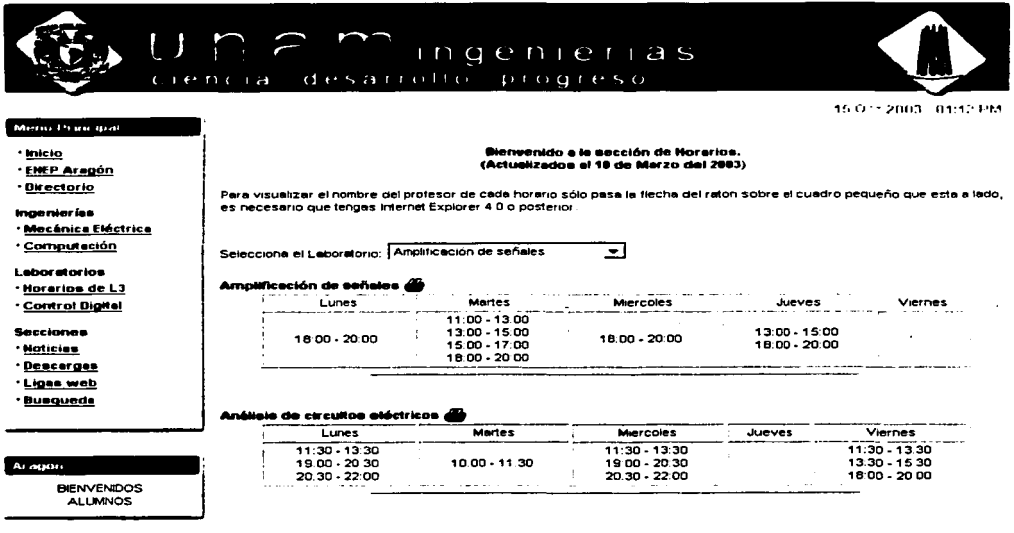

## FIG. 3.59 VENTANA DE RESULTADO DEL MÓDULO DE HORARIOS **DESPUÉS DE SER INVOCADO**

En la figura anterior solo pueden visualizarse 2 tablas de horarios pero en realidad aparecen todas las tablas de los laboratorios mencionados en el código.

El alumno o usuario que desee imprimir una de las tablas por separado lo puede hacer invocando al archivo print.php desde el icono de impresora puesto a disposición a lado de la leyenda de cada laboratorio.
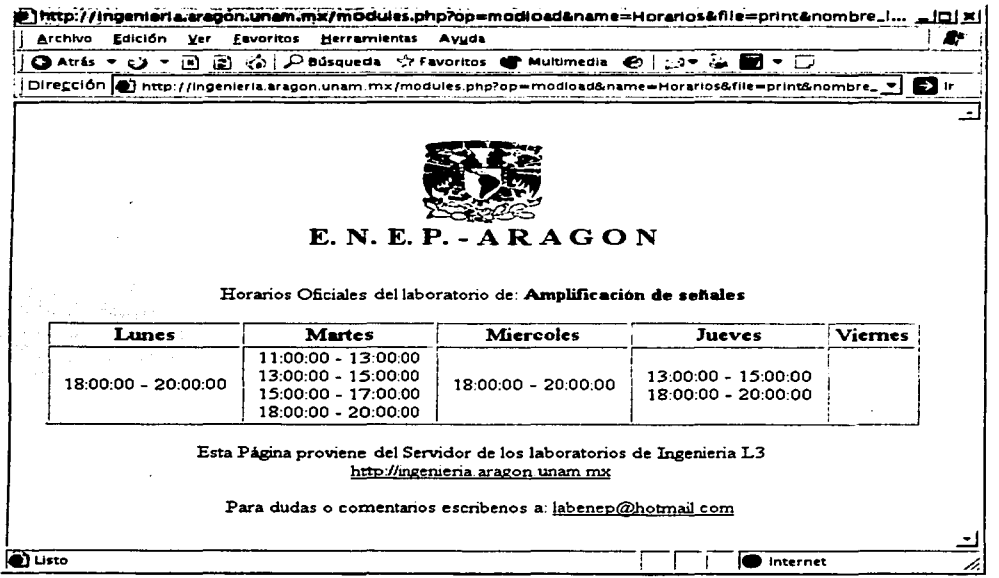

# FIG. 3.60 VENTANA DE IMPRESIÓN PARA EL LABORATORIO DE **FILTRADO Y MODULACIÓN**

El código de el archivo print.php a diferencia del archivo anterior es mucho más sencillo ya que sólo se hace la consulta para un solo laboratorio.

# 3.5.9.4 CREACIÓN DEL MÓDULO PARA EL ADMINISTRADOR

La estructura de directorios para el módulo de administrador es casi idéntica a la del módulo para público, sólo que a diferencia de la primera el archivo principal a leer es llamado admin.php y el nombre del directorio es antecedido por NS- para identificarlo como un módulo privado, véase la siguiente figura:

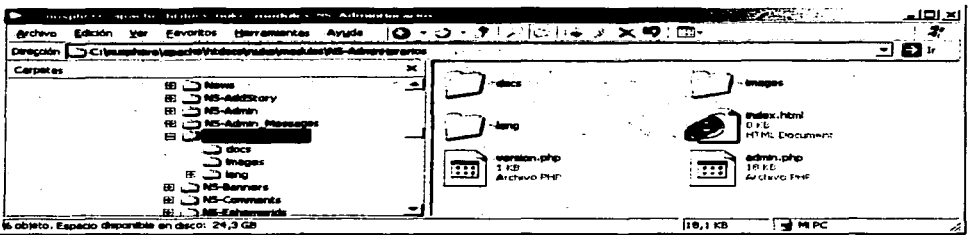

# **FIG. 3.61 ESTRUCTURA DE DIRECTORIOS PARA UN MÓDULO PRIVADO**

Es importante aclarar que la forma en que presentamos el desarrollo. de este módulo difiere del desarrollo de módulo para versiones de PhpNuke. este ejemplo se probó en la versión 0.7.2.1 de PostNuke.

Para el objetivo de este módulo tenemos las siguientes tareas:

- 1) Crear una plantilla de administración de horarios
- 2) crear una plantilla de inserción de nuevos horarios, y
- 3) crear una plantilla para edición y eliminación de horarios.

Las 3 tareas anteriores se recomienda se integren juntas en el archivo admin.php aunque pueden integrarse otros archivos como en ejemplo del módulo anterior.

La primera fase del código se asemeja al archivo index.php anterior, puede o no contener una cabecera con información del archivo, Ja versión, los autores, etc. la segunda pane se añade con las siguientes líneas de código:

Verificamos que este activo:

*if*(!eregi('admin.php', SPHP\_SELF)) | die ('Access Denied'); |

Verificamos que el usuario que quiere ver este módulo tenga permisos de Administración, de los contrario le denegamos el acceso.

```
if(!pnSecAuthAction(0, 'AdminHorarios::', '::', ACCESS_ADMIN)) {
include ("header.php");
echo 'No estas autorizado par entrar en esta área!';
include ("footer.php");
re111rn: 
J
```
En caso de que este autoriza se siguen leyendo las demás líneas, como en este caso la línea como se mando a llamar el módulo fue la siguiente:

#### http://ingenieria.aragon.unam.mx/admin.php?module=NS-AdminHorarios&op=main

Entonces quiere decir que el archivo admin.php del módulo NS-AdminHorarios contiene una función o un segmento de código que esta nombrada como main, en este caso PostNuke lee una sección del archivo llamado en la cual la función es llamada con el nombre del módulo seguido de la palabra admin, luego por la función como fue llamada, main, separadas por un guión bajo:

```
function adminhorarios admin_main($var)
I
```

```
$op = pnVarCleanFromlnput('op'); 
extract($var);
```

```
switch($op) f case "muestra_menu": 
         muestra_menu( ); 
         break; 
         case "insertar_horario": 
         insertar _horario(); 
         break; 
         case "crear_horai-io": 
         crear_horario($laboratorio,$dia,$idia,$horainicio,$horafln,$cupo,$profeSor,$notas,$saturado); 
         break; 
         case "ver_horarios": 
         ver _horarios(); 
         break; 
         case "editar horario": -- ·. 
         editar_hora;:io($tabla~laboratorio,$nom_laboratorio,$id,$dia,$horainicio;$1iorafin,$profesor,$no 
         tas, Ssaturado, Scupo);
         break; · ·. :·· 
         case 'guardar\_cambiguous'.guardar_cambios($tabla::C.laboratorio,$id,$dia,$horainicio,$horafin,$profesor,$notas,$saturado.$ 
        cupo); 
         break; 
        case "borrar _hOra'rio ": 
         borrar _horario( $tabla_laboratorio,$id); 
         break; 
        default: 
        muestra_menu( ): 
        break; 
         J
```
En el código anterior se señalan con fondo Amarillo la función a la que se llamo como una sentencia desde el navegador y las opciones que se le pasaron. Como podemos ver esta opción manda a llamar otra función Ja cual muestra el menú de presentación del módulo, dando como resultado algo como lo siguiente:

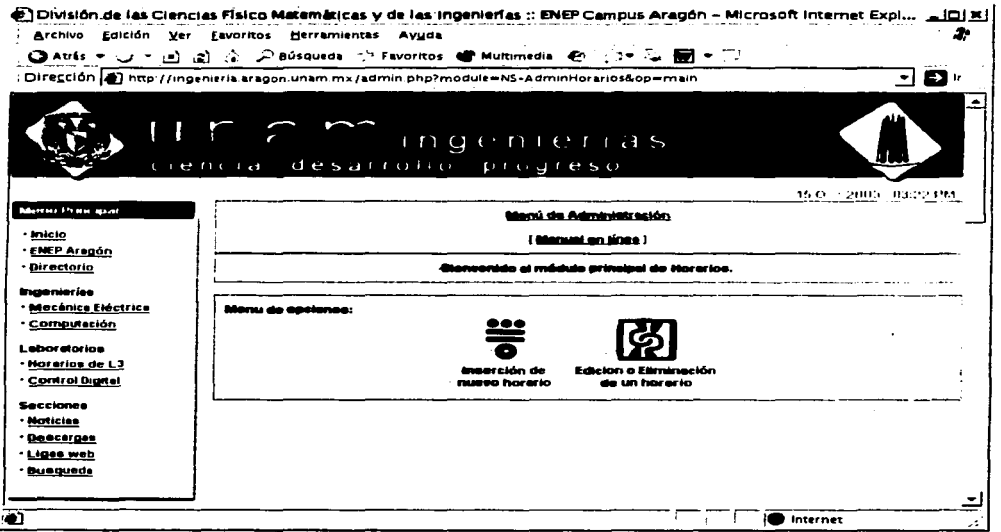

# FIG. 3.62 VENTANA DE BIENVENIDA AL MÓDULO DE HORARIOS PARA **ADMINISTRADORES**

Si seleccionamos alguna de las opciones mostradas en este menú tenemos lo siguiente:

Cuando se llama a "Inserción de horarios":

 $http://ingenieria,aragon, unam,m.x/dmin, phy? module=NS-AdminHorarios&op=insertar-horario$ 

Cuando se llama a "Edición o Eliminación de un Horarios":

 $http://ingenicria. aragon. unam.m.·Vadmin.php?module=NS-AdminHorarios & op=ver_horarios$ 

Como podemos observar el único parámetro que cambia es el último diciendo así cual es la función que tiene que llamar dentro del mismo archivo.

Para la opción "Inserción de nuevo horario" tenemos el siguiente código:

function insertar\_horario() /

Slaboratorio[0]="horarios\_amplificacion\_d\_senales":  $\delta$ laboratorio[1]="horarios analisis d circuitos electricos": Slaboratorio[2]="horarios\_comunicaciones\_digitales":  $$laboratorio[3] = "horarios_control_analogico"$ ;

```
$laboratorio{ 4 ]= "horarios_control_digital ",· 
$laboratoriof5]= "horarios_diseno_logico",· 
$laboratoriof6]= "horarios_dispositivos_electronicos"; 
$laboratorio[7] = "horarios_electricidad_y_magnetismo":$laboratorio[8]= "horarios_electronica_d_potencia "; 
$laboratorio[9 ]= "horarios_electronica_industrial ",· 
$laboratorio[ 10]= "horarios_filtrado_v_n1odulacio11 "; 
$laboratorio[ 11 ]= "horarios_maquinas_electricas"; 
$laboratorio[ 12 ]= "horarios_medicion_e _instrumentacion ''; 
$laboratorio/13]="horarios_microprocesadores";
\deltalaboratorio[14]="horarios_sistemas_electricos_d_potencia2";
$laboratorio[ 15]= "horarios_transfonnadores",· 
$nombre_laboratorio[O]= "Amplificacion de sena/es"; 
$non1bre_laboratorio[ 1 ]="Ana lisis de circuitos electricos": 
$nonbre\_laboratorio[2] = "Comunicaciones digitales";$non1bre_laboratorio[3]= "Control analogico'',· 
$nombre_laboratorio[4]= "Control digital"; 
$nombre_laboratorio/5]= "Diseno logico"; 
$nombre_laboratorio[6]= "Dispositivos e/ectronicos",· 
$nombre laboratorio[7] = "Electricidad y magnetismo";
$nombre_laboratorio[8]= "E/ectronica de potencla"; 
$nombre_laboratorio[9 ]= "E/ectronica industrial"; 
$nombre_laboratorio[ 10]= "Filtrado y modulacion ": 
$non1bre_laboratorio[ 11 ]="Maquinas electrlcas"; 
$non1bre_laboratorio[ 12]= "Medicion e instrumentacion "; 
$nombre_laboratorio[ 13]= "Microprocesadores": 
$nombre_laboratorio[ 14 ]="Sistemas electricos de potencia 2 "; 
$non1bre_laboratoriof 15]= "Transfonnadores",·
```
*inc/ude ("header.phpººJ:* 

```
echo "<br> "; 
Open Table(): 
echo "<p align=\"center\"><b>Módulo Horarios</b></p>":
C/oseTab/e( J: 
echo "<br>"; 
Open Table(): 
echo ''<p align=\"centel'\"><b>A1ladir nuevo Horario<lb></p> "; 
?> 
<fon" action= "admin.php?module=NS-AdminHorarios&amp:" method=post> 
<table align= "center" cellpadding= "4" cellspacing= "4" border= "O"> 
<tr> 
<td> 
<table align= "center" cel/padding= "2" cel/spacing= "2" border= "} "> 
<tr> 
<td> 
<div aligm= "right">Laboratorio: <./div> 
<./td> 
<td<se/ect nan1e= "laboratorio"> 
<?php 
for (Si=O:Si <= l 5:$i++)[ 
echo "<option value=$/aboratorio[$i]>$nombre_laboratorio[Si]": 
J 
?> 
<./select>
```
135

*</td> </tr> <tr> <td> <div align= "riglzt">Dia: </div> </td>*  <td><select name="dia"> *<option value=lunes>Lunes <option value=111artes>Marres <option va/11e=111iercoles>Mierco/es <option value=jucves>Jueves*   $\leq$ *option value=viernes> Viernes <./select> </td> <ltr> <tr> <td> <div align= "right">Hora:</div> </td>*   $\leq$ *id>de:*  $\leq$ *select name= "horainicio"> <option va/11e= ''7:00"> 7:00 <option va/11e= "8:00">8:00 <option value= "9:00">9:00 <option value= "10:00">10:00 <option value="l/:00">11:00 <option value= "12:00">12:00 <option value="l3:00">13:00 <option va/ue= "14:00">14:00 <option value= "15:00">15:00 <option value="l6:00">16:00 <option value="l7:00">17:00 <option value="l8:00">18:00 <option va/ue= "19:00">19:00 <oprion value= "20:00">20:00*  </select>&nbsp;&nbsp; *a:* <select name="horafin"> *<oprion va/ue=* **"'7:00">7:00**  *<oprion value= "8:00">8:00 <option value="9:00">9:00 <option \•alue= "10:00">10:00 <oprion value= "l 1:00">11 :00 <option va/ue="l2:00">12:00 <option va/ue="l3:00">13:00 <oprion 1•a/ue= "14:00">14:00 <option value= "15:00">15:00 <oprion value= "16:00">16:00 <option 1•a/ue= "l 7:00"> 17:00 <oprion value="l8:00">18:00 <option 1•a/ue= "19:00">19:00 <option value= "20:00">20:00 <oprion 1•alue="21:00">21:00 <option value= "22:00">22:00 </se/ecr> <ltd> </tr> <tr>* 

```
<sub>td</sub></sub>
 <div align="right">Cupo:</div>
 chdx\lt d > \ltinput type="text" name="cupo" id="cupo" size="2" maxieneth="2"> \lt dd>
 \leq\sim<sub>td</sub></sub>
 <div align="right">Profesor:</div>
 \epsilonId<ld><input type="text" name="profesor" id="profesor" size="10" maxlength="50"></td>
 \langle/tr>
\leq<sub>td</sub></sub>
<div align="right">Notas:</div>
\leq h d > 1<ld><lextarea cols="15" rows="5" name="notas" id="notas"></lextarea></ld>
\le/tr>
ن سومر
                             NG LEA
<sub>td></sub></sub>
<div align="right">Saturado:</div>
\leqld>
<td><select name="saturado">\leqoption value=0>No
\leqoption value=1 > Si\le/select>
                ir Kacı
chds\langle/tr>
\lt/table>
\leqhd>
\langle n \rangle\leftarrow<td alien="center">
\leqinput type=submit value="Aceptar">
<input type="hidden" name="op" value="crear_horario"></form>
\langle \text{Id} \rangle\langle/tr>
\lehable>
\langle2php
CloseTable(:
echo"<br>":
include ("footer.php");
\prime
```
En el código anterior como podemos observar combinamos tanto código PHP como código HTML, incluso si quisiéramos podríamos incluir segmentos de código en JavaScript e incrustar objetos de otro tipo como Flash u otros sin ningún problema.

and a straight and

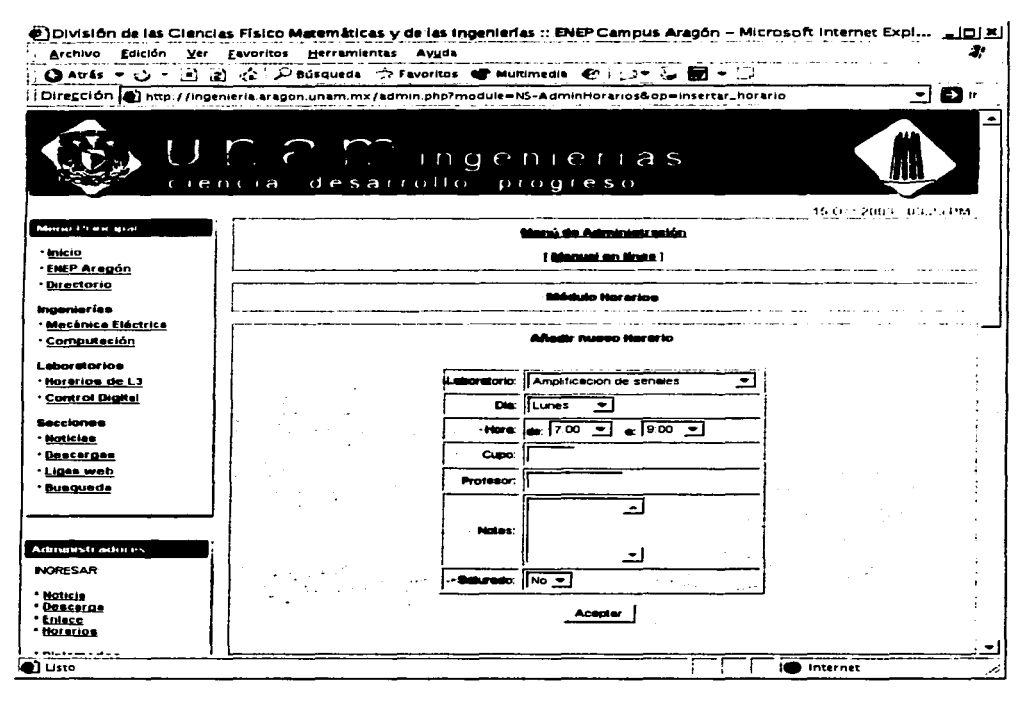

# FIG. 3.63 FORMA PARA INGRESAR UN NUEVO HORARIO

Después de haber añadido el horario llenando los campos correspondientes, tenemos que darle en aceptar después de eso no indicara que ya se ha añadido el horario.

Para la segunda opción del menú principal del módulo de administración de horarios se tiene el siguiente resultado después de utilizar de igual forma la combinación de PHP y HTML juntos:

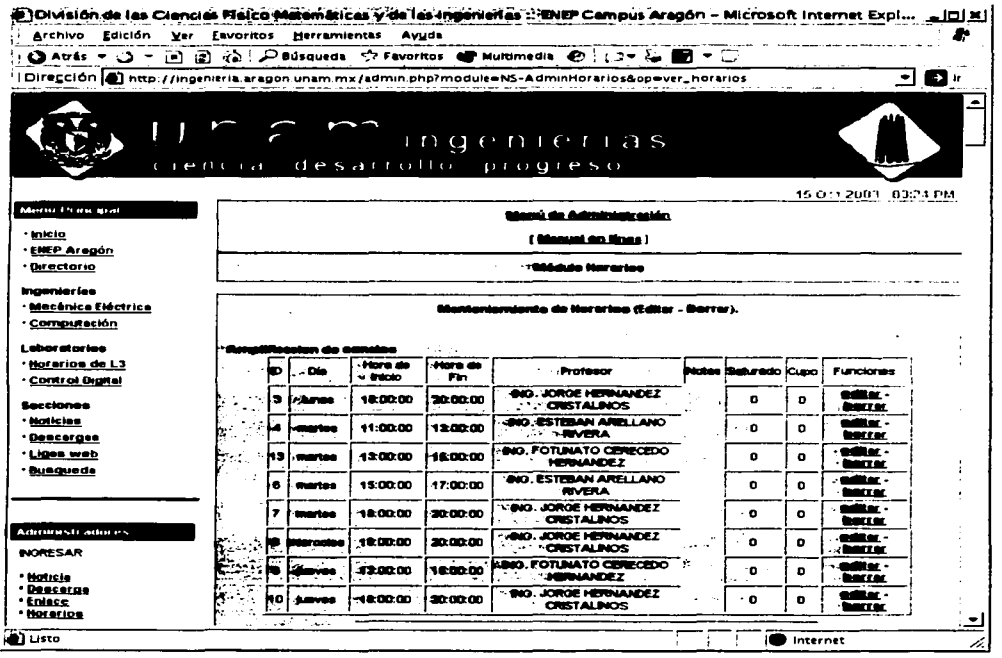

# FIG. 3.64 SECCIÓN DE EDICIÓN DEL MÓDULO DE HORARIOS

A diferencia de la plantilla de inserción de horario esta contiene por cada registro 2 opciones que nos permiten editarlo o borrarlo según sea el caso, si deseáramos editarlo saldría lo siguiente:

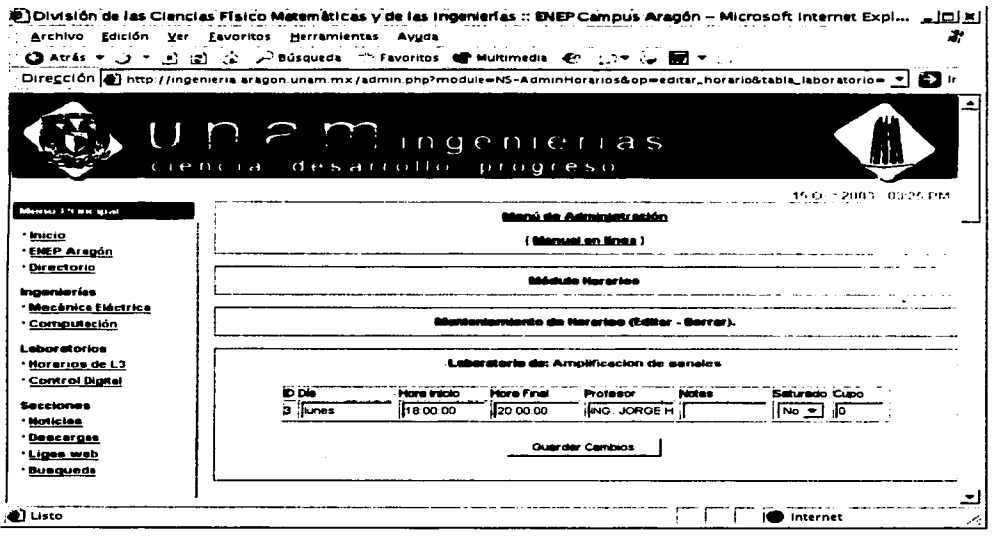

# FIG. 3.65 FORMA PARA ACTUALIZAR UN HORARIO

Y si lo borráramos simplemente nos saldría una leyenda comunicándonos que se ha eliminado el registro.

Obviamente el código mostrado para este módulo se puede depurar y la funcionalidad puede mejorarse y de hecho si se piensa más a futuro el archivo original del cual se extraen los horarios originales se podría tener en Excel y entonces este módulo sólo se reduciría a una forma donde el administrador tiene que introducir el archivo con los horarios y el propio módulo se encargaría de formatearlo y transformarlo a HTML puro.

# **3.5.10 ALGUNAS PRECAUCIONES SOBRE SEGURIDAD**

### **3.5.10.l LOS PERMISOS EN LAS CARPETAS Y LOS ARCHIVOS**

Esta sección es de importancia solamente para aquellos que utilicen un sistema Nuke sobre una plataforma Linux/Unix, mismo en los que residen la mayor parte de sitios Nuke en todo el mundo.

Francisco Burzi creador del PHP-Nuke recomienda que los directorios para el sistema deben tener los permisos en 777. y los archivos en el modo 666. pero realmente nosotros podemos asignarles permisos más estrictos. veamos que tipo de reglas podemos poner:

- config.php (666)
- backend.php (666)
- ultramode.txt (666)
- Todos los directorios (755)
- Otros archivos (644)

Para entender el significado de los permisos debes saber como administradores de un sitio en Linux/Unix como asignar estor permisos, en un sistema Unix tenemos 3 tipos entidades administrativas, el usuario. el grupo. y otros. como tal se distribuyen los permisos dentro de un sistema Unix. de tal forma que un archivo ó directorio puede o.no.tener permisos de lectura, escritura. y ejecución por estas tres entidades. la idea es que los archivos de nuestro sistema Nuke sólo les

Los archivos config.php. backend.php, y ultramode.txt deben tener los permisos de solo escritura porque:

- config.php corrige las preferencias de nuestro sitio en la parte de conexión a la base de datos, entre otras
- el backend y el ultramode los escribiremos (de una manera automática) ya que modifican los títulos y los extractos de las noticias.

Hay sin embargo hay algo panicular que nosotros tenemos que considerar si utilizamos los módulos cuando los guardamos en algunos directorios. Como ejemplo, considere el módulo de IndyNews, un módulo no estándar que nos permite incluir ·archivos e imágenes en artículos. La estructura del módulo es la siguiente:

modules/indynews/media

En el interior de "indynews" la carpeta que los permisos de la carpeta "medios" tendrían que ser 777. debido a un problema de invalidación. los permisos 777 tendrán que ser impuestos en todos los directorios debajo de los "módulos".

### **3.S.10.2 GALLETAS**

Los sistemas Nuke hacen el uso de las galletas (Cookies) para realizar Ja autentificación de un usuario. o Ja autentificación del administrador, por tal motivo es de imprescindible importancia tornar en cuenta el uso de estas herramientas.

Las galletas son Jos archivos de texto que se guardan en cada computadora cliente cuando se visita un determinado sitio Web, y contienen varia información y son nuestra referencia de comunicación con el usuario cuando entra al sitio Web, en uno de Jos casos Ja galleta se usa para guardar información acerca del usuario, el tema elegido. el lenguaje usado y otros.

De igual forma la galleta es el instrumento que nos permite no tener que escribir la contraseña al entrar al sistema cada vez que lo visitamos, de esta manera la galleta trabaja para nosotros manejando Ja conexión.

El problema es que si la galleta no tiene una fecha de vencimiento alguien podría robarla y entonces podría tener acceso al sitio corno un usuario o pero aún corno un administrador. Esto es posible por una serie de razones:

- 1. Las galleta de un sistema Nuke pueden tener una duración de vida bastante largo
- 2. La mayoría de los Exploradores comerciales tienen muchas vulnerabilidades y pueden ser usados para comprometer Ja información de quien Jo usa para fines malévolos, e incluso poder mandar la información personal de un usuario a través de Internet a alguien.
- 3. Los sistemas Nuke y muchas otras aplicaciones que existen en Internet no tiene éxito en la filtración de toda la información manejada sobre algún navegador corno Internet Explorer de Microsoft.

Por tal motivo es necesario tornar las medidas correspondientes para ello:

- 1. Recomendar al usuario o administrador que utilice el sistema en una computadora publica, que baje los parches más actualizados para el navegador de Internet que utiliza
- 2. Realizar los cambios correspondientes a la hora de crear la galleta para no comprometer la seguridad del sistema
- 3. Inhabilitar en lo posible para los usuarios registrados en el sitio. el número mayor posible de envío de etiquetas HTML que puedan contener comandos que atenten contra la seguridad.

Para más información sobre seguridad en sistemas Unix/Linux, sistemas Nuke. y creación de servicios seguros bajo sistema Web recomiendo dirigirse a Ja siguiente dirección: http://neworder.box.sk/.

#### **3.S.11 HERRAMIENTAS DEL PROGRAMADOR**

# **3.S.11.1 LAS TABLAS DE LA BASE DE DATOS**

A continuación se listan los significados de algunas de las tablas de la base de datos del sistema:

**horarios\_nombre\_Jaboratorio:** 

Contiene los registros de todos los horarios de los laboratorios de Ingeniería. **nuke\_access:** 

Define varios perfiles de usuarios.

**nuke\_authors:** 

Define a los administradores y sus niveles de acceso.<br>nuke\_autonews:

Maneja noticias automáticas.

**nuke\_banlist:** 

Maneja a usuarios prohibidos (los que quedan excluidos del sitio). **nuke\_banner:** 

Maneja la publicidad, campañas, patrocinios, y los clics que les dan **nuke\_bannerclient:** 

Maneja a los clientes o patrocinadores y sus banners

nuke\_bbtopics:

Maneja el BBCode.

nuke\_blocks:

Lista de bloques creados.

**nuke\_catagories:** 

Lista de categorías.

**nuke\_comments:** 

Maneja comentarios y respuestas.

nuke\_config:

Maneja algunas configuraciones como la posibilidad para permitir el envio de etiquetas HTML etc.

**nuke\_counter:** 

Maneja las estadísticas.

nuke\_disallow:

Bloquea usuarios.

**nuke\_downloads\_categories:** 

Maneja categorías y las subcategorías para el área de descargas directas. **nuke\_downloads\_downloads:** 

Maneja los archivos presentes en el área de descargas directa.<br>**·** nuke\_downloads\_editorials:

Maneja los comentarios sobre los archivos de descargas.

nuke\_downloads\_newdownload:

Maneja la inserción de archivos de descargas a partir de los terceros. nuke\_downloads\_moddata:

Maneja las votaciones sobre archivos de descarga.

nuke\_ephem

Maneja acontecimientos recurrentes. **nuke\_faqans"''er:** 

Archiva las preguntas y respuestas del FAQ. **nuke\_faqcategories:**  Maneja las categorías en las cuales se subdivide el FAQ. **nuke\_headlines:**  Define las fuentes de las cuales tomar noticias con los bloques. **nuke\_links\_categories:**  Define las categorías en las cuales se subdividen los enlaces **nuke\_links\_editorials:**  Maneja la popularidad de los enlaces. nuke\_links\_links: Archiva los enlaces. **nuke\_links\_modrequest:**  Archiva Jos mensajes relacionados con enlaces (enlace roto etc.). nuke\_links\_newlink: Enlaces de archivos sugeridos para la inserción. **nuke\_links\_votedata:** · Maneja los votos de los enlaces. **nuke\_main:**  Define el módulo principal que se debe incluir en index.php. **nuke\_message:**  Maneja los mensajes de la página e inicio. **nuke\_modules:**  Manejan Jos módulos instalados y las listas de estos. nuke\_poll\_check: Maneja la lista de direcciones IP que han votado en las últimas 24 horas. **nuke\_priv\_msgs:**  Maneja los mensajes privados del módulo. **nuke\_queue:**  Enumera los textos que esperan ser publicados **nuke\_ranks:**  Coloca los votos para las noticias **nuke\_referer:**  Listas de direcciones de donde provienen las visitas. **nuke\_seccont:**  Enumera los textos de la sección. **nuke\_sections:**  Enumera las secciones activas. **nuke\_session:**  Enumera las sesiones activas. **nuke\_stats\_date:**  Módulo de estadísticas. **nuke\_stats\_hour:**  Módulo de estadísticas... nuke\_stats\_month: Módulo de estadísticas. **nuke\_stats\_year:**  Módulo de estadísticas. **nuke\_stories:**  Textos de las noticias. **nuke\_stories\_cat:**  Categorías de las noticias.

**nuke\_topics:**  Lista de asuntos o tópicos. **nuke\_users:**  Lista de usuarios. **nuke\_words:**  Palabras censuradas.

# **3.5.11.2 LA SINTAXIS DEL CÓDIGO SQL**

Los sistemas Nuke desde su fabricación tienen como objetivo principal ser compatibles con varias de las bases de datos más comerciales que hay en el mercado, la sintaxis SQL que se maneja alcanza un estándar para ofrecer una gran versatilidad independientemente de la base de datos que se desee utilizar.

Veamos algunas de las consultas más importantes que se realizan con el sistema:

- 1. *sql\_connect(\$/lost, \$\$11ser. \$\$password, \$\$db):* Registro de la BD
- 2. *sql\_logout(\$id):* Desconexión de la BD.
- 3. *sql\_query(\$query, \$\$id):* Pregunta.
- 4. *sql\_num\_rows(\$res):* Número de registros
- *5. sq/Jetch\_row(&\$res, \$\$nr):* Traer los registros
- 6. *sq/Jetch\_array(&\$res, \$\$nrJ:* Trer el arreglo
- 7. *sq/Jetcl1\_object( &\$res. \$\$nr):* Traer el Objeto
- 8. *sq/Jree\_result(\$res):* Liberar el resultado.

Con esta sintaxis usted podrá hacer todas las modificaciones pertinentes en bloques o módulos que usted cree y serán compatibles con todas las bases de datos que a continuación se enlistan:

- MySQL
- mSQL
- PostgreSQL
- PostgreSQL\_local
- ODBC
- ODBC\_Adabas
- **Interbase**
- Sybase

### 3.5.11.3 OTRAS HERRAMIENTAS PARA LA ADMINISTRACIÓN DE BD

Para la administración de bases de datos recomiendo 2 herramientas, una es el "PHPMyAdmin" el cual nos permite administrar e incluso instalar bases de datos MySOL de forma remota y sin ningún programa instalado en la máquina que se administre va que esta herramienta trabaja bajo el Web, funciona bajo Linux/Unix y Windows ó cualquier computadora con un Navegador y conexión a Internet. La segunda opción que recomiendo es "MySQL Front" la cual trabaja en plataformas Windows y nos permite hacer de jeual forma conexiones remotas a Bases de Datos, sólo que al estilo de "SOL Manager" de MS-SOL.

### **3.5.11.3.1 PHPMYADMIN**

PHPMyAdmin es un sistema visual para la gerencia de bases de datos MySQL. Está escrita en PHP y sirve para exhibir el contenido de las bases de datos en un servidor (o el cliente) en el cual MySOL está instalado. A través de este interfaz usted puede crear nuevas bases de datos, modificar los campos existentes y modificar el contenido de los registros (véase figura 3.66).

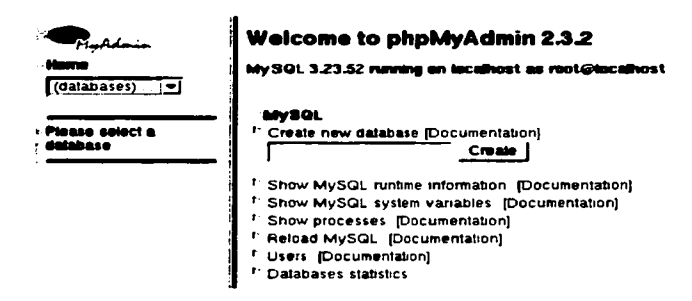

FIG. 3.66 PANTALLA DE INICIO DE PHPMYADMIN

# 3.5.11.3.2 MYSOL FRONT

MySQL Front es una excelente herramienta bajo ambiente Windows que nos permite hacer lo mismo que PHPMyAdmin, salvo que esta trabaja en local, algunas de las ventajas de este poderoso gestor de bases de datos son las siguientes:

- Conexión a varias BD remotas o locales al mismo tiempo
- Ejecución de scripts de manera efectiva
- · Importación de tablas a ODBC
- Interfaz gráfica intuitiva y de fácil manejo
- Manejador para permisos de usuario.

|                 | the company and company of the case            |                                                                                                    |                                                                            | <b>Alexandria</b><br>لتقلم |
|-----------------|------------------------------------------------|----------------------------------------------------------------------------------------------------|----------------------------------------------------------------------------|----------------------------|
|                 | and the last in-Report strates the             |                                                                                                    |                                                                            | لتقلم                      |
|                 |                                                | おお カセ・コ estなメ ふか 田陽美 もちの)                                                                                                    |                                                                            |                            |
|                 | <b>C</b> root@ancalhost<br>₹ul                 | $\overline{CD}$ Her $\overline{CD}$ Denotes $\overline{CD}$ Denotes                                                                                             |                                                                            |                            |
|                 | $-10$ maps                                     | Database Phaeras: 80 Lable(s)                                                                                                    |                                                                            |                            |
|                 | a il mondi                                     | <b>34</b><br>17.00                                                                                                    | San Lineard<br>Tommer<br><b>Programmin</b><br>Time.                        |                            |
|                 | <b>+ If POLCAY</b>                             | Thorses employees of the senate<br>÷                                                                                                    | 07/04/2003 04:24<br><b>MASAM</b><br>288<br>n                               |                            |
|                 |                                                | Thomas, engine d. ceputor, esperitor<br>÷.                                                                                                    | 218 07/04/2003 04:24<br><b>MASAM</b><br>MASAM<br>2KB 07/04/2003 04:24<br>c |                            |
|                 |                                                | Changes comunications, detailes<br>$\overline{15}$<br>The group control, englock of                                                                             | <b>MASAM</b><br>07/04/2003 04:24<br>2 K R                                  |                            |
|                 |                                                | <b>Simplement control digital</b>                                                                                                    | MASAM<br>2 KB 07/04/2003 04:24<br>Ð                                        |                            |
|                 |                                                | $\geq$<br>The was deep back                                                                                                    | <b>MASAM</b><br>07/04/2003 04:24<br>2 K.B                                  |                            |
|                 |                                                | $Q_{\rm L}$<br>Thoranos depositivos atentronicos                                                                                                    | 07/04/2001 04:24<br><b>MYSAM</b><br>2 KB<br>ø                              |                            |
|                 |                                                | Theorems associated a magneticing                                                                                                    | <b>MYSAM</b><br>07/04/2003 04:24<br>2 K.B.                                 |                            |
|                 |                                                | Chevanos electronica, d. potencia                                                                                                    | 2KB 07/04/20030124<br>MYSAM<br>o                                           |                            |
|                 |                                                | <b>El horanos escuereza, Polutiva</b>                                                                                                    | 2 KB 07/04/2003 04:24<br>MYSAM                                             |                            |
|                 |                                                | The eres Hillstown module on                                                                                                    | 278 07/04/20030424<br><b>AIVEAU</b><br>o                                   |                            |
|                 |                                                | The most measures, electrical                                                                                                    | 07/04/2003 04:24<br><b>MYSAM</b><br>2 KB                                   |                            |
| <b>Milliple</b> |                                                | The area medicion e instrumentación                                                                                                    | 07/04/2003 04:24<br><b>MASAM</b><br>2 N.D<br>$\mathbf{a}$                  |                            |
|                 |                                                | <b>O have as moderates adores</b>                                                                                                    | 07/04/2003 04:24<br><b>MASAM</b><br>250<br>Ð                               |                            |
|                 |                                                | The most selected exportion of politicial                                                                                                    | 07/04/2003 04:24<br><b>MASAM</b><br>2 K.B<br>o                             |                            |
| TESTS CON       |                                                | <sup>2</sup> horases_transformadores                                                                                                    | 07/04/2003 04:24<br><b>MYSAM</b><br>$\bullet$<br>2 KB                      |                            |
|                 |                                                | <b>Onde</b> armour                                                                                                    | 04/04/2003 04:27<br><b>MIGSAN</b><br>2 N.B<br>n                            |                            |
|                 |                                                | <b>Ones bever</b>                                                                                                    | MUSAM<br>04/04/2003 04:27<br>2 K.B<br>Ð                                    |                            |
|                 |                                                | Chas bevacher                                                                                                    | 2 KB 04/04/2003 04:27<br><b>MASAM</b><br>o                                 |                            |
|                 |                                                | <b>Canada bernaminasi</b><br><b>Sharphone</b>                                                                                                    | <b>MASAM</b><br>04/04/2003 04:27<br>2 K.B<br><b>MASSAM</b>                 |                            |
| $\mathbf{H}$    |                                                | The closes before                                                                                                    | 5KB 04/04/20030427<br>04/04/2003 04 27<br>MASAM<br>2 K.D                   |                            |
|                 |                                                | $\n  2 name name name name name name name name name name name name name name name name name name name name name name name name name name name name name name <$ | <b>HILSAM</b><br>04/04/2003 04:27<br>2 K.R                                 |                            |
|                 |                                                | $\Box$ man, counter                                                                                                    | 2 K.D<br>04/04/2023 04:27<br>MUSAH                                         |                            |
| Œ               |                                                | Trust, downloads, callegates                                                                                                    | 04/04/2003 04:27<br>MASAH<br>258                                           |                            |
|                 |                                                | Trake downsets downloads                                                                                                    | 2 KB<br>04/04/2003 04 27<br><b>MARSH</b>                                   |                            |
|                 |                                                | Change downsaris, editorals                                                                                                    | <b>MASAM</b><br>04/04/2003 04:27<br>2 K.B                                  |                            |
| 叫               |                                                | Chase_downloads_modera.est                                                                                                    | 2 KB<br>04/04/2003 04 27<br>محمرة عرعه                                     |                            |
|                 |                                                | Thus a chemicads releasement                                                                                                    | 04/04/2001 04:27<br>MylsAM<br>2 K.B                                        |                            |
|                 |                                                | ٠ı                                                                                                    | .                                                                          |                            |
|                 |                                                |                                                                                                    |                                                                            |                            |
|                 | <b>SQL</b>                                     |                                                                                                    |                                                                            |                            |
|                 |                                                | 4: SELECT . FROM Thuse_down.ioads_newdownload LIMIT 0, 50                                                                                                    |                                                                            | ∸                          |
|                 | to mow rimas rums 'nure_poll_data'             |                                                                                                    |                                                                            |                            |
|                 | 80 SHOW NEXS FROM THURS poll_deta:             |                                                                                                    |                                                                            |                            |
|                 | 64 SELECT COMPT (*) FROM 'nume_poll data'      |                                                                                                    |                                                                            |                            |
|                 | 00 SELECT * FROM 'Dusty poll_data' LINIT 0, 50 |                                                                                                    |                                                                            |                            |
|                 |                                                |                                                                                                    |                                                                            | ا¤ر.<br>ا                  |
|                 |                                                |                                                                                                    |                                                                            |                            |
|                 |                                                |                                                                                                    | Corrected, 00:10:50                                                        | <b>Street</b>              |

FIG. 3.67 VENTA DE TRABAJO DE MYSOL FRONT

# 3.6 HERRAMIENTAS PARA LA ADMINISTRACIÓN Y SEGURIDAD DEL **SISTEMA**

En cuanto a seguridad se refiere lo mejor es que desde el inicio de la planeación del proyecto se tenga en cuenta el SO bajo la cual se desea trabajar y los esquemas de seguridad con los que se desea trabajar, lo más conveniente para un sistema de información Web es trabajar bajo una plataforma Linux/UNIX debidos a elementos ya mencionados anteriormente, a si también se recomienda tener un esquema de seguridad bien implementado que nos proteja de cualquier tipo de ataque del exterior, se recomienda un Firewall operando en otra máquina, pero si no se tienen los recursos se recomienda tenerlo instalado en la misma máquina que el Server y la BD aunque esta ultima opción no es la más apropiada. En el último de los casos se recomienda hacer una depuración de los servicios que bajo el SO se van a trabajar, ya que no queremos que por ningún motivo alguien pueda dañar nuestro sistema debido a problemas de seguridad, puertas traseras, u otros servicios que están activos y no se usan, y todo lo que conlleve el desperdicio indiscriminado de recursos del sistema y del ancho de banda.

Junto con el paquete NuSphere para la integración de servicios Web viene incluida una utilería que nos permite tener casi un control absoluto sobre los recursos de nuestro servidor vía Web, esta utilería llamada WebAdmin

#### **CONCLUSIONES**

El objetivo principal de este trabajo de tesis se cumplió satisfactoriamente, dando como resultado el sistema que en la dirección electrónica http://ingenieria.aragon.unam.mx se puede observar.

Actualmente la infraestructura completa del proyecto se encuentra trabajando en óptimas condiciones, tanto el servidor Web. la base de datos, y el portal están trabajando sin ningún problema.

Los servicios de noticias actualmente se encuentras actualizándose aproximadamente cada semana, así mismo la sección de descargas cuenta ya con un co"mpendio amplio de practicas digitalizadas de la mayoría de los laboratorios de Ingenierías del Edificio L3, también se encuentran una amplia gama de manuales para circúitos eléctricos y otros documentos de interés para los alumnos.

Se pretende asignar en un futuro a personal de servicio social la tarea de actualizar los materiales electrónicos dentro del sistema. Así mismo se encuentra en proceso de evaluación la posibilidad de que los maestros y alumnos con una cuenta electrónica dentro del sistema puedan mandar sus comentarios, mandar noticias, y otros documentos con el fin de hacer este sistema mucho más útil a toda la comunidad del Plantel, cabe mencionar que el sistema tiene la posibilidad de atender estos servicios en cualquier momento.

Algunos de los módulos que se encuentran en desarrollo como son el de inscripciones por Internet en el cual se encuentran trabajando otros compañeros de la misma carrera son el comienzo de la integración de otros sistemas muy importantes que se irán acoplando con el sistema que me he permitido presentarles.

Entonces, el sistema cumple con los requerimientos necesarios para adoptar nuevos servicios y herramientas que a posteriores generaciones les serán de invaluable ayuda a lo largo de su carrera. esto es solo el comienzo, poco a poco el contenido que dentro del sistema se estará compilando crecerá y el sistema estará en amplia posibilidad de controlar y administrar la mayor parte de esta información.

La integración de nuevas tecnologías de información dentro de las instituciones educativas hoy en día son de invaluable ayuda, y debe por lo tanto ser una obligación de cada responsable de la divulgación de la información implementar los medios necesarios para hacer conocer los avances, desarrollos, descubrimientos y eventos que se suceden en recintos como nuestra escuela. Los Ingenieros en computación que en nuestra escuela se forjan deben tener a su alcance todas las herramientas e información necesarias para su desarrollo científico y profesional, este trabajo tiene la intención de sentar las bases para que nuevos proyectos e investigaciones en los campos de redes. sistemas operativos, seguridad. bases de datos, tecnologías de información y otros se comiences a desarrollar no sólo para el bienestar de la escuela si no para el de toda la Universidad y por que no del País.

# **GLOSARIO**

#### APACHE:

Servidor de páginas Web de licencia libre

# AUTENTICACIÓN:

Proceso mediante el cual se comprueba la identidad de un usuario en la red.

## ASCII:

Código estándar empleado para convertir textos en datos binarios legibles por cualquier ordenador.

# ASP (Active Server Page):

Documento que contiene secuencias de comandos incrustadas del servidor. Los servidores Web compatibles con ASP pueden ejecutar dichos comandos. Para un cliente una página ASP es un documento HTML estándar.

# ACTIVEX:

Conjunto de tecnologías que permite la interacción de los componentes del software en un entorno de red. ActiveX se utiliza para desarrollar páginas Web con contenido interactivo.

## BROWSER (NAVEGADOR):

Programa usado para visualizar documentos WWW en Internet. Los más utilizados en estos momentos son Netscape e Internet Explorer.

# CONOCIMIENTO:

Comprensión. entendimiento o familiaridad adquirida a través de la educación o experiencia. Capacidad para utilizar la información.

# COLO FUSION:

Editor y Generador de código para páginas Web de la compañía Macromedia. esta herramienta tiene la peculiaridad de que puede editar páginas de Internet sobre un servidor remoto. esto permite ver los cambios realizados en una página casi al mismo tiempo en que se guardan los cambios.

### CHAT:

Sistema para hablar (mediante texto) en tiempo real con personas que se encuentran en otros ordenadores conectados a la red. En algunas versiones permite el uso de la voz.

# CMS (CONTENT MANAGEMENT SYSTEM):

Sistema para la Administración de Contenidos. termino que se le da hoy en días a los sistemas de Internet creados para trabajar fundamentalmente con el contenido y la información que sobre ese se publicará. Este tipo de sistemas se basa más en la actualización y publicación de información más que en el diseño.

#### DREAM WEAVER:

Herramienta de la compañía Macromedia para la creación y desarrollo de páginas Web. soporta varios tipos de formatos de páginas Web como son ASP. PHP. Esta herramienta también funciona como generadora de código HTML.

#### DNS (DOMAIN NAME SYSTEM):

Software que permite parear entre el nombre y la dirección IP de un dominio. Por ejemplo: Enable S.A. tiene el sitio www.enable.cl. y su número de dirección IP es 130.95.4.2 y viceversa. Esto lo hace el DNS.

#### DOWNLOADS:

Termino que se le da a la sección de descargas de programas y archivos en general de un sitio en Internet.

#### DATOS:

Colección de hechos. sucesos numéricos. caracteres alfabéticos, etc.

# E-MAIL POP:

El significado más usado es para Post Office Protocol y se refiere a la forma en que el software de correo electrónico (e-mail) recupera los mensajes desde el servidor al que se conectan.

#### FTP (FILE TRANSFER PROTOCOL):

FTP permite transmitir ficheros sobre Internet entre una máquina local y otra remota.

### FLASH:

Herramienta para la creación de páginas interactivas y con animación para Internet.

### FRONT PAGE:

Herramienta de la compañía Microsoft para la creación de páginas Web. Esta herranúenta en el mundo informático se Je conoce como Generadora de código.

### FIREWALL:

Pretenden hacer seguras las redes corporativas frente a entradas no autorizadas. El sistema Firewall se coloca entre la red local e Internet. La regla básica de un Firewall es asegurar que todas las comunicaciones entre Ja red e Internet se realicen conforme a las políticas de seguridad de Ja organización o corporación. Además, estos sistemas conllevan características de privacidad, autentificación, etc.

# HIPERTEXTO :

Representa a cualquier texto que contiene enlaces o vínculos a otras páginas del mismo documento o de otro documento.

### HTTP (HYPERTEXT TRANSFER PROTOCOL):

Protocolo de comunicación utilizado por Ja mayoría de Jos navegadores Web de Internet comerciales.

### HTTPS (HYPERTEXT TRANSFER PROTOCOL SECURE):

URL creada por Netscape Communications Corporation para designar documentos que llegan desde un servidor WWW seguro. Esta seguridad es dada por el protocolo SSL (Secure Sockets Layer) basado en Ja tecnología de encriptación y autentificación desarrollada por Ja RSA Data Security lnc.

# HTML (HYPERTEXT MARKUP LANGUAGE):

Lenguaje usado para escribir documentos para servidores World Wide Web. Es una aplicación de Ja ISO Standard 8879: 1986 ( SGML. Standard Generalized Markup Language).

# HOMESITE:

Editor Herramienta de Ja compañía Macromedia para la creación de páginas Web.

### HOST:

Representa a cualquier clase de computador conectado a la red y que mantiene operando servicios o presta servicios a los otros computadores de la red. Es muy común que una misma máquina o Host provea varios servicios, tales como WWW, News, FTP, etc.

the component of the com-

### INTERNET:

Es la red de redes. Nacida como experimento del ministerio de defensa americano, conoce su difusión más amplia en el ámbito científico-universitario. Embrión de las superautopistas de la información. Desde el punto de vista técnico, Internet es un gran conjunto de redes de ordenadores interconectadas. Desde otro punto de vista, Internet es un fenómeno sociocultural. Un usuario desde su consola. tiene acceso a la mayor fuente de información que existe.

# INGENIERÍA:

Es la aplicación del conocimiento científico para la creación y construcción de soluciones a problemas prácticos al servicio del hombre.

# IP (INTERNET PROTOCOL):

Protocolo de Internet. comúnmente designada para Direcciones de 32 bits del protocolo Internet asignada a un host. La dirección IP tiene un componente del host o cliente y ün componente de la red.

#### IPLANET:

Navegador Web

# INTERFACE:

Módulo de un sistema computacional que interactúa con el usuario, aceptando datos del teclado y desplegando los resultados generados por otros módulos del sistema.

# JAVA:

Java es un lenguaje orientado a objetos y desarrollado por Sun Microsystem. Compane similitudes con C, C++ y *Objetive* C. Basándose en otros lenguajes orientados al objeto. Java recoge lo mejor de todos ellos y elimina sus puntos más conflictivos.

#### JA V ASCRIPT:

Lenguaje de secuencia de comandos que permite desarrollar aplicaciones incrustadas a páginas, la diferencia con Java es que no se compila.

# KERNEL:

Parte del S.O. residente permanentemente en memoria. Dirige los recursos del sistema, memoria, E/S y procesos. Podernos distinguir dos partes: sección de manejo de procesos y sección de manejo de dispositivos.

# LAN (LOCAL AREA NETWORK, RED DE AREA LOCAL):

Representa una red de computadores limitada a un área contigua y específica, por ejemplo un mismo edificio o el mismo piso de un edificio.

#### LINK:

Enlace, hiperenlace. Ver HREF, TELNET, FTP. GOPHER, HTTP.

# LINUX:

Linux es una implementación independiente con "espíritu" POSIX (especificación para sistemas operativos). Tiene extensiones System V y BSD, y ha sido escrito completamente a base de aportaciones. Linux no tiene código propietario. Linux está distribuido libremente bajo "GNU Public License". Actualmente solo trabaja en IBM PC (o compatibles) y  $\overline{con}$  arquitecturas ISA e EISA, y requiere un procesador 386 o superior.

### LINUS THORVALDS:

El término "Linux" es marca registrada de Linus Torvalds, el autor original del Kernel Linux.

### LOGIN:

Conectarse a un ordenador mediante una identificación de usuario y contraseña. Acción de introducir el nombre a través del teclado para acceder a otro ordenador.

# MAIL:

El correo electrónico es el servicio más básico, antiguo, y más utilizado dentro de Internet. La mensajería electrónica es el medio más eficaz y más rápido de comunicación, permite intercambiar además de mensajes, programas, audio, vídeo e imágenes. Cada usuario dentro de un sistema posee una dirección de mensajería formada por: suario@ordenador.dominio.subdominio

# MÉTODO:

Proceso disciplinado para generar un conjunto de modelos que describe uno o varios aspectos del original bajo estudio.

# METODOLOGÍA:

Colección de métodos aplicados en el desarrollo de una o varias dimensiones de unificados por algún enfoque genérico. La metodología define las actividades y tareas de cada etapa.

### MAPA DE SITIO:

Termino que se le asigna al diagrama que describe las zonas o secciones que conforman un sitio en Internet.

# NETSCAPE:

Cliente WWW desarrollado por Netscape Communications Corp. Descarga y visualiza las imágenes en forma incremental. permitiendo. mientras, leer el texto (también descargado de forma incremental). Es probablemente el mejor cliente WWW. Soporta acceso directo a news. sin pasarelas. y muchas de las extensiones de HTML. Nestcape es un producto comercial. que puede ser evaluado libre de cargo y por tiempo ilimitado de forma individual. Disponible vía FTP anonymous en ftp://ftp.mcom.com/netscape/ y en otros rnirror (el más cercano a nosotros: ftp.etsimo.uniovi.es/pub/netscape/)

# OPENSSL:

Implementación de los protocolos SSL. (v2 y v3) y TLS (v1) así como una implementación de propósito general de una biblioteca de encripción. El servidor Web de Apache lo usa para su implementación de SSL.

ODBC {Open Database Connectivity):

Mecanismo estándar de la industria que le permita a prácticamente todos los administradores de bases de datos comunicarse entre sí y extraer información usando rutinas cliente.

### ORACLE:

Sistema Gestor de Bases de Datos Relacionales

#### ON-LINE:

Término que se utiliza para describir que un sistema o servicio se encuentra en línea o en Intemet en todo momento.

#### PHPTRIAD:

Paquete que incluye Servidor Web Apache, Base de datos MySQL y módulos para PHP que trabaja sobre plataformas Windows

# PROTOCOLO:

Descripción formal de formatos de mensaje y de reglas que dos ordenadores deben seguir para intercambiar dichos mensajes.

### PHP-NUKE:

Es Software libre lanzado bajo la licencia GNU/GPL el cual se especializa en la administración y manejo de información vía Internet por medio de páginas Web Dinámicas hechas en PHP.

#### PHP:

PHP, acrónimo de "PHP: Hypertext Preprocessor", es un lenguaje "Open Source" interpretado de alto nivel, especialmente pensado para desarrollos Web y el cual puede ser embebido en páginas HTML. La mayoría de su sintaxis es similar a C. Java y Peri y es fácil de aprender. La meta de este lenguaje es permitir escribir a los creadores de páginas Web, páginas dinámicas de una manera rápida y fácil, aunque se pueda hacer mucho más con PHP.

#### PERL (PRACTICAL EXTRACTION & REPORT LENGUAGE):

Peri es un lenguaje para manipular textos, ficheros y procesos. Peri proporciona una forma fácil y legible para realizar trabajos que normalmente se realizarían en C o en alguna Shells. Podría decirse que Peri está a caballo entre un lenguaje de alto nivel (tipo C) y una 'Commands shell'.

# SO (OPERA TING SYSTEM):

Abreviación que se utiliza cuando se hace referencia a un Sistema Operativo de una Computadora.

# SOFTWARE:

Conjunto de ítems u objetos que forman una configuración que incluyen programas, documentos y datos. Programas. procedimientos. reglas y

documentación posible asociada con la computación, así como los datos pertenecientes a la \_operación de un sistema de computo (IEEE83).

#### SHELL:

Intérprete de comandos. Interpreta y activa los comandos o utilidades introducidos por el usuario. Es un programa ordinario (ejecutable) cuya particularidad es que sirve de interfase entre el Kernel y el usuario. Es también un lenguaje de programación, y corno tal permite el usar variables, estructuras sintácticas, entradas/salidas etc ...

# SHAREWARE:

Software de distribución pública y gratuita pero no de uso gratuito. El autor establece un período de prueba después del cual pide una cuota de recuperación.

#### SSH (SECURITY SHELL):

Herramienta de acceso seguro a ordenadores Unix o Linux en modo terminal.

#### SSL (SECURE SOCKET LA YER):

Protocolo diseñado por Netscape Communications que permite codificar y<br>autentificar la información en Internet. SSL es el protocolo más utilizado (no es el único) en las comunicaciones entre clientes y servidores. SSL provee 3 cosas: privacidad, autenticación e Integridad de los mensajes.

### SERVIDOR WEB:

Sistema de Computo Generalmente enfocado al alojamiento, publicación <sup>y</sup> mantenimiento de páginas y otros sistemas para el Internet.

#### TCP/IP (TRANSMISSION CONTROL PROTOCOL/INTERNET PROTOCOL):

Familia de protocolos que hacen posible la interconexión y tráfico de red en Internet. A ella pertenecen por ejemplo: FTP, SMTP, NNTP, etc. Los dos protocolos más importantes son los que dan nombre a la familia IP y TCP

# TELEMÁTICA:

Conjunto de las técnicas y servicios que combinan las telecomunicaciones y la informática.

# TELNET:

Es el protocolo estándar de Internet que permite la conexión a un terminal remoto

### URL (UNIFORM RESOURCE LOCATOR):

Utilizado para especificar un objeto en Internet. Puede ser un fichero, grupo de news, gopher, etc.

# UNIX:

Unix es un sistema operativo multiusuario y multitarea. Como características más importantes:

### VBSCRIPT:

Lenguaje de programación interpretado, al igual que JavaScript este lenguaje es otra opción en la creación de páginas Web, este lenguaje se utiliza por lo general en el apoyo e interacción con otro tipo de herramientas de Microsoft como son Ja intercomunicación con objetos del tipo ActiveX. ·

#### WEBADMIN:

Aplicación Web que sirve para administrar equipos Unix/Linux de forma remota.

#### WEBHOSTING:

Conjunto de servicios que posibilitan la utilización de un servidor externo y funcionar, a todos los efectos, como si se hubiera realizado una gran inversión en equipos y conexiones para el desarrollo de la tecnología Internet en los aspectos más interesantes para la empresa.

### WAN:

Derivada de Wide Area Network, la expresión alude a una red de área ancha o a un conjunto de redes locales conectadas entre sí.

### WYSIWYG (What You See is What You Get):

"Lo que ves es lo que tienes". Se dice así cuando lo que se tiene en pantalla. aparecerá en formato de impresión.

### WWW (WORLD WIDE WEB):

Servidor de información, desarrollado en el CERN (Laboratorio Europeo de Física de Partículas), buscando construir un sistema distribuido hipermedia e hipertexto. También llamado WEB y W3

# **BIBLIOGRAFfA**

### **Referencias Bibliográficas:**

**Libros:** 

[ 1] BURCH. Diseño de Sistemas de Información, Teoría y Práctica, Editorial Megabyte, México. 1996.

[2] KENDALL. Kenneth E. KENDALL. Julie E. Análisis y Diseño de Sistemas. México. Prentice Hall Hispanoamericana S.A. 1997.

[3] PAUL KAHN, y Krzystof Lenek. Mapas de Webs. Editorial McGrawHill. México D.F. 2001.

# **Artículos:**

[4] XV CONGRESO ANIE. Propuesta de Metodología para el Desarrollo de Sitios Web, basada en la Ingeniería de Software. Roberto Ruiz Castro. Facultad de Estadística e Informática, Universidad Veracruzana. Xalapa, Ver. México, 2002.

[5] XV CONGRESO ANIE. Integración efectiva de los sistemas de información: un modelo de apoyo. Rebeca Román Julián, Alejandro Domínguez López. Universidad Autónoma de Chiapas. Licenciatura en Sistemas Computacionales Facultad de Contaduría y Administración C-1., Tuxtla Gutiérrez. Chiapas, 2002.

[6] XV CONGRESO ANIE. Sistema de Educación a Distancia en Internet (SEDIN). Alejandro Canales Cruzl, Rubén Vázquez Medinal y Agustín Gutiérrez Tornes. Sección de Estudios de posgrado e Investigación, ESIME - IPN, Unidad Culhuacan. México D.F., 2002.

# **Referencias Electrónicas:**

[7] www.programacion.com Compendio de ligas y herramientas para el inicio en programación básica y avanzada.

[8] www.conocimientosweb.net Entrevista a Francisco Burzi creador del Sistema CMS PHPNuke

[9] www.vico.org Página Web con recursos teóricos sobre UML

[10] www.php.net Lenguaje de programación usado para la realización de esquemas Web profesionales.

[11] www.nukeforums.com

Enlace a una serie de foros dedicados a todos Jos temas referentes al Sistema PHPNuke y sus derivaciones.

[12) www.dezina.co.uk

Enlace a un proyecto sistema PostNuke dedicado especialmente a Jos temas y el diseño gráfico

[ 1 3] sourceforge.net/project/showfiles.php?group\_id=27927 Enlace a la sección más importante del proyecto PostNuke, contiene todas las versiones, parches, y modificaciones del proyecto.

[14) www.Webestilo.com/php/ Página con enlaces y recursos para php

[15) www.apache.org The Apache Software Foundation.

[16) apache.unam.mx Mirror de www.apache.org

[17) www.unlar.edu.ar Universidad Nacional de Ja Rioja, cátedras en líneas acerca de Ja teoría de Sistemas

[18) www.gnu.org Página oficial del proyecto GNU

[ 19) www.linux.org Página oficial del Sistema Operativo Linux

[20) www.freebsd.org Página oficial del proyecto FreeBSD.

[21) www.openbsd.org Página oficial del proyecto OpenBSD

[22) www.netbsd.org Página oficial del proyecto NetBSD

[23) www.debian.org Página oficial del proyecto Debian

[24] www.spaghettibrain.com Página con documentación en varios idiomas sobre PostNuke.

[25) slashdot.org Página de noticias sobre programación y administración enfocada a software libre.